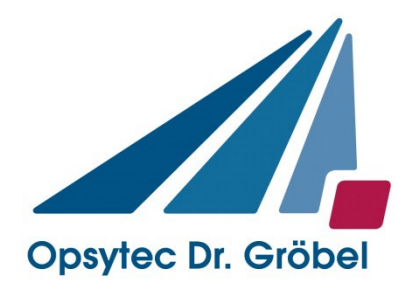

# *Bestrahlungskammer BS-03*

# *Anleitung*

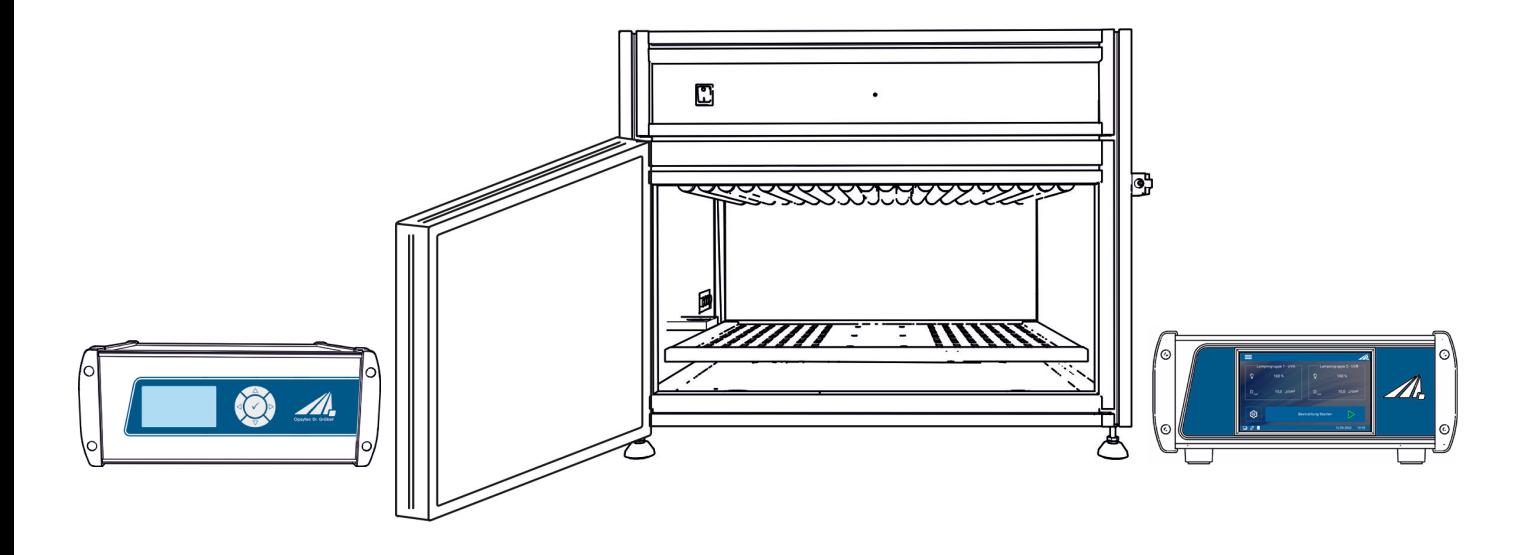

Opsytec Dr. Gröbel GmbH Am Hardtwald 6-8 D-76275 Ettlingen

Telefon: +49(0)7243 / 9 47 83-50 info@opsytec.de

#### <span id="page-1-0"></span> $\overline{1}$ Inhaltsverzeichnis

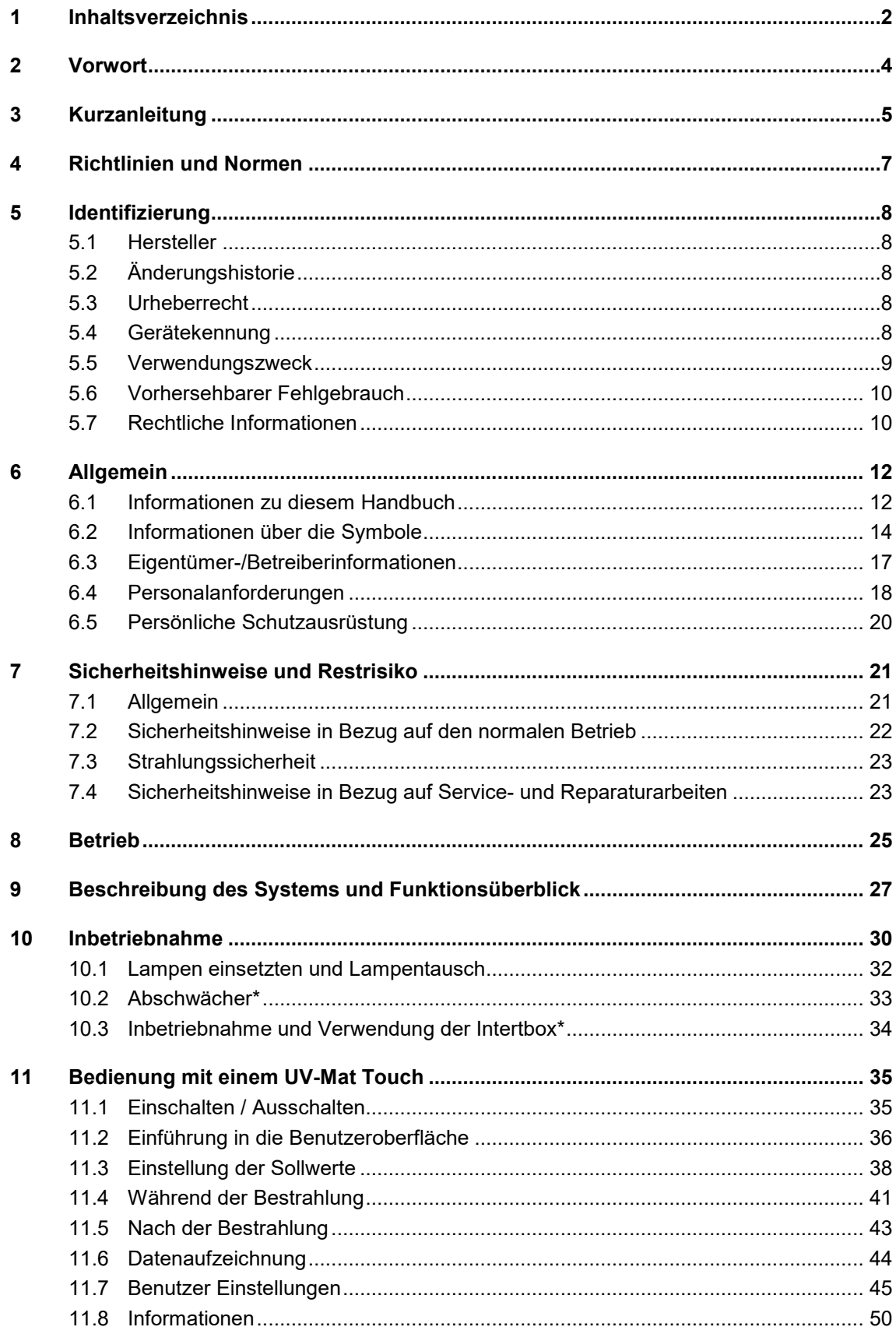

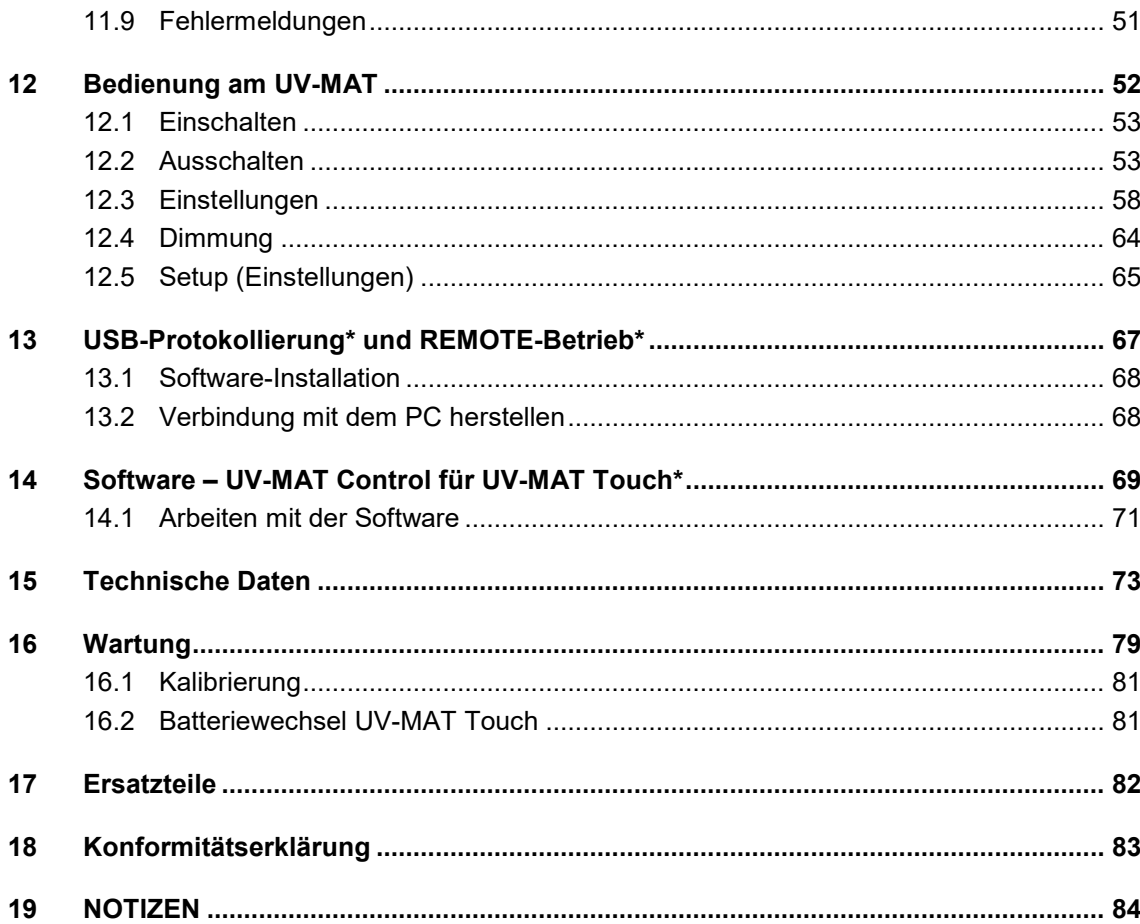

# <span id="page-3-0"></span>**2 Vorwort**

Sehr geehrte Kundin, sehr geehrter Kunde!

Vielen Dank, dass Sie sich für ein Produkt von uns entschieden haben!

Nehmen Sie sich bitte etwas Zeit, um sich dieses Handbuch sorgfältig durchzulesen. Bitte achten Sie besonders auf die Sicherheitsanweisungen.

Dies ist die Bedingung für eine sichere Handhabung und einen sicheren Betrieb des Systems und seiner Komponenten.

Sollten Sie Fragen haben, die in diesem Handbuch nicht beantwortet werden, rufen Sie uns gerne an. Wir freuen uns, wenn wir Ihnen helfen können. Wir freuen uns zudem immer über Vorschläge oder Anregungen.

Unsere Produkte unterziehen sich ständiger Weiterentwicklung; daher kann es zu kleinen Abweichungen zwischen Ihrem System und den Abbildungen in diesem Betriebshandbuch kommen.

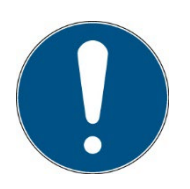

Bitte beachten Sie, dass der Hersteller dieses Geräts keine Haftung für die Qualität des Bestrahlungsergebnisses des Bestrahlungsguts übernimmt, da dies von vielen Faktoren abhängig ist. Prüfen Sie das Bestrahlungsergebnis stets nach der Bestrahlung und passen Sie ggf. die Bestrahlung an.

Die Angaben in dieser Betriebsanleitung wurden mehrfach auf Ihre Richtigkeit geprüft. Opsytec Dr. Gröbel GmbH übernimmt allerdings keine Verantwortung für Ungenauigkeiten und behält sich das Recht vor, dieses Dokument zu verändern. Die aktuellste Version der Betriebsanleitung finden Sie auf www.opsytec.de.

© 2024 Opsytec Dr. Gröbel GmbH Am Hardtwald 6-8 D – 76275 Ettlingen Tel.: +49(0)7243 / 9 47 83-50 info@opsytec.de

Alle Rechte vorbehalten. Nachdruck, auch Auszüge, nur mit schriftlicher Zustimmung der Opsytec Dr. Gröbel GmbH gestattet.

# <span id="page-4-0"></span>**3 Kurzanleitung**

Die Kurzanleitung soll geübten Anwendern anhand eines Bedienungsablaufes die Inbetriebnahme und einige Funktionen des Gerätes demonstrieren. Die ausführliche Anleitung finden Sie ab Seite [30.](#page-29-0) Bitte beachten Sie die Sicherheitshinweise in dieser Anleitung.

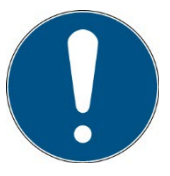

Alternativ zum UV-MAT Touch bieten wir den UV-MAT an. Die Bedienung finden Sie in getrennten Kapiteln und beziehen sich nur einen Typ.

Inbetriebnahme

- Packen Sie alle Komponenten aus und entfernen Sie die Verpackungsmaterialien.
- Verbinden Sie den UV-MAT mit der BS-03.
- Die BS-03 wird mit nicht montierten UV-Lampen geliefert. Diese müssen Sie installieren. Die BS-03 hat zwei Lampengruppen (gerade und ungeradzahlige) Lampen. Setzen Sie die Lampen immer abwechselnd ein, wenn Sie zwei unterschiedliche Typen verwenden. Öffnen Sie die Fronttür und setzen Sie die Lampen in die Lampensockel ein. Dies geschieht durch Drehen der Lampe um 90°.

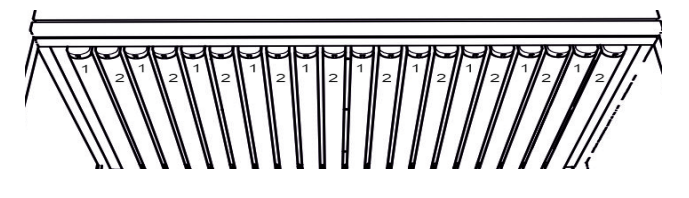

- Schließen Sie den/die Sensor(en) an:
	- o Montieren Sie den (die) Sensor(en) in der linken Sensorhalterung innerhalb der Bestrahlungskammer.
	- o Entfernen Sie die Sensorkappen.
	- o Führen Sie das Sensorkabel durch die Kabeldurchführung in der Rückseite der Bestrahlungskammer.
- Schließen Sie den Sensor / die Sensoren an den UV-MAT an. Achten Sie hierbei auf die Zuordnung der Sensoren.
	- o Der an Kanal 1 angeschlossene Sensor steuert die Lampengruppe 1
	- o Der an Kanal 2 angeschlossene Sensor steuert die Lampengruppe 2.
	- o Bei nur einer Lampengruppe schließen Sie den Sensor an Kanal 1 an.
	- o Siehe auch: Anleitung der Bestrahlungskammer.
- Verbinden Sie die BS-03 mit Netzspannung.
- Schalten Sie die Bestrahlungskammer mit dem Netzschalter ein.
- Die Steuerung der Bestrahlung erfolgt durch die Bestrahlungssteuerung UV-MAT.
- Öffnen Sie die Fronttür der Bestrahlungskammer und legen Sie die zu bestrahlenden Objekte in die Bestrahlungskammer.
- Achten Sie darauf, dass der eingebaute Sensor bei dosisgesteuerter Bestrahlung nicht abgedeckt ist.
- Schließen Sie die Vordertür der Bestrahlungskammer, sonst schalten sich die UV-Lampen nicht ein.
- Wählen Sie die Betriebsart Dosis- oder Zeitgesteuert aus.
- Stellen Sie die gewünschte Dosis oder Zeit ein. Beachten Sie hierzu die Zuordnung der Sensoren und der Lampengruppe. Ist z.B. ein UVA-Sensor an Kanal 1 angeschlossen, so müssen auch UVA-Lampen in die Lampengruppe 1 eingesetzt sein.
- Starten Sie die Bestrahlung Kontrollieren Sie ggf. den Sensorfaktor und die Kanaleinstellungen (siehe Kapitel [Kammer-Faktor](#page-59-0) [12.3.2\)](#page-59-0)
- Starten Sie die Bestrahlung durch den UV-MAT. Öffnen Sie am Ende der Bestrahlung die Fronttür der Bestrahlungskammer und entfernen Sie vorsichtig die bestrahlten Objekte. Vergessen Sie nicht, die BS-03 auszuschalten.

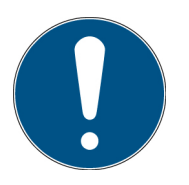

Informationen zu Sicherheitshinweisen finden Sie ab Seite [21.](#page-20-0)

Informationen zur Inbetriebnahme und Bediendung finden Sie ab Seite [30.](#page-29-0)

### <span id="page-6-0"></span>**4 Richtlinien und Normen**

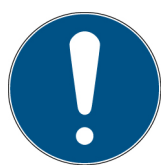

Das System ist eine Maschine gemäß Anhang II A der Maschinenrichtlinie und wird daher mit einer Konformitätserklärung und einer CE-Kennzeichnung (in Übereinstimmung mit der Maschinenrichtlinie) geliefert.

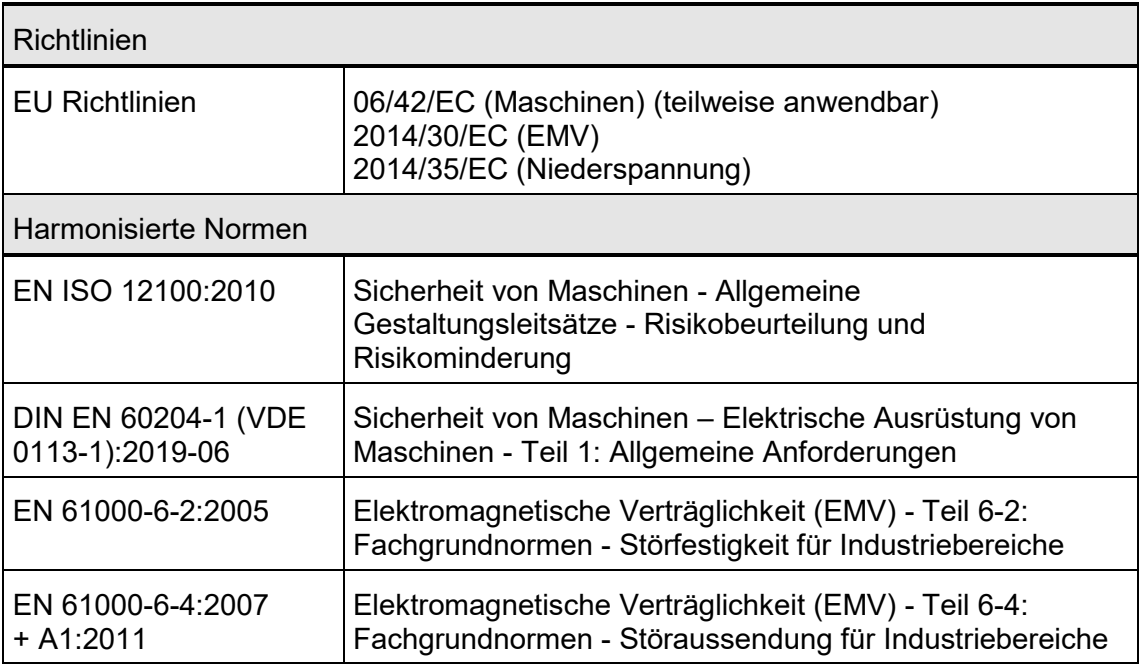

# <span id="page-7-0"></span>**5 Identifizierung**

#### <span id="page-7-1"></span>**5.1 Hersteller**

Opsytec Dr. Gröbel GmbH Am Hardtwald 6-8 D – 76275 Ettlingen Tel.: +49(0)7243 / 9 47 83-50 info@opsytec.de www.opsytec.de

# <span id="page-7-2"></span>**5.2 Änderungshistorie**

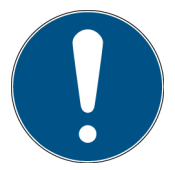

Wir behalten uns das Recht vor, Änderungen am Inhalt vorzunehmen. Opsytec Dr. Gröbel GmbH ist nicht haftbar für etwaige Fehler in dieser Dokumentation. Es wird keine Haftung für indirekte Schäden, die aus der Lieferung oder Verwendung dieser Dokumentation entstehen, soweit gesetzlich zulässig, übernommen.

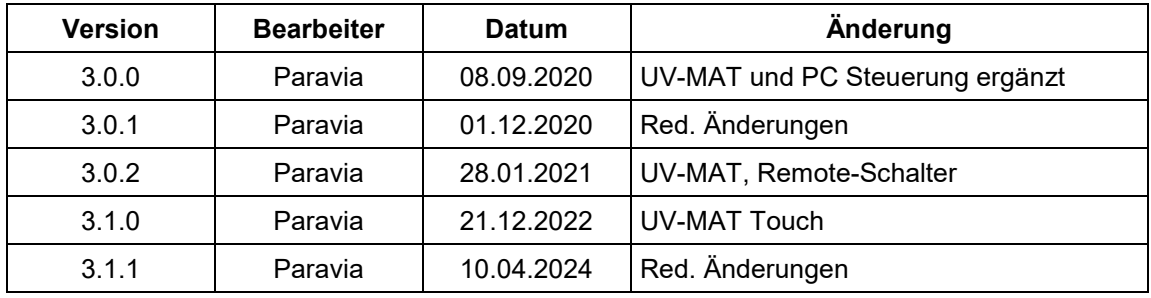

# <span id="page-7-3"></span>**5.3 Urheberrecht**

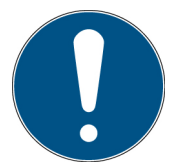

Opsytec Dr. Gröbel GmbH soll das Urheberrecht für dieses Betriebshandbuch behalten. Das Betriebshandbuch richtet sich an den Eigentümer/Betreiber und sein Personal.

#### **Urheberrecht in Übereinstimmung mit DIN ISO 16016:**

Die Vervielfältigung und das Kopieren dieses Dokuments, die Verwendung und die Offenlegung der Inhalte in diesem Dokument sind streng untersagt, sofern nicht ausdrücklich genehmigt. Eine Nichteinhaltung kann zu einem Schadensersatzanspruch führen. Alle Rechte im Fall einer Patentanmeldung, eines Gebrauchsmusters oder Geschmacksmusters sind vorbehalten.

Zuwiderhandlungen können einer strafrechtlichen Verfolgung unterliegen.

#### <span id="page-7-4"></span>**5.4 Gerätekennung**

Angaben für den internen Gebrauch:

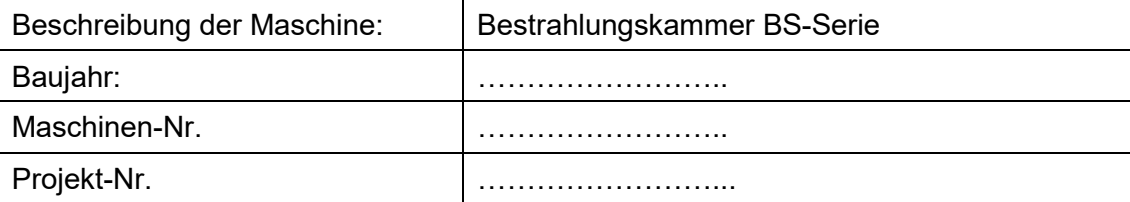

#### <span id="page-8-0"></span>**5.5 Verwendungszweck**

Das System dient ausschließlich dem industriellen Gebrauch. Es ist untersagt, die Geräte in explosionsgefährdeten Umgebungen oder zur Allgemeinbeleuchtung zu verwenden.

- Installation, Inbetriebnahme, Betrieb, Wartung und Servicearbeiten dürfen nur von geschultem und ausgebildetem, qualifiziertem Personal durchgeführt werden, das alle Sicherheitsrichtlinien und Normen einhält.
- Verantwortung: Schäden, die aus unbeabsichtigten oder unberechtigten Eingriffen resultieren, beenden jedes Recht, Gewährleistungs- oder Haftungsansprüche gegen den Hersteller geltend zu machen.
- Garantieausschluss: Die Verwendung aller nicht originalen Teile macht die Garantie ungültig.
- Umweltschutz: Defekte Teile, die umweltschädliche Substanzen enthalten, müssen entsprechend entsorgt werden.
- Während des Betriebs wird in der Bestrahlungskammer energiereiche, UV-Strahlung oder sichtbare Strahlung erzeugt.
- Der Betrieb ist nur in einer trockenen Umgebung zulässig. Die Installation ist horizontal.
- Nur geeignet für den Betrieb in geschlossenen Räumen.
- Vor dem Öffnen muss das System von der Spannung getrennt werden und es muss geprüft werden, dass keine Spannung vorliegt.
- Tragen Sie Handschuhe für das Warten, Reinigen und Auswechseln der Lampen.
- Das System darf nicht gereinigt werden, wenn es in Betrieb ist.
- Im Betrieb wird energiereiche UV-Strahlung und ggf. Ozon erzeugt.
- Während der Bestrahlung darf die Tür nicht geöffnet werden.
- Jede andere Verwendung, als die oben erwähnte, führt zu Schäden am Produkt. Außerdem ist dies mit Gefahren für den Menschen wie z. B., photochemischer Schädigung des Auges, Netzhautschäden und Erythemen, sowie Kurzschluss, Brand und elektrischem Schlag verbunden. Das gesamte Gerät darf nicht geändert bzw. umgebaut werden! Die Sicherheitshinweise sind unbedingt zu beachten.

Des Weiteren steht dies im Zusammenhang mit Gefahren, wie Kurzschlüsse, Feuer und elektrischem Schlag. Das gesamte Gerät darf nicht verändert und/oder modifiziert werden! Die Sicherheitshinweise müssen jederzeit eingehalten werden.

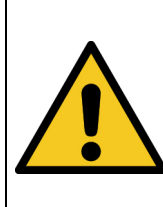

**A** VORSICHT

**Das System kann herunterfallen! Schäden am Gerät und Personenschäden sind möglich**

• Tragen Sie die Bestrahlungskammer immer mit zwei Personen.

#### <span id="page-9-0"></span>**5.6 Vorhersehbarer Fehlgebrauch**

Folgendes wird als vorhersehbarer Fehlgebrauch erachtet:

- Betrieb des Geräts ohne Sicherheitseinrichtungen und Sicherheitsausrüstungen.
- Tätigkeiten von nicht geschultem Personal am Gerät.
- Nichteinhaltung der Bedienungsanweisungen des Eigentümers/Betreibers.
- Ignorieren des Betriebshandbuchs.
- Jeglicher Gebrauch außerhalb des angegebenen Verwendungszwecks.

#### <span id="page-9-1"></span>**5.7 Rechtliche Informationen**

#### **5.7.1 Haftungsbeschränkung**

Alle Informationen in diesem Handbuch wurden unter Berücksichtigung der aktuell geltenden Normen und Vorschriften, des technischen Standards und unserer langjährigen Kenntnisse und Erfahrungen zusammengestellt.

Der Hersteller ist nicht haftbar für Schäden im Fall dass:

- Dieses Handbuch ignoriert wurde,
- das Gerät unsachgemäß verwendet wurde,
- ungeschultes Personal eingesetzt wurde,
- ungeschultes Personal die Maschine unkorrekt verwendet hat,
- unzulässige Modifizierungen vorgenommen wurden,
- technische Änderungen vorgenommen wurden
- nicht genehmigte Ersatzteile verwendet wurden.

Wir sind nicht haftbar für übliche Fehler des Geräts, die durch einen Stromausfall oder einen Ausfall des Steuersystems verursacht wurden.

Der tatsächliche Lieferumfang kann im Fall von speziellen Versionen, wenn zusätzliche Optionen bestellt werden, oder aufgrund der neuesten, technischen Änderungen von den Erklärungen und Bildern in diesem Handbuch abweichen.

Die Verpflichtungen, die im Liefervertrag vereinbart wurden, sowie die Lieferbedingungen des Herstellers und die rechtlichen Vorschriften, die zum Zeitpunkt des Vertragsabschlusses gültig sind, sollen gelten.

#### **5.7.2 Konformitätserklärung**

Die Konformitätserklärung befindet sich im Anhang oder kann beim Hersteller angefordert werden.

#### **5.7.3 Garantiebedingungen**

Die Garantiebedingungen unterliegen dem [Bürgerlichen Gesetzbuch \(BGB\)](https://www.gesetze-im-internet.de/bundesrecht/bgb/gesamt.pdf) der Bundesrepublik Deutschland. Die Garantiedauer beträgt 1 Jahr, sofern in den in den Kaufunterlagen nicht anderes vereinbar wurde.

# <span id="page-11-0"></span>**6 Allgemein**

#### **WICHTIGE SICHERHEITSHINWEISE**

WARNUNG - Bei der Verwendung von elektrischen Geräten sind stets die folgenden grundlegenden Vorsichtsmaßnahmen zu beachten:

- a) Lesen Sie alle Anweisungen, bevor Sie das Gerät benutzen.
- b) Dieses Gerät darf nur von qualifiziertem und geschultem Personal benutzt werden. Siehe Schulungsteil in diesem Handbuch.
- c) Wissen Sie, wie man das Produkt ausschaltet. Machen Sie sich gründlich mit den Bedienelementen vertraut.
- d) Bleiben Sie wachsam beobachten Sie, was Sie tun.
- e) Betreiben Sie das Produkt nicht, wenn Sie müde sind oder unter dem Einfluss von Alkohol oder Drogen stehen.
- f) Gefahrenbereich von allen Personen fernhalten.
- g) Stellen Sie das Gerät nicht auf eine instabile Fläche.
- h) Befolgen Sie die in der Bedienungsanleitung angegebenen Wartungsanweisungen.
- i) Bewahren Sie diese Anleitung auf.

#### <span id="page-11-1"></span>**6.1 Informationen zu diesem Handbuch**

Dieses Handbuch dient dazu, die Handhabung dieses Systems und dessen Komponenten sicher und effizient zu machen. Dieses Handbuch ist Teil des Systems und muss in seiner direkten Umgebung aufbewahrt werden, wo es dem Personal jederzeit zugänglich ist.

Diese Dokumentation beinhaltet die notwendigen Informationen für den Verwendungszweck des beschriebenen Systems. Es ist für technisch qualifiziertes Personal gedacht, welches besonders für Betrieb, Qualitätssicherung, Labor, Wartung und Reparatur ausgebildet wurde.

Das Personal muss dieses Handbuch sorgfältig durchgelesen und dessen Inhalt verstanden haben, bevor es mit irgendwelchen Arbeiten beginnt. Die Grundbedingung für sicheres Arbeiten ist das Beachten aller genannten Sicherheitshinweise und Betriebsanweisungen in diesem Handbuch.

Kenntnisse und die technisch einwandfreie Umsetzung der Anweisungen, Sicherheitsanforderungen und Warnungen sind Bedingung für die Sicherheit im Betrieb, während der Wartung und Reparatur. Nur qualifiziertes Personal verfügt über das erforderliche Fachwissen, um die Sicherheitsanweisungen, Sicherheitshinweise und Warnungen, die in diesem Betriebshandbuch genannt werden, auf allgemeine Weise in einer konkreten Situation anzuwenden.

Zusätzlich gelten die örtlichen Unfallverhütungsvorschriften und die allgemeinen Sicherheitsvorschriften für den Anwendungsbereich des Systems.

Abbildungen in diesem Handbuch dienen dem Zweck des allgemeinen Verständnisses; sie können von der tatsächlichen Version abweichen.

Abgesehen von diesem Handbuch, gelten die Anweisungen für die installierten Bauteile, die im Anhang enthalten sind.

Dieses Betriebshandbuch kann nicht jeden möglichen Wartungsfall berücksichtigen. Wenn Sie weitere Informationen benötigen oder wenn spezielle Probleme auftreten, die in diesem Handbuch nicht umfassend genug behandelt werden, fordern Sie bitte die erforderlichen Informationen beim Hersteller an.

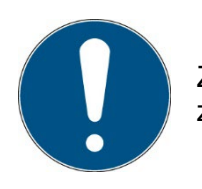

Zur einfachen Beschreibung werden die o.g. Komponenten zusammenfassend als System bezeichnet.

# <span id="page-13-0"></span>**6.2 Informationen über die Symbole**

# **6.2.1 Sicherheitsanweisungen**

In diesem Handbuch werden die Sicherheitshinweise durch Symbole dargestellt. Den Sicherheitshinweisen voran stehen Signalwörter, die den Umfang der Gefahr angeben.

Um Unfälle und Schäden an Personen oder Eigentum zu vermeiden, befolgen Sie immer die Informationen und handeln Sie umsichtig.

Im gesamten Text finden Sie die folgenden Piktogramme mit den folgenden Bedeutungen:

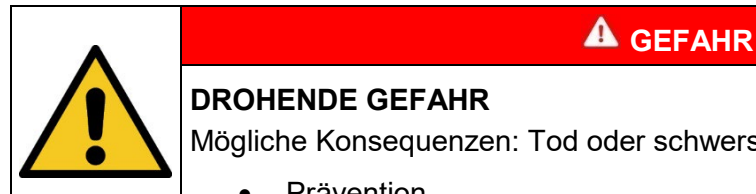

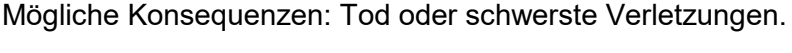

• Prävention

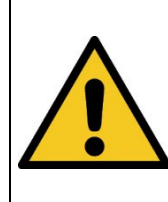

**A** WARNUNG

# **GEFÄHRLICHE SITUATION**

Mögliche Konsequenzen: Tod oder schwerste Verletzungen.

**Prävention** 

# **A** VORSICHT

# **MÖGLICHE SITUATION**

Mögliche Konsequenzen: Leichte oder geringe Verletzungen. Wird manchmal auch als Warnung vor Materialschäden verwendet.

• Prävention

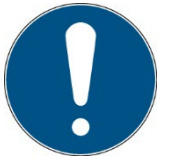

# **Hinweis**

Informationen zur Anwendung oder nützliche, wichtige Informationen

# **6.2.2 Verbotsschilder**

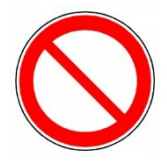

Allgemeines "Verbotsschild"

# **6.2.3 Warnschilder**

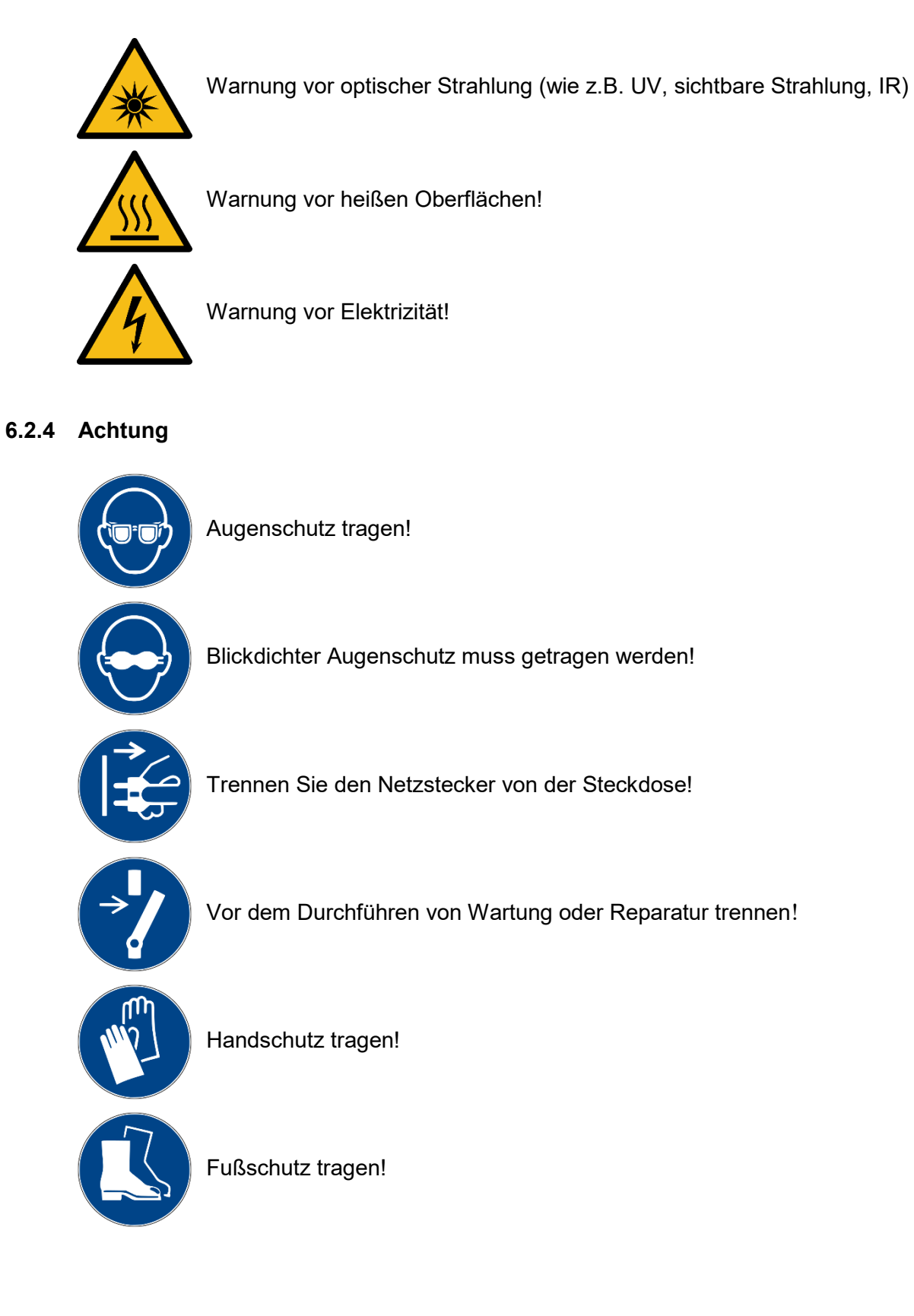

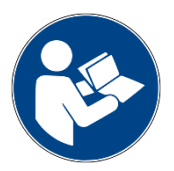

Beziehen Sie sich auf das Anweisungshandbuch/Booklet

# **6.2.5 Optionale Funktion**

\* Optionale Funktion, nicht für jedes System verfügbar.

#### <span id="page-16-0"></span>**6.3 Eigentümer-/Betreiberinformationen**

Das System wird auf dem gewerblichen Umfeld verwendet. Der Eigentümer/Betreiber des Systems unterliegt deshalb den rechtlichen Verpflichtungen in Bezug auf die Arbeitssicherheit.

Zusätzlich zu den Sicherheitsinformationen in diesem Handbuch, müssen die allgemein geltenden Vorschriften, die für den Anwendungsbereich des Systems in Hinsicht auf Sicherheit, Verhütung von Unfällen und den Schutz der Umwelt gültig sind, beachtet und eingehalten werden.

Folgendes gilt insbesondere:

Der Eigentümer/Betreiber muss sich Informationen über die gültigen Arbeitsschutzbestimmungen aneignen und in einer Risikobewertung zusätzliche Gefahren feststellen, die aufgrund der speziellen Betriebsbedingungen am Verwendungsort des Systems entstanden sind. Er muss diese in Form der Betriebsanweisungen für den Betrieb des Systems und speziell für die einzelnen Arbeitsstationen implementieren.

Der Eigentümer/Betreiber ist verpflichtet während der gesamten Lebensdauer des Systems zu prüfen, ob die Betriebsanweisungen, die er entwickelt hat, mit dem aktuellen Status der Vorschriften übereinstimmen und muss diese gegebenenfalls aktualisieren.

Der Eigentümer/Betreiber muss die Verantwortlichkeiten für Installation/Betrieb, Fehlerbeseitigung, Service und Reinigung eindeutig zuweisen und definieren.

Der Eigentümer/Betreiber muss sicherstellen, dass das gesamte Personal, das mit dem System zu tun hat, dieses Handbuch gelesen und verstanden hat. Des Weiteren ist er verpflichtet, in regelmäßigen Abständen Personalschulungen anzubieten und Informationen über die Risiken und Gefahren zu liefern.

Der Eigentümer/Betreiber muss die erforderliche Personenschutzausrüstung für sein Personal bereitstellen. Des Weiteren ist der Eigentümer/Betreiber verantwortlich dafür, dass das System immer in einem fehlerlosen technischen Zustand ist. Um dies sicherzustellen, müssen die Serviceintervalle, die in diesem Handbuch und in den technischen Dokumenten für das individuelle System angegeben sind, eingehalten werden und alle Sicherheitsinstallationen müssen regelmäßig auf ihre Funktion und Vollständigkeit geprüft werden.

Der Eigentümer/Betreiber muss alle Sicherheitsvorrichtungen regelmäßig auf ihre Funktion und Vollständigkeit überprüfen.

Der Eigentümer/Betreiber muss sicherstellen, dass das Bedienpersonal Kenntnisse über Erste-Hilfe-Maßnahmen und die örtlichen Rettungsgeräte hat.

# <span id="page-17-0"></span>**6.4 Personalanforderungen**

Die maximale Anzahl qualifizierter Fachkräfte, die sich gleichzeitig am Standort aufhalten dürfen: 2

#### **6.4.1 Qualifikationen**

# **WARNUNG VERLETZUNGSGEFAHR, WENN DAS PERSONAL UNZUREICHEND QUALIFIZIERT IST!** Wenn unqualifiziertes Personal Arbeiten am System ausführt, oder sich im Gefahrenbereich des Systems aufhält, entstehen Risiken, die schwere Verletzungen und ernsthafte Materialschäden verursachen können. • Lassen Sie alle Maßnahmen nur von Personal durchführen, das für diese Maßnahme qualifiziert ist. • Halten Sie unqualifiziertes Personal aus dem Gefahrenbereich fern.

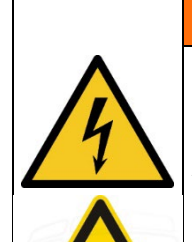

# **WARNUNG**

**GEFAHR VON VERLETZUNG, BEI BERÜHRUNG VON SPANNUNGSFÜHRENDEN TEILEN ODER HEIßEN OBERFLÄCHEN**

Allgemein können Niederspannungsgeräte wie dieses System über gefährliche spannungsführende Teile und heiße Oberflächen verfügen. Alle Transport-, Installations-, Inbetriebnahme-, Anfahr- und Wartungsarbeiten müssen von entsprechend geschultem und verantwortlichem Personal (in Übereinstimmung mit EN 50110-1 (VDE 0105-100); IEC 60364) durchgeführt werden. Unangemessenes Verhalten kann zu schweren Verletzungen oder Schäden führen.

Nachstehend führt das Handbuch die Personalqualifikationen für die verschiedenen Tätigkeitsbereiche auf:

### **6.4.2 Qualifizierte Elektrofachkraft**

Aufgrund ihrer Ausbildung, Kompetenz, Erfahrung und Kenntnisse der einschlägigen Normen und Vorschriften, führen qualifizierte Elektrofachkräfte Arbeiten an den elektrischen Anlagen durch und erkennen und vermeiden Risiken selbstständig.

Qualifizierte Elektrofachkräfte sind speziell für die Arbeitsumgebung ausgebildet, in der sie tätig sind und sie kennen die einschlägigen Normen und Vorschriften. Qualifizierte Elektrofachkräfte müssen die Anforderungen der geltenden rechtlichen Vorschriften für die Unfallverhütung erfüllen.

### **6.4.3 Qualifizierte Fachkraft**

Qualifizierte Fachkräfte sind oder können von Opsytec Dr. Gröbel GmbH in der erweiterten Bedienung und Parametrierung des Systems, sowie in der Durchführung von präventiven Servicearbeiten ausgebildet werden.

Zusätzlich zu ihrer technischen Ausbildung, Kompetenz und Erfahrung, sowie ihrer Kenntnisse über die einschlägigen Normen und Vorschriften, sind sie in der Lage, die ihnen zugewiesenen Arbeiten auszuführen und mögliche Gefahren selbstständig zu erkennen und zu vermeiden.

#### **6.4.4 Bediener**

Bediener verwenden und betreiben das System im Rahmen seines Verwendungszwecks. Sie werden vom Eigentümer/Betreiber in den ihnen zugewiesenen Arbeiten ausgebildet und über mögliche Gefahren informiert.

#### **6.4.5 Schulung und Qualifikation des Personals**

In regelmäßigen Anweisungen und Schulungen muss das Bedienpersonal über die speziellen Risiken und Gefahren bei der Arbeit mit und der Handhabung des Systems informiert werden.

Die Anweisung und die Schulung sollten den folgenden Inhalt haben:

Gefahren bei Arbeiten mit dem System im normalen Betrieb.

Gefahren in Verbindung mit Service-, Reparatur- und Reinigungstätigkeiten.

Verhalten, um Unfallkonsequenzen zu minimieren.

Verhalten im Fall von Unfällen.

Rettung verletzter Personen.

Das Arbeiten ohne persönliche Schutzausrüstung kann zu Gesundheitsschäden führen. Die Firmenaufsicht ist instruiert darauf zu achten, dass das Personal persönliche Schutzausrüstung trägt.

Besondere Gefahren beim Arbeiten an elektrischen Anlagen.

Bedeutungen der Informationen und Warnhinweise; hier wird das korrekte Verhalten erklärt.

Die Anweisungen und Schulungen müssen in regelmäßigen Abständen vom Eigentümer/Betreiber durchgeführt werden. Für eine bessere Verfolgung sollte die Durchführung der Anweisung und Schulung aufgezeichnet werden.

### <span id="page-19-0"></span>**6.5 Persönliche Schutzausrüstung**

Zweck der persönlichen Schutzausrüstung ist es, das Personal vor Gefahren zu schützen, die seine Sicherheit oder Gesundheit bei der Arbeit beeinträchtigen könnten. Bei der Durchführung von verschiedenen Tätigkeiten am und mit dem System, muss das Personal eine persönliche Schutzausrüstung tragen. Darauf wird wiederholt in den einzelnen Kapiteln dieses Handbuchs hingewiesen. Unten wird die persönliche Schutzausrüstung erklärt:

#### **6.5.1 Schutzhandschuhe**

Schutzhandschuhe werden verwendet, um die Hände vor sichtbarer und/oder unsichtbarer Strahlung, Reibung, Hautabschürfungen, Stichen und tiefen Verletzungen zu schützen.

#### **6.5.2 Schutzbrille**

Schutzbrillen werden verwendet, um die Augen vor sichtbarer und/oder unsichtbarer Strahlung zu schützen.

Schutzbrillen und Aufbewahrungsboxen können bestellt werden bei Opsytec Dr. Gröbel GmbH, Am Hardtwald 6-8, 76275 Ettlingen oder UVEX AREITSSSCHUTZ GMBH, Würzburger Str. 181 – 189, 90766 Fürth, Germany:

Protective eyewear part number: 9169065

Storage box part number: 9957502

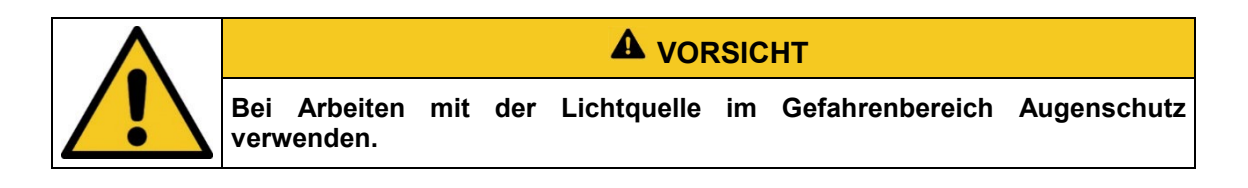

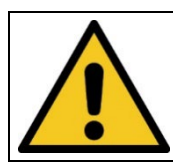

**A** VORSICHT

**Bewahren Sie die Schutzbrille geschützt am Anwendungsort auf, wenn diese nicht benutzt wird.**

#### **6.5.3 Sicherheitsschuhe**

Sicherheitsschuhe werden als Schutz vor schweren Teilen, die herunterfallen könnten, und vor dem Ausrutschen auf rutschigen Oberflächen getragen.

# <span id="page-20-0"></span>**7 Sicherheitshinweise und Restrisiko**

#### <span id="page-20-1"></span>**7.1 Allgemein**

Das System ist auf dem neuesten Stand der Technik und wurde in Übereinstimmung mit den anerkannten Sicherheitsvorschriften gebaut. Nichtsdestotrotz kann seine Verwendung Risiken für das Leben und die Extremitäten des Bedien- und Reparaturpersonals (Servicepersonal) oder dritte Parteien, oder Beeinträchtigungen der Maschine darstellen. Bedienen Sie das System nur, wenn sich seine Sicherheitsvorrichtungen in einem einwandfreien Zustand befinden. Störungen, die deren Sicherheit beeinträchtigen, müssen sofort behoben werden.

Die folgenden Sicherheitsinformationen müssen streng eingehalten werden, um Schäden an der Maschine und Personenschäden zu vermeiden!

# **A** WARNUNG

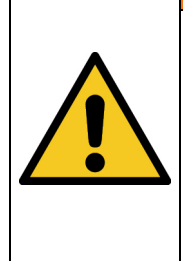

**Verletzungsgefahr, wenn das Personal das Betriebshandbuch nicht liest!**

Vor der Inbetriebnahme und dem Betrieb, lesen Sie das Betriebshandbuch vollständig durch. Lesen Sie alle Sicherheitshinweise und Anweisungen. Nachlässigkeit in Bezug auf die Sicherheitshinweise und Anweisungen kann zu einem Stromschlag und/oder schweren Verletzungen führen.

# <span id="page-21-0"></span>**7.2 Sicherheitshinweise in Bezug auf den normalen Betrieb**

# **GEFAHR**

#### **Lebensgefahr**

Lebensgefahr tritt auf, wenn das System mit defekten oder fehlenden Sicherheitsvorrichtungen betrieben wird.

• Das System sollte nur dann betrieben werden, wenn alle Sicherheitsvorrichtungen und sicherheitsbezogenen Installationen vorliegen und in einem funktionierenden Zustand sind. Der Bediener der Maschine ist verpflichtet, die Sicherheitsvorrichtungen regelmäßig, bevor die Produktion gestartet wird, auf eine ordnungsgemäße Funktion zu überprüfen.

# **A** VORSICHT

### **Beschädigungsgefahr**

Hautfett und Schmutz sind im UV- und sichtbaren Spektralbereich absorbierend.

• Vermeiden Sie Fingerabdrücke auf der optischen Komponenten, Sensorflächen, Lampen und Reflektoren. Gegebenenfalls müssen die Komponenten sorgfältig mit Isopropanol gereinigt werden.

# **A** VORSICHT

#### **Beschädigungsgefahr**

Das System erwärmt sich während des Betriebs.

- Stellen Sie sicher, dass eine ausreichende Luftzirkulation am Installationsort gegeben ist.
- Lüfter und Zugangsöffnungen dürfen nicht abgedeckt werden.

Bei Tätigkeiten im normalen Betrieb muss eine Helligkeit von mindestens 300 Lux gegeben sein.

Zugang zur Maschine wird nur dem Bedienpersonal und angewiesenem Personal gestattet.

Die Bedienung der Maschine ist nur angewiesenem Bedienpersonal gestattet.

Das Entfernen oder deaktivieren von Schutzvorrichtungen ist während des Betriebs des Systems nicht gestattet.

Sollte eine Schutzvorrichtung oder Ausrüstung ausfallen oder fehlerhaft werden, muss dies der Betriebsaufsicht sofort gemeldet werden. Diese wird dann über das weitere Verfahren entscheiden.

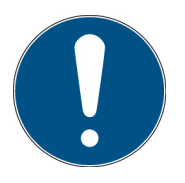

Bitte beachten Sie, dass der Hersteller dieses Geräts keine Haftung für die Qualität des Bestrahlungsergebnisses des Bestrahlungsguts übernimmt, da dies von vielen Faktoren abhängig ist. Prüfen Sie das Bestrahlungsergebnis stets nach der Bestrahlung und passen Sie ggf. die Bestrahlung an.

# <span id="page-22-0"></span>**7.3 Strahlungssicherheit**

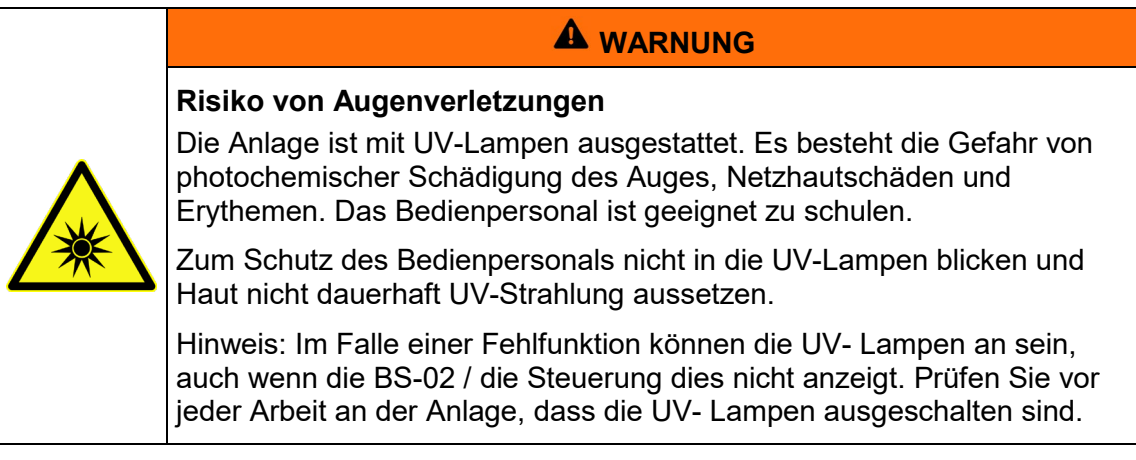

# <span id="page-22-1"></span>**7.4 Sicherheitshinweise in Bezug auf Service- und Reparaturarbeiten**

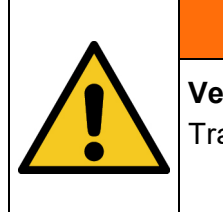

# **WARNUNG**

**Verletzungsgefahr! Hohes Gewicht!**

Tragen Sie die Bestrahlungskammer immer mit zwei Personen.

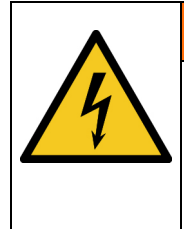

# **WARNUNG Verletzungsgefahr beim Berühren von spannungsführenden Teilen** Vor dem Öffnen der Bestrahlungskammer, trennen Sie alle Komponenten von der Versorgungsspannung und prüfen Sie, dass keine Spannung vorliegt.

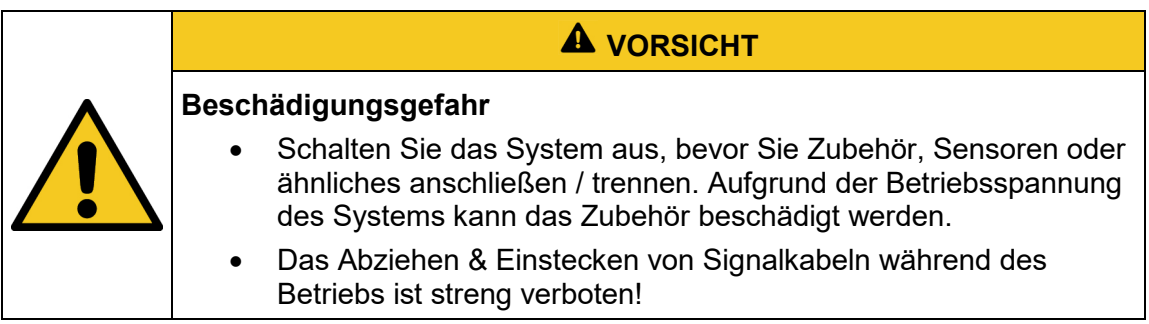

# **A** VORSICHT

#### **Beschädigungsgefahr**

Hautfett und Schmutz sind im UV- und sichtbaren Spektralbereich absorbierend.

• Vermeiden Sie Fingerabdrücke auf der optischen Komponenten, Sensorflächen, Lampen und Reflektoren. Gegebenenfalls müssen die Komponenten sorgfältig mit Isopropanol gereinigt werden.

Service-, Reparatur- und Reinigungsarbeiten dürfen nur von autorisierten und speziell ausgebildeten Fachkräften durchgeführt werden. Das System muss energielos und gesichert sein, bevor große Arbeiten (einschließlich der Reinigung) durchgeführt werden).

Führen Sie die vorgeschriebenen Einstellungs-, Service- und Inspektionsarbeiten gemäß der Anleitung durch. Wenn Sie hierbei weitere Informationen benötigen oder wenn spezielle Probleme auftreten, die in diesem Handbuch nicht umfassend genug behandelt werden, fordern Sie bitte die erforderlichen Informationen beim Hersteller an.

Nur Elektrofachkräfte dürfen Arbeiten an der Elektrik durchführen.

Sicherheitsvorrichtungen dürfen nur während des Services und der Reparaturen entfernt werden, wenn das System vorher ausgeschaltet wurde und in einen sicheren Zustand gebracht wurde.

Bei Service- und Wartungsarbeiten funktionieren wichtige Sicherheitsinstallationen möglicherweise nicht mehr. Arbeiten dieser Art erfordern daher besondere Vorsicht.

# <span id="page-24-0"></span>**8 Betrieb**

Die Bestrahlungskammer wird zusammen mit dem UV-MAT / UV-MAT TOUCH mit dem Netzschalter an der Vorderseite der Bestrahlungskammer eingeschaltet.

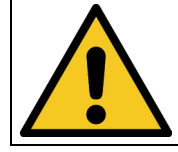

# **A** VORSICHT

Tragen Sie beim Arbeiten in der Bestrahlungskammer BS-03 Handschuhe.

# **A** VORSICHT

Die Anlage ist mit UV-Lampen ausgestattet. Es besteht die Gefahr von photochemischer Schädigung des Auges, Netzhautschäden und Erythemen. Das Bedienpersonal ist geeignet zu schulen.

Während der Bestrahlung darf die Tür nicht geöffnet werden. Schließen Sie die Fronttüre sofort, falls die Lampen nicht automatisch abgeschaltet werden

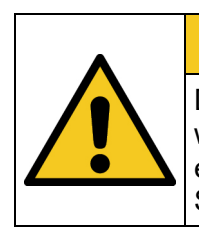

# **A** VORSICHT

Die Fronttüre ist überwacht. Sollte diese während der Bestrahlung geöffnet werden, so werden die UV-Lampen automatisch abgeschaltet. Da dies mit einer geringen Verzögerung erfolgt ist der Nutzer ggf. kurzzeitig UV-Strahlung ausgesetzten.

#### **Zusammenfassung:**

Öffnen Sie die Vordertür der Bestrahlungskammer und legen Sie die zu bestrahlenden Objekte in die Bestrahlungskammer.

Stellen Sie sicher, dass der eingebaute Sensor bei dosisgesteuerter Strahlung nicht abgedeckt ist.

Schließen Sie die Vordertür der Bestrahlungskammer, sonst lassen sich die UV-Lampen nicht einschalten.

Der UV-MAT wird über fünf Tasten bedient. Diese sind auf der Frontseite rechts neben dem Display angeordnet. Im Menü wählen Sie den aktiven Menüpunkt durch die Tasten  $\triangledown$  und  $\triangle$ aus. Über die Taste  $\checkmark$  bestätigen Sie den ausgewählten Menüpunkt. Über  $\triangleleft$  kehren Sie in das vorherige Menü zurück ohne die Änderungen zu übernehmen.

• Stellen Sie in den Kanaleinstellungen ein ob Sie eine oder zwei Lampengruppen steuern wollen.

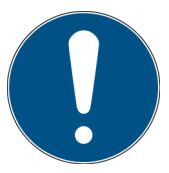

Wenn Sie nur Lampen des gleichen Typs verwenden ist die Einstellung eine Lampengruppe sinnvoll. Hierdurch erfolgt die Dimmung gemeinsam für alle Lampen.

- Wählen Sie die Betriebsart Dosis- oder Zeitgesteuert aus.
- Stellen Sie die gewünschte Dosis oder Zeit ein. Beachten Sie hierzu die Zuordnung der Sensoren und der Lampengruppe. Ist z.B. ein UVA-Sensor an Kanal 1 angeschlossen, so müssen auch UVA-Lampen in die Lampengruppe 1 eingesetzt sein.
- Starten Sie die Bestrahlung
- Ggf. Kontrollieren Sie die Bestrahlungsstärke im dosisgesteuerten Betrieb und stellen diese mit den Tasten  $\triangledown$  und  $\triangle$  ein.

Kontrollieren Sie ggf. den Sensorfaktor und die Kanaleinstellungen.

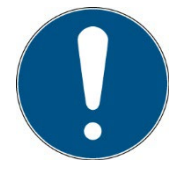

Die Signalleuchten an der Vorderseite der Bestrahlungsanlage zeigen auch den Status der Lampengruppen an.

# <span id="page-26-0"></span>**9 Beschreibung des Systems und Funktionsüberblick**

Die BS-03 ist eine kompakte, robuste Bestrahlungskammer zur zeit- oder dosisgesteuerten Bestrahlung von Proben mit UV oder sichtbarem Licht. Die BS-03 ist mit 8 Lampen bestückbar, wahlweise UVA, UVB, UVC oder Tageslicht. Die BS-03 hat zwei Lampengruppen (gerade und ungeradzahlige) Lampen. Dadurch können zwei Spektralbereiche kombiniert werden. Die Kammer kann zum Erreichen hoher Bestrahlungsstärken auch vollständig für einen Spektralbereich ausgerüstet werden. Die zwei Lampengruppen sind getrennt abschaltbar. Lampen- und Sensorwechsel sind einfach durchzuführen und erfolgen durch die Fronttüre.

Auf einer Grundfläche von 46 x 32 cm bietet der Bestrahlungsraum für Proben mit einer Höhe von bis zu 20 cm. Die Probenraumtemperatur im Betrieb beträgt ca. +5 °C über Raumtemperatur, so dass eine thermische Schädigung der Proben vermieden wird. Die optionale Bestrahlungssteuerung UV-MAT kann zwei Spektralbereiche getrennt steuern und erreicht eine gleichbleibende Dosis unabhängig von der Lampenalterung, Verschmutzung oder Temperatur.

Die BS-03 Bestrahlungskammern können mit unterschiedlichen Optionen ausgestattet werden. Zum Beispiel werden für Zellen oder Virus-Bestrahlungen und andere Laboranwendungen oftmals die Dosissteuerung UV-MAT, die Dimmungsoption und Abschwächer verwendet um eine extrem gleichmäßige und reproduzierbare Bestrahlung zu erreichen.

Die Komponenten im Überblick:

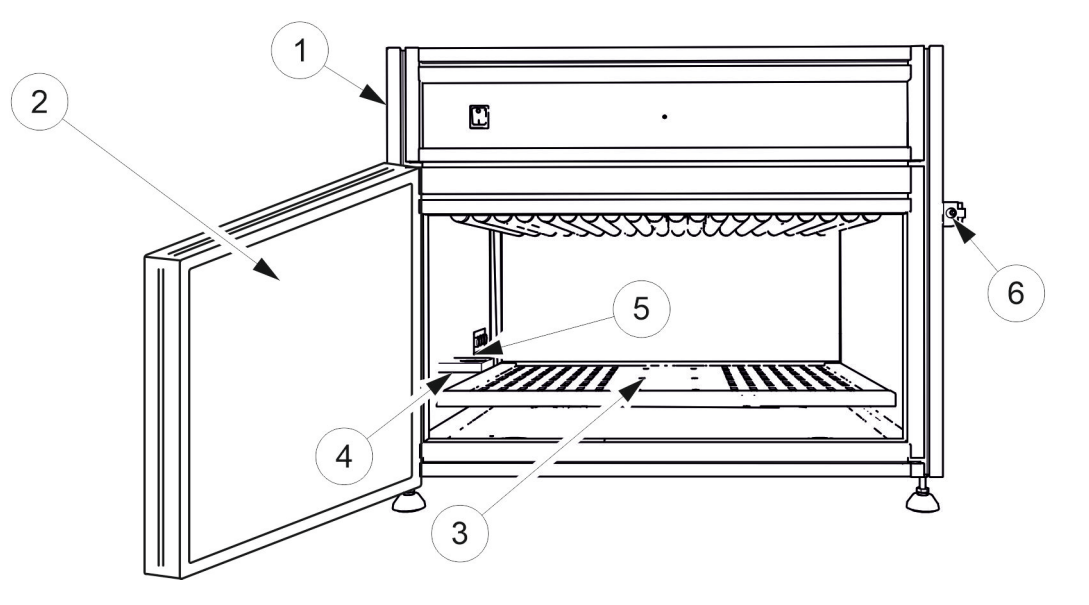

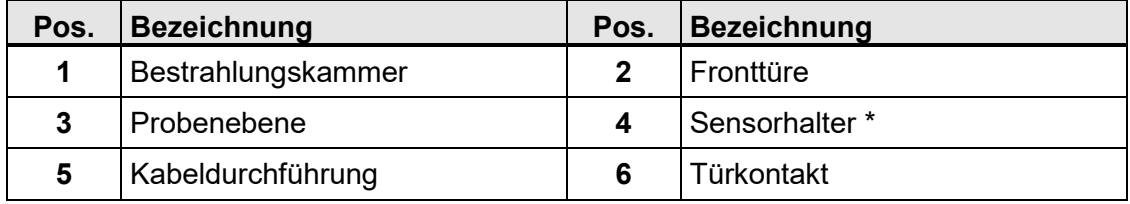

# Rückseite Ansicht und Lüftungskonzept:

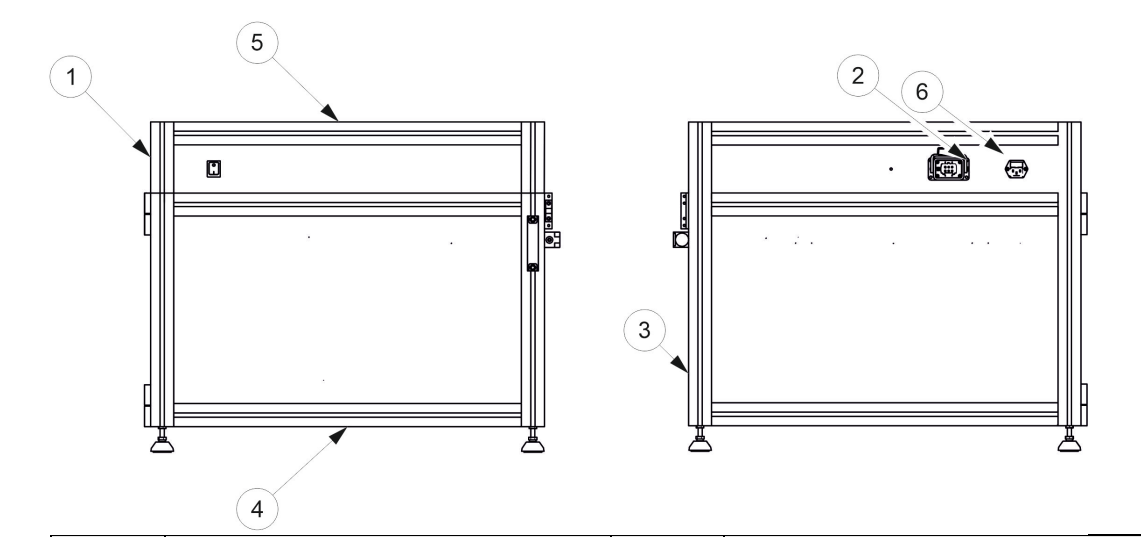

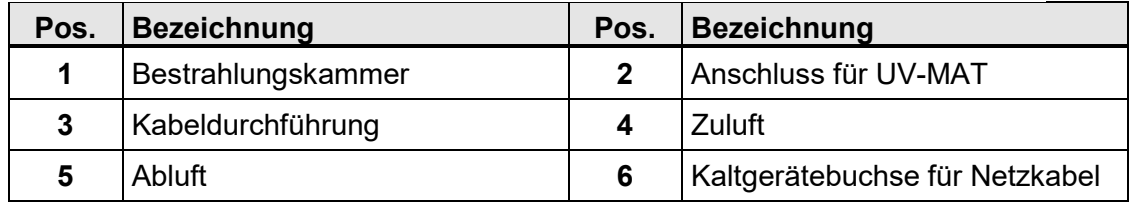

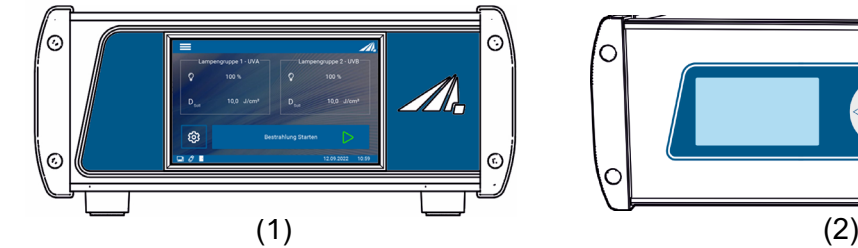

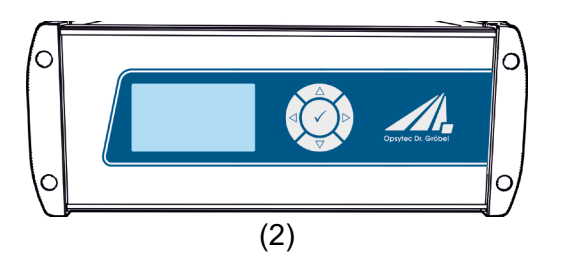

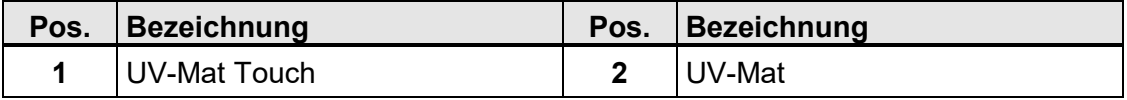

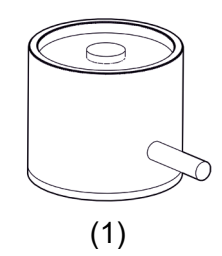

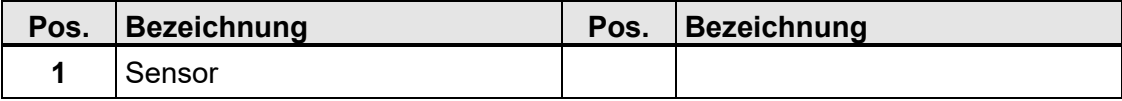

Die Dosis- und Bestrahlungssteuerung UV-MAT misst kontinuierlich die Bestrahlungsstärke und beendet bei der eingestellten Zieldosis die Bestrahlung. Bestrahlungsdosen können für zwei Spektralbereiche getrennt festlegt und gesteuert werden. Der UV-MAT enthält die Stromversorgung, das Mikrocontrollersystem mit Display und Tastatur. Der Sensor wird an die Rückseite der UV-MAT-Einheit angeschlossen.

Die Sensoren sind an die Lampen angepasst, d.h. z.B. UVA+-Sensor für UVA-Lampen. Die Sensoren sind kosinuskorrigiert. Durch die hervorragende Kosinuskorrektur ist es möglich, von einer Seitenposition aus zu messen.

#### **Folgende Komponenten werden geliefert:**

- Bestrahlungskammer
- UV-MAT oder UV-MAT TOUCH
- Sensor / Sensoren
- Netzleitung
- diese Dokumentation
- Optional:
	- o Lampen und Ersatzlampen
	- o Abschwächer
	- o Intergas-Box
	- o PC-Schnittstelle / Programmierschnittstelle / USB
	- o Verbindungskabel für die Kommunikation

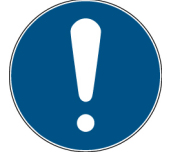

Zur einfachen Beschreibung werden die o.g. Komponenten zusammenfassend als System bezeichnet.

#### **Folgende Komponenten werden kundenseitig benötigt:**

• keine

# <span id="page-29-0"></span>**10 Inbetriebnahme**

Packen Sie alle Komponenten aus und entfernen Sie die Verpackungsmaterialien.

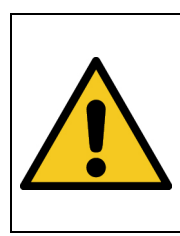

# **Verletzungsgefahr! Hohes Gewicht!**

Tragen Sie die Bestrahlungskammer immer mit zwei Personen.

**A** WARNUNG

- Die Bestrahlungskammer wird mit nicht montierten UV-Lampen geliefert. Diese müssen Sie installieren. Die Bestrahlungskammer hat zwei Lampengruppen (gerade und ungeradzahlige Lampen). Setzen Sie die Lampen immer abwechselnd ein, wenn Sie zwei unterschiedliche Typen verwenden.
- Öffnen Sie die Fronttür und setzen Sie die Lampen in die Lampensockel ein. Dies geschieht durch Drehen der Lampe um 90°. Beachten Sie dabei die Gruppierung der Lampen.

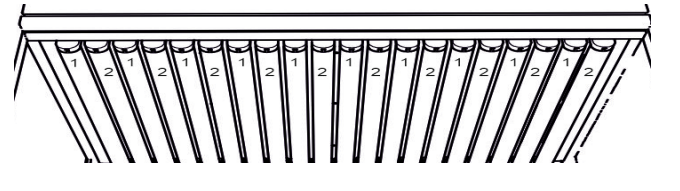

• Verbinden Sie den UV-MAT mit der Bestrahlungskammer.

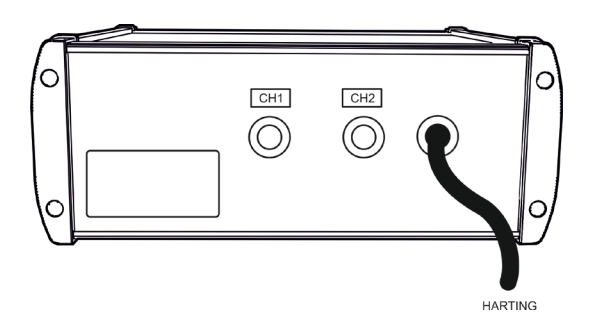

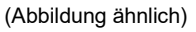

- Schließen Sie den/die Sensor(en) an:
	- o Montieren Sie den (die) Sensor(en) in der linken Sensorhalterung innerhalb der Bestrahlungskammer.
	- o Entfernen Sie die Sensorkappen.
	- o Führen Sie das Sensorkabel durch die Kabeldurchführung in der Rückseite der Bestrahlungskammer.
- Schließen Sie den Sensor / die Sensoren an den UV-MAT an. Achten Sie hierbei auf die Zuordnung der Sensoren.
	- o Der an Kanal 1 angeschlossene Sensor steuert die Lampengruppe 1
	- o Der an Kanal 2 angeschlossene Sensor steuert die Lampengruppe 2.
	- o Bei nur einer Lampengruppe schließen Sie den Sensor an Kanal 1 an.
	- o Siehe auch: Anleitung der Bestrahlungskammer.
- Verbinden Sie die Bestrahlungskammer mit Netzspannung.
- Schalten Sie die Bestrahlungskammer mit dem Netzschalter ein.
- Die Steuerung der Bestrahlung erfolgt durch die Bestrahlungssteuerung UV-MAT.

# **A** WARNUNG

### **Risiko der Beschädigung**

Um eine thermische Überhitzung zu verhindern, muss eine ausreichende Belüftung jederzeit gewährleistet sein.

Achten Sie besonders darauf, dass beim Betrieb die Lüftungsöffnungen nicht bedeckt sind und eine ausreichende Kühlung sichergestellt ist.

# <span id="page-31-0"></span>**10.1 Lampen einsetzten und Lampentausch**

Die Nutzlebensdauer der Lampen (UV-Niederdruckstrahler) ist abhängig von der der Betriebsweise (EIN-AUS-Schaltzyklen, Dimmung, Kühlung, Verschmutzung).

Häufiges Ein-/Ausschalten der BS-03 kann zu geringen Nutzlebensdauern führen.

Die Lampen müssen gewechselt werden, wenn diese nicht mehr zünden oder die gewünschte Bestrahlungsstärke nicht mehr erreicht wird. Entsorgen Sie die Lampen fachgerecht. Diese gehören nicht in den Restmüll.

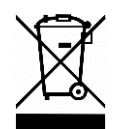

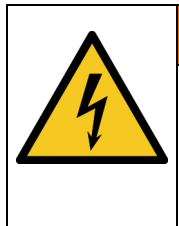

**Verletzungsgefahr beim Berühren von spannungsführenden Teilen** Vor dem Öffnen der Bestrahlungskammer, trennen Sie alle Komponenten von der Versorgungsspannung und prüfen Sie, dass keine Spannung vorliegt.

**A** WARNUNG

#### **Der Lampentausch ist bei der BS-03 über die Fronttür durchzuführen. Gehen Sie wie folgt vor:**

- Trennen Sie die Bestrahlungskammer von Netz und prüfen Sie die Spannungsfreiheit.
- Öffnen Sie die Fronttür und entnehmen die Lampen aus den Lampensockeln. Dies geschieht durch Drehen der Lampe um 90°.

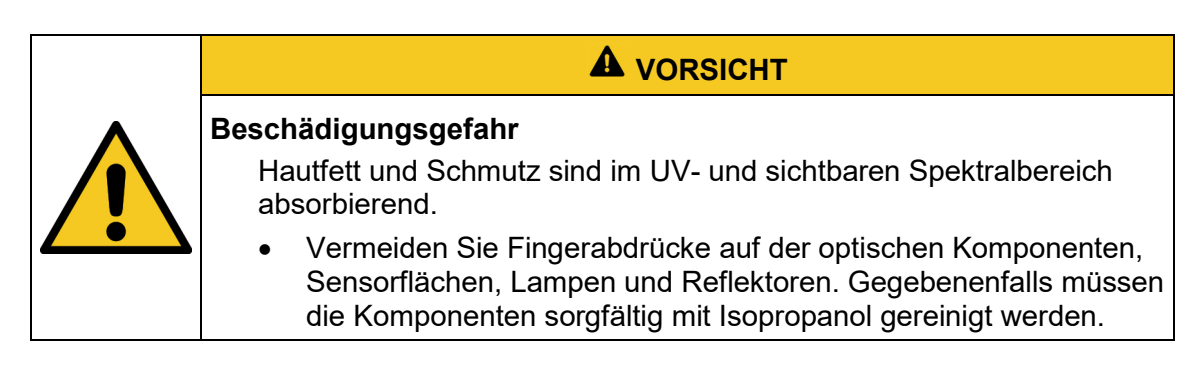

• Setzen Sie die neuen Lampen ein. Ersetzen Sie dabei die Lampen nur mit neuen Lampen desselben Typs. Setzen Sie die Lampen immer abwechselnd ein, wenn Sie zwei unterschiedliche Lampentypen verwenden.

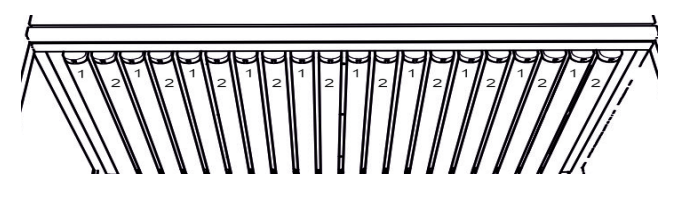

- Beim kompletten Wechseln der Lampen bietet es sich an erst alle Lampen zu entnehmen und anschließend die Neubestückung vorzunehmen.
- Verbinden Sie die Bestrahlungskammer wieder mit der Versorgungsspannung.

### <span id="page-32-0"></span>**10.2 Abschwächer\***

Es sind zwei Arten von Abschwächern verfügbar:

- 1. Lampenabschwächer\*, die über die Lampen geschoben werden (1).
- 2. Ein Flächenabschwächer\* der unter den Lampen eingeschoben wird (2).

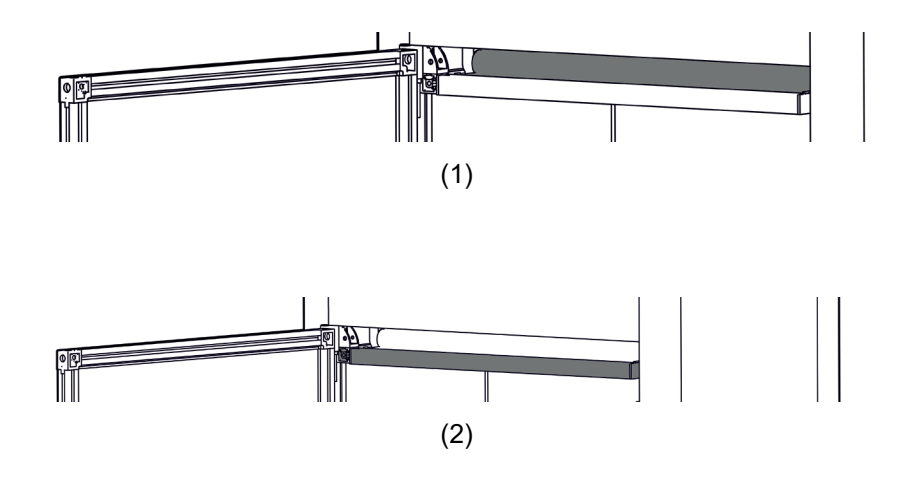

# <span id="page-33-0"></span>**10.3 Inbetriebnahme und Verwendung der Intertbox\***

Wenn Ihre Kammer mit einer inerten Box ausgestattet ist:

Packen Sie den inerten Karton aus und reinigen Sie die Frontscheibe mit ISOPROPANOL-Alkohol.

Lufteinlass und Luftauslass können je nach Kundenbedarf geändert sein.

Ziehen Sie die Anschlussschläuche für den N<sub>2</sub>-Eingang und N<sub>2</sub>-Ausgang durch die hinteren Öffnungen der Bestrahlungskammer.

Befestigen Sie die Anschlussschläuche an der Intertbox.

Öffnen Sie die Intertbox mit den vier Schrauben auf der Oberseite und legen Sie die zu bestrahlenden Teile in die Intertbox.

Legen Sie die Inert-Box in die Bestrahlungskammer. Spülen Sie die Intertbox, bis die Sauerstoffkonzentration des Ausgangsgases unter dem erforderlichen Grenzwert liegt. Als Alternative: Spülen Sie die Intertbox für mehrere Minuten.

Bestrahlen!

Nach der Bestrahlung in umgekehrter Reihenfolge vorgehen.

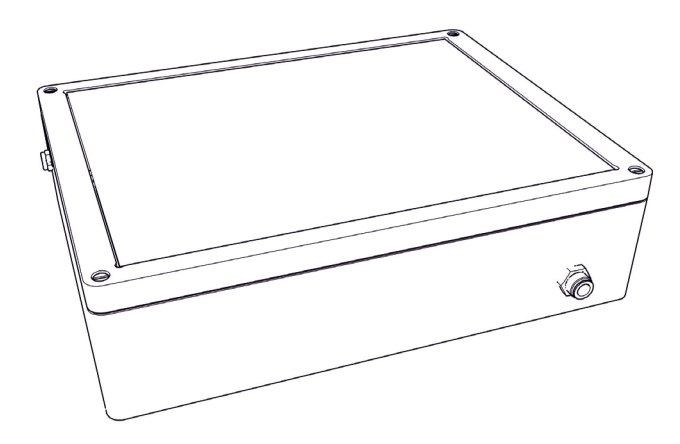

(Image similar)

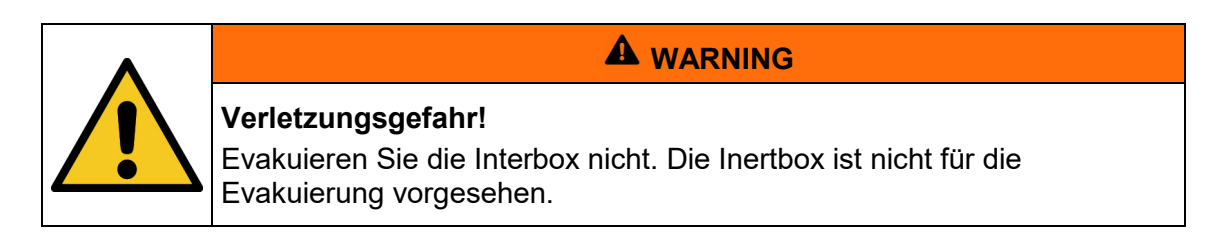

# <span id="page-34-0"></span>**11 Bedienung mit einem UV-Mat Touch**

Der UV-Mat Touch zeichnet sich durch sein kapazitives Touchdisplay und die im Vergleich zum UV-MAT erweiterten Funktionen aus. Zudem ist eine Remotesteuerung über USB möglich.

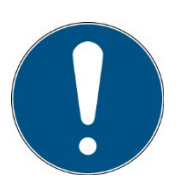

Alternativ zum UV-MAT Touch bieten wir den UV-MAT an. Dieses Kapitel bezieht sich nur auf die Bedienung am UV-MAT Touch.

Das Display ist mittels Finger bedienbar. Für andere Gegenstände, wie z.B. Kugelschreiber ist das Display nicht geeignet.

Der UV-MAT verfügt über zwei Betriebsmodi:

- Dosisgesteuert
- Zeitgesteuert (es wird kein Sensor benötigt)

Die Menüpunkte im Hauptmenü sind abhängig von den Einstellungen, d.h. die Menüpunkte "Dimmung" und "Bestrahlungszeit" werden nur angezeigt, wenn der jeweilige Modus ausgewählt wurde.

#### <span id="page-34-1"></span>**11.1 Einschalten / Ausschalten**

Nach dem Gerätestart über den Schalter der Bestrahlungskammer erscheint zunächst das Logo und einige Informationen über das System im Display.

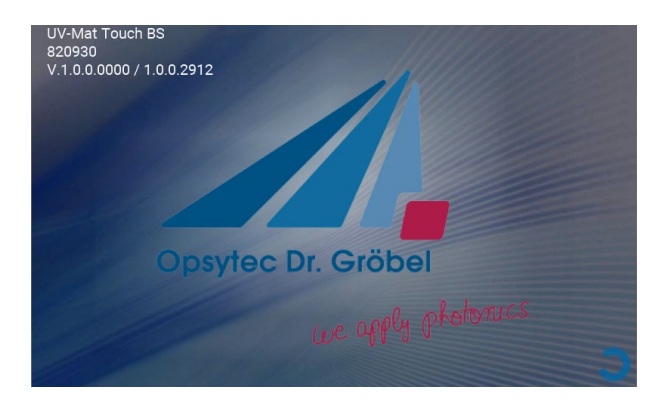

Nach ca. 3 s erscheint der Hauptbildschirm. Dieser beinhaltet Informationen über die Einstellungen der einzelnen Lampengruppen. Von hier aus wird die Bestrahlung gestartet.

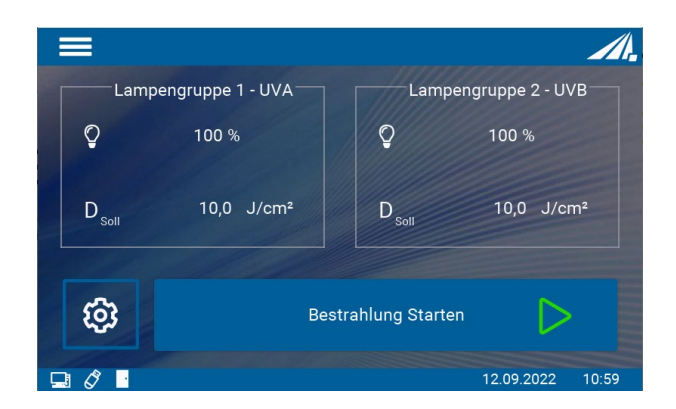

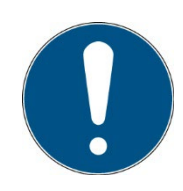

Beim ersten Anschalten sollten das Datum und die Uhrzeit überprüft und gegebenenfalls eingestellt werden.

Schalten Sie das System am Schalter an der Vorderseite aus.

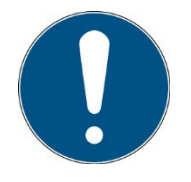

Die Betriebsart und die eingestellte Leistung werden dauerhaft gespeichert.

Nach einem Neustart wird die letzte Betriebsart gewählt (Ausnahme: Einstellungen).

#### <span id="page-35-0"></span>**11.2 Einführung in die Benutzeroberfläche**

Der UV-MAT Touch hat eine intuitive Benutzeroberfläche. Alle für die Messung relevanten Werte werden in der Mitte des Bildschirms angezeigt. Die verschiedenen Menüs Messbildschirme werden im folgenden Kapitel erklärt.

Nach dem Einschalten erscheint der Hauptbildschirm. Dieser beinhaltet Informationen über die Einstellungen der einzelnen Lampengruppen. Von hier aus wird die Bestrahlung gestartet.

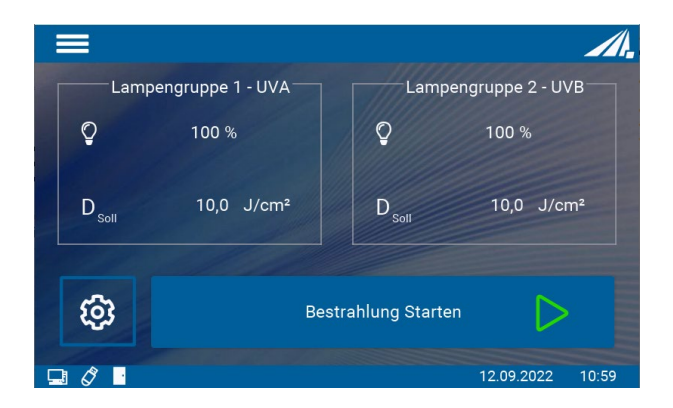

Der Hauptbildschirm beinhaltet Informationen über die Einstellungen der einzelnen Lampengruppen. Von hier aus wird die Bestrahlung gestartet.
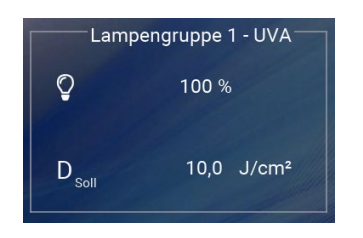

Dieser Bereich zeigt die aktuellen Einstellungen der einzelnen Lampengruppen an.

Hier im Beispiel sind beide Kanäle sind unabhängig voneinander dosisgesteuert und die Lampenintensität ist bei beiden 100 %.

Es ist möglich mittels Fingerdruck auf das Kästchen in das Einstellungsmenü der jeweiligen Lampengruppe zu gelangen.

Durch Klicken auf das Menü Symbol am oberen linken Rand öffnet sich das **Hauptmenü.** Das Menü schließt sich entweder durch Klicken des [x] Symbol, durch Klicken außerhalb des Menüs oder automatisch nach 5 s.

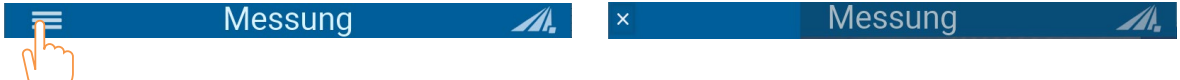

Die verschiedenen Menüs Messbildschirme werden im folgenden Kapitel erklärt. Hierbei bedeuten die Symbole:

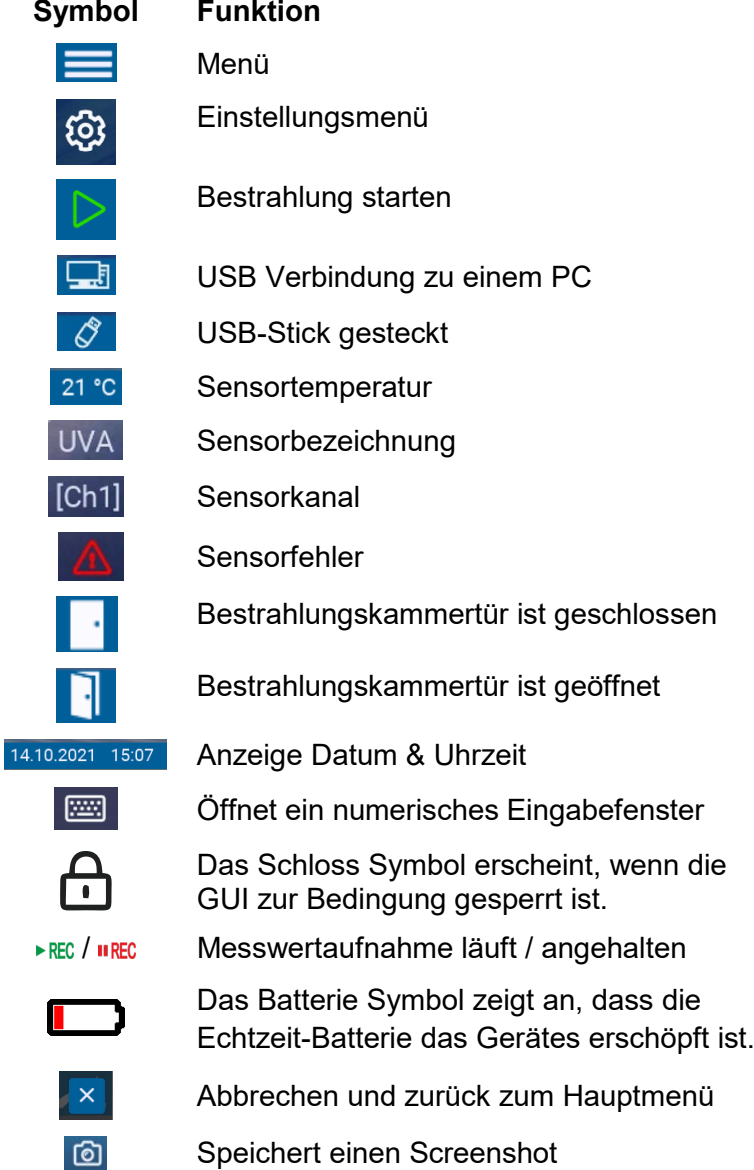

## **11.3 Einstellung der Sollwerte**

Beide Lampengruppen sind unabhängig voneinander einstellbar. Es gibt im Wesentlichen zwei Einstellungsmöglichkeiten:

- 1. Dimmung: 2-100%
- 2. Betriebsart: Zeit- oder dosisgesteuert

## **11.3.1 Dimmung**

Die Dimmung der einzelnen Lampengruppen kann über einen Tastendruck auf das jeweilige Lampengruppenkästchen im Hauptbildschirm eingestellt werden.

Man gelangt durch diesen Tastendruck direkt in das Einstellungsmenü. Unter dem Menüpunkt "Dimmung" sind beide Lampengruppen zu finden. Es ist möglich jede Lampengruppe für sich oder beide auf denselben Wert einzustellen. Dies gelingt über den Button "Lampengruppe  $1+2"$ 

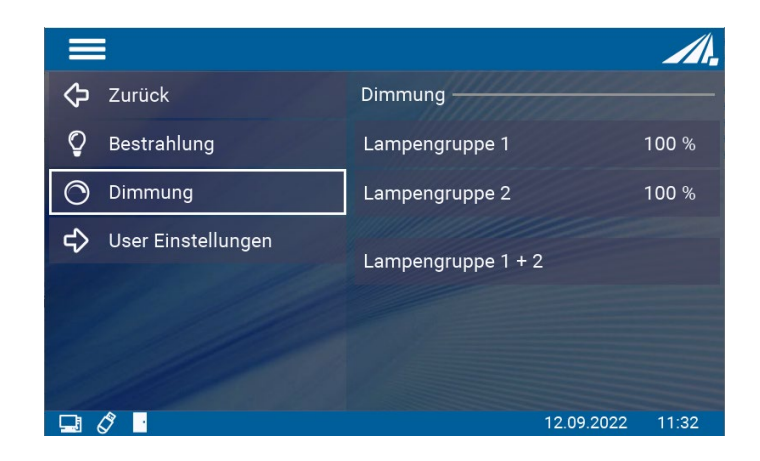

Mit Klick auf eines der drei Felder öffnet sich ein Zahlenblock über den die Leistung eingestellt werden kann.

Minimal 2%: Lampe leuchtet schwach Maximal 100%: Lampe leuchtet mit voller Leistung  $=$ 

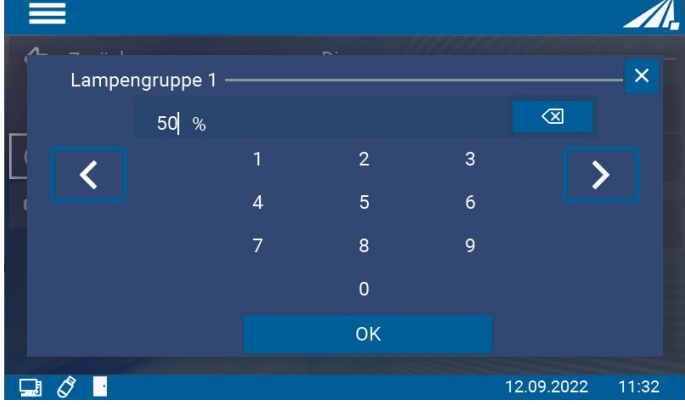

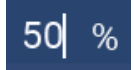

Aktuelle Eingabe

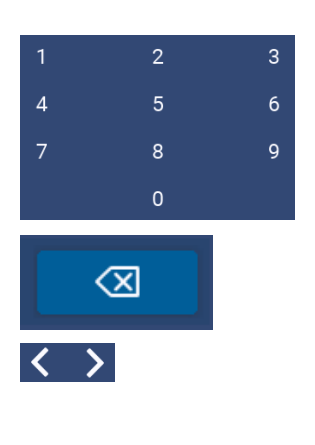

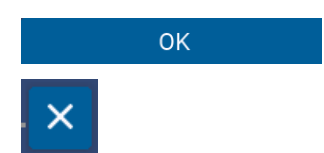

Zahlenblock, über den der gewünschte Wert eingegeben wird

Löscht die aktuelle Eingabe

Der Cursor kann mit den Pfeiltasten nach links und rechts bewegt werden.

Alternativ kann die gewünschte Cursorposition mit Klick in das Eingabefeld gewählt werden

Mit OK wird die Eingabe bestätigt und abgespeichert

Schließt das Feld ohne zu speichern

#### **11.3.2 Betriebsart**

Es gibt zwei Betriebsarten, um die Lampeneinschaltdauer zu steuern. Zum einen über die Zeit zum anderen über die Dosis. Im dosisgesteuerten Modus wird die Bestrahlung automatisch beim Erreichen der Zieldosis gestoppt.

Im zeitgesteuerten Betrieb (Timer) wird die Bestrahlungszeit gesteuert. Auf dem Display wird nur die Bestrahlungszeit angezeigt. Für die zeitgesteuerte Bestrahlung wird kein Sensor benötigt, so dass die Bestrahlungskammer z.B. während der Rekalibrierung des Sensors weiterverwendet werden kann.

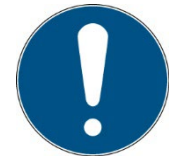

Im dosisgesteuerten Modus wird die Bestrahlung automatisch gesteuert und stoppt, wenn die gewünschte Dosis erreicht ist. Beachten Sie, dass ein Sensor angeschlossen sein muss.

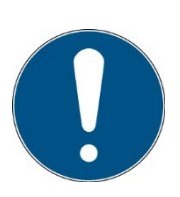

Im zeitgesteuerten Modus wird die Bestrahlungszeit nur durch einen Timer gesteuert. Ein Sensor ist nicht erforderlich.

Die Bestrahlungszeit ist für beide Kanäle einzeln wählbar.

Diese Einstellung kann über einen Tastendruck auf das jeweilige Lampengruppenkästchen im Hauptbildschirm aufgerufen werden.

Im Menüpunkt Bestrahlung findet man beide Betriebsarten. Hier kann die gewünschte Betriebsart über einen Tastendruck ausgewählt werden.

#### **11.3.2.1 Betriebsart Dosis**

Im dosisgesteuerten Modus wird die Bestrahlung automatisch beim Erreichen der Zieldosis gestoppt.

Bei der Betriebsart Dosis kann für jede Gruppe ein gewünschter Wert eingestellt werden, bei dem nach Erreichen die Lampe ausgeschaltet werden soll.

Es ist auch möglich für beide Lampengruppen gemeinsam einen Wert zu wählen.

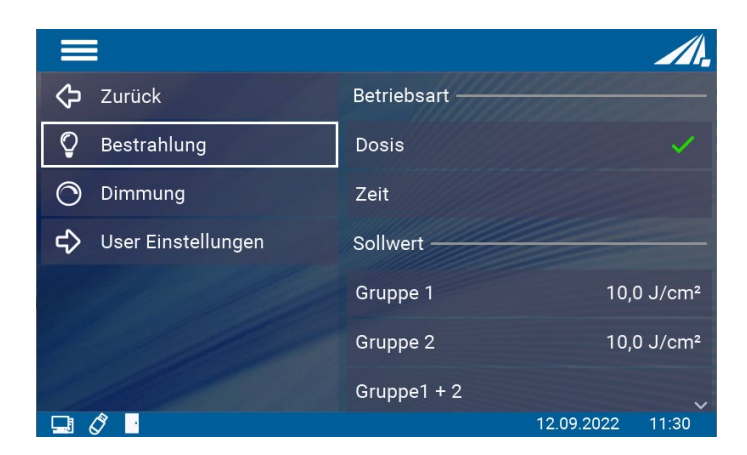

Scrollt man nach unten so findet sich noch eine weitere Einstellungsmöglichkeit.

Über die Kanalkontrolle kann eingestellt werden, welcher Sensor für welche Lampengruppe aktiv sein soll. Es ist auch möglich einen Sensor für beide Lampengruppen zu aktivieren.

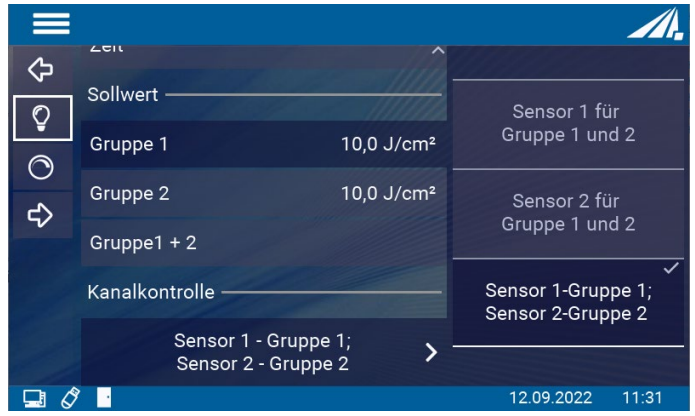

#### **11.3.2.2 Betriebsart Zeit**

Im zeitgesteuerten Betrieb können Sie die Dauer der Bestrahlung für jeden Kanal einstellen:

Wählen Sie dazu den Menüpunkt "Zeiteinstellung". Falls "Zeiteinstellung" nicht angezeigt wird, wählen Sie bitte zuerst "Zeitgesteuert" im Menü " Betriebsart".

Im zeitgesteuerten Modus wird die Bestrahlungszeit nur durch einen Timer gesteuert. Auf dem Display wird die Bestrahlungszeit und, falls ein Sensor angeschlossen ist, die Bestrahlungsstärke angezeigt. Ein Sensor ist für den Timer-Modus nicht erforderlich.

Bei der Betriebsart Zeit kann für jeden Kanal eine individuelle Zeit eingestellt werden, nach der die Lampen ausgeschaltet werden.

Es ist auch möglich für beide Lampengruppen gemeinsam einen Wert zu wählen.

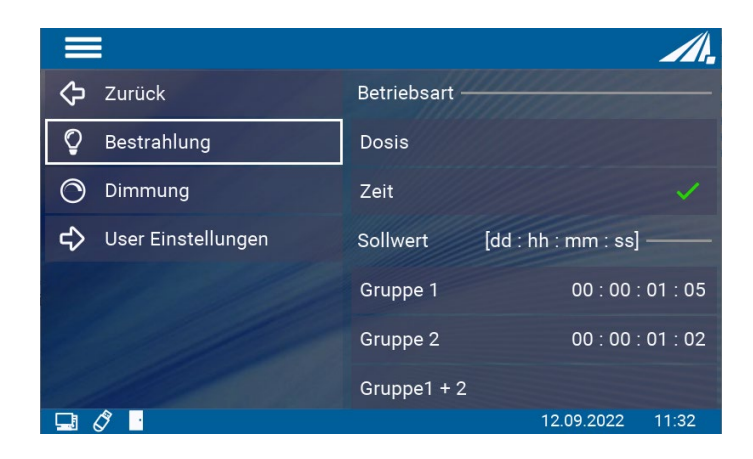

### **11.4 Während der Bestrahlung**

Der UV-MAT Touch beinhaltet verschiedene Messbildschirme, um die verschiedenen Messanforderungen abzudecken. Während der Bestrahlung kann zwischen drei verschiedenen Ansichten gewählt werden. Diese sind: Bestrahlung, Dimmung und Scope. Diese sind über die Tabs wählbar. Alternativ kann mit Wischen nach rechts und links die Anzeige gewechselt werden.

Hierbei bedeuten die Symbole:

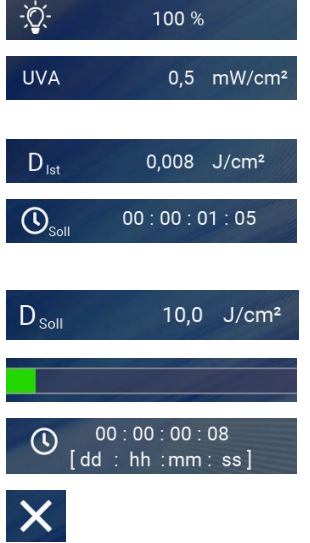

Zeigt die eingestellte Dimmung an

Zeigt den eingesteckten Sensor und die aktuelle Bestrahlungsstärke an

Zeigt die aktuelle Dosis an

Zeigt die Sollzeit an. Nach dieser Zeit wird die Bestrahlung beendet.

Bei einer eingestellten Maximaldosis wird die Solldosis eingestellt. Bei erreichter Dosis wird die Bestrahlung beendet.

Der Fortschrittsbalken zeigt den aktuellen Fortschritt an

Zeigt die aktuelle Bestrahlungszeit an

Bestrahlung wird abgebrochen. Das Abbrechen muss nochmals bestätigt werden.

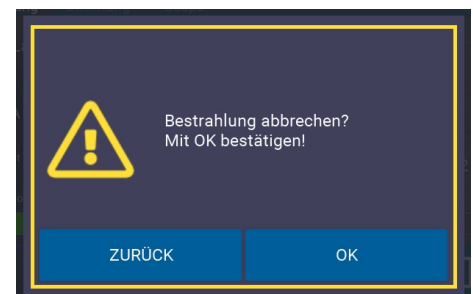

l NN.

Bestrahlung wird pausiert. Das Pausieren muss nochmals bestätigt werden.

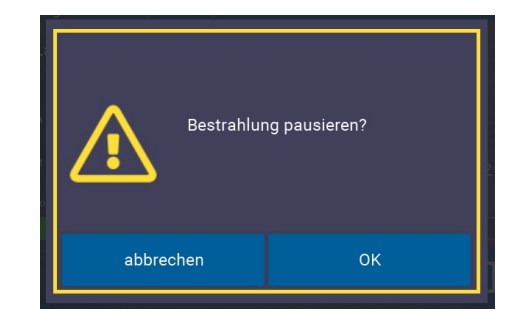

Nachdem die Bestrahlung pausiert wurde erscheint ein orangener Rahmen um die Anzeige.

Die Lampen sind abgeschaltet, die Dosis bzw. die Zeit sind pausiert, die Tür kann nun geöffnet werden.

Wenn eingestellt ist, dass ein Sensor für beide Lampengruppen aktiviert ist, so wird dieser nur in der entsprechenden Lampengruppe angezeigt.

#### **11.4.1 Anzeige Bestrahlung**

In dieser Anzeige werden die verschiedenen Einstellungen der einzelnen Lampengruppen angezeigt. In diesem Beispiel ist eine Zeit vorgegeben, nach der die Bestrahlung beendet wird. Ist eine Maximaldosis eingestellt verändert sich lediglich die soll und ist Anzeige.

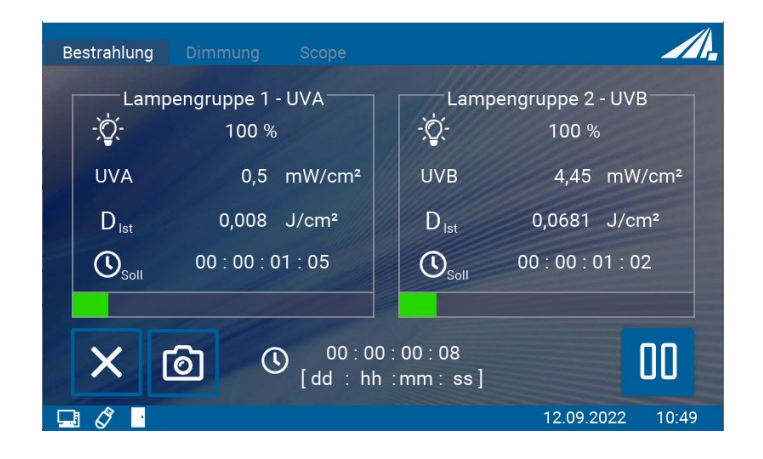

#### **11.4.2 Anzeige Dimmung**

In der Anzeige Dimmung können die einzelnen Lampengruppen unabhängig voneinander gedimmt werden. In einzelnen Schritten verstellen ist mittels einem Einzelklick möglich. Schnelles Verstellen über das Halten des Buttons.

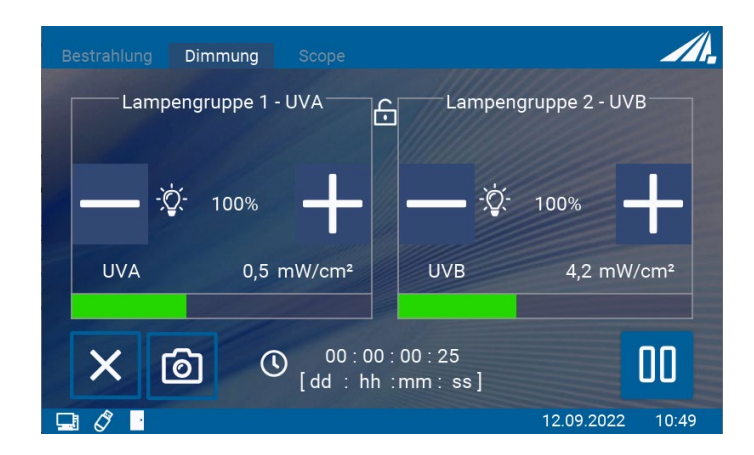

## **11.4.3 Anzeige Scope**

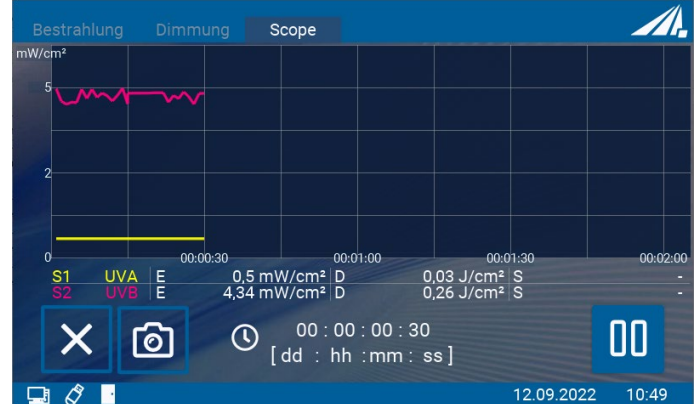

Diese Anzeige dient zur grafischen Darstellung des Fortschritts der Bestrahlung.

Hierbei bedeuten die Symbole:

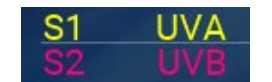

Anzeige der Sensoren und der zugeordneten Farben

# **11.5 Nach der Bestrahlung**

Das Ende der Bestrahlung wird durch den vollständigen grünen Fortschrittsbalken und der Anzeige "BEENDET" angezeigt.

Es können nun die aktuellen Werte abgelesen werden.

Zudem ist es möglich die Bestrahlung mit denselben Einstellungen nochmal zu starten oder auf den Hauptbildschirm zurückzukehren.

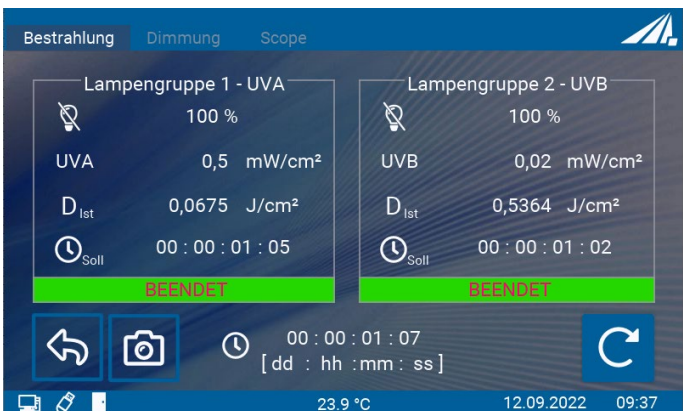

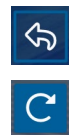

Zurück zum Hauptbildschirm

Bestrahlung mit selben Werten erneut starten

## **11.6 Datenaufzeichnung**

Messdaten können entweder auf einen USB-Sick aufgezeichnet oder über USB ausgegeben werden.

Die Messdaten-Dateien werden als CSV-Dateien gespeichert. CSV steht für commaseparated-values (Komma getrennte Werte). Eine CSV-Datei speichert tabellarische Daten (Zahlen und Text) in Klartext. CSV ist ein einfaches Dateiformat, welches von vielen Programmen unterstützt wird und mit einer Tabellenkalkulation wie Microsoft Excel oder OpenOffice.org Calc geöffnet werden kann.

Nachfolgend wird an einem Dateiausschnitt der Inhalt der Zeilen erklärt:

```
RMD data file
www.opsytec.de
[RMD Info]
RMD Touch 5
Firmware 1.0.0518
Serien N. 00101
Typ 814405
Manu.Date 11.01.2021
                                       Informationen über das verwendete 
                                       Messgerät
[Measurement information]
Measurement mode Timing
time interval 60 s
Averaging 0.25s
File name 210413\130217.csv
Decimal separator , [comma]
                                       Die bei der Datenaufzeichnung verwendeten 
                                       Einstellungen.
[CH1 Info]
Sensor type 1fach, LUX, RM-Digital Sensor
Type 814461<br>Serial number 814461
Serial number
Calibration date 10.05.2019
Unit klx
Wavelength range 380 - 780 nm
Measuring range 0-2000 klx
[CH2 Info]
Sensor type 1fach, UV-C, RM-Digital Sensor 
Type 814410
Serial number 00115
                                       Informationen über die verwendeten 
                                       Sensoren.
```

```
Calibration date 10.05.2019
Unit W/cm2
Wavelength range 200 - 280 nm
Measuring range 0-2000 mW/cm2
***File open*** 01.01.2019 09:42:28
*********************************Measurements *********************************
      Date [DD.MM.YYYY] Time [HH:MM:SS] CH1: LUX [klx] CH2: UVC [W/cm2]
      Dose CH1: LUX [klxs] Dose CH2: UVC [J/cm2] Temp. CH1 [°C] Temp. CH2 [°C]
      01.01.2019 09:42:28 0,339 0 0,339 0 22,4 22,6
      01.01.2019 09:43:28 0,34 0 0,679 0 22,5 22,6
      01.01.2019 09:44:28 0,34 0 1,019 0 22,5 22,6
      01.01.2019  09:45:28  0,339  0  1,358  0  22,4  22,6<br>01.01.2019  09:46:28  0,339  0  1,697  0  22,5  22,6
      01.01.2019 09:46:2801.01.2019 09:47:28 0,339 0 2,036 0 22,5 22,6
      01.01.2019 09:48:28 0,339 0 2,375 0 22,5 22,6
***File closed*** 01.01.2019 09:49:27
```
#### **11.7 Benutzer Einstellungen**

Über das Zahnradsymbol oder über das Hauptmenü gelangt man in den Bereich "Benutzer Einstellungen". Hier können verschiedene Systemeinstellungen vorgenommen werden.

#### **11.7.1 Sensoren und Kammerfaktoren**

Im Menüpunkt Sensoren können verschiedene Einstellungen zu den Sensoren vorgenommen werden.

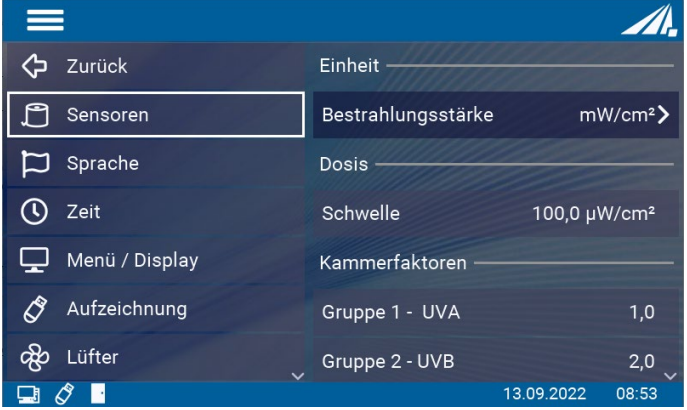

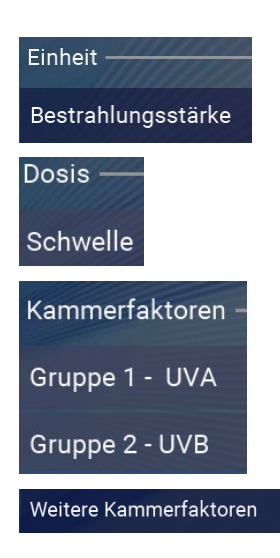

Die Einheit der Bestrahlungsstärke kann hier umgestellt werden.

Die Bestrahlungsdosis wird automatisch aufsummiert, wenn diese über höher als die Schwellenbestrahlungsstärke ist. Hierdurch werden mögliche kleine Offsetfehler minimiert.

Der Kammerfaktor wird verwendet, um die Bestrahlungsstärke an einer anderen Position (als an der Sensorposition) zu berechnen und auszugeben.

Hier sind weitere Kammerfaktoren (für nicht angeschlossene) Sensoren ersichtlich.

Der Kammerfaktor wird verwendet, um die Bestrahlungsstärke an einer anderen Position (als an der Sensorposition) zu berechnen und auszugeben. Damit ist die angezeigte Bestrahlungsstärke dieselbe auch wenn an der seitlichen Sensorposition gemessen wird.

Der Kammerfaktor wurde bereits vom Hersteller bestimmt und voreingestellt. Siehe die technische Dokumentation im Anhang.

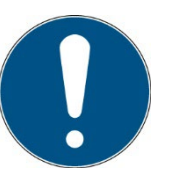

Diese Einstellung sollte bei unterschiedlichen Probengrößen / Probenhöhen geprüft werden. Die Ersteinstellung erfolgte mittig, ca. 35 mm über der Probenebene (Kammerboden).

Wenn Sie die Bestrahlungsstärke an einer beliebigen Position verwenden wollen gehen Sie wie folgt vor:

- Stellen Sie als Sensorfaktor ein: 1.0000
- Messen Sie die Bestrahlungsstärke an der (beliebigen) Position 1.
- Messen Sie die Bestrahlungsstärke an der Sensorposition.
- Teilen Sie die Bestrahlungsstärke an der Position 1 durch die Bestrahlungsstärke an der Sensorposition. Das Ergebnis ist der Sensorfaktor.
- Stellen Sie den Sensorfaktor ein.

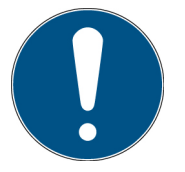

Mit der Taste  $\triangleleft$  können Sie eine Ziffer hinzufügen.

• Wiederhohlen Sie die Einstellung falls Sie mehrere Sensoren / Lampengruppen verwenden.

### **11.7.2 Sprache**

Dieser Menüpunkt erlaubt das Umschalten der Systemsprache zwischen Deutsch und Englisch und das Umschalten des verwendeten Dezimaltrennzeichen zwischen Komma und Punkt. Analog zum Dezimaltrennzeichen verändert sich auch das Tausender-Trennzeichen.

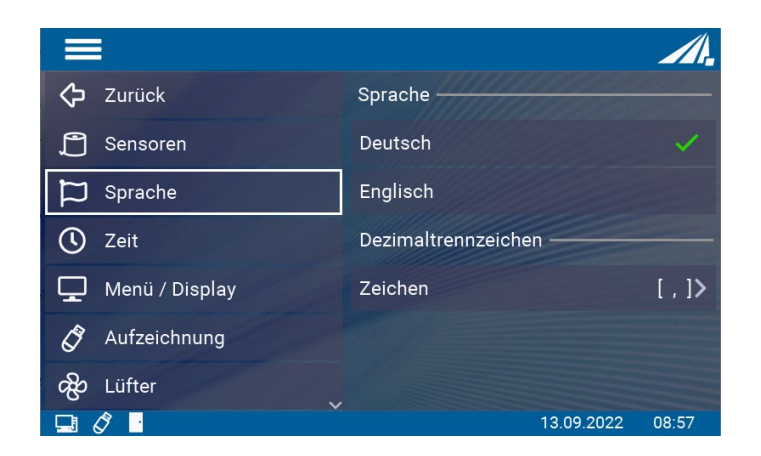

#### **11.7.3 Zeit**

Das RMD Touch verfügt über eine Echtzeituhr. Die Echtzeituhr können Sie in dem Menü "Datum / Uhrzeit" einstellen.

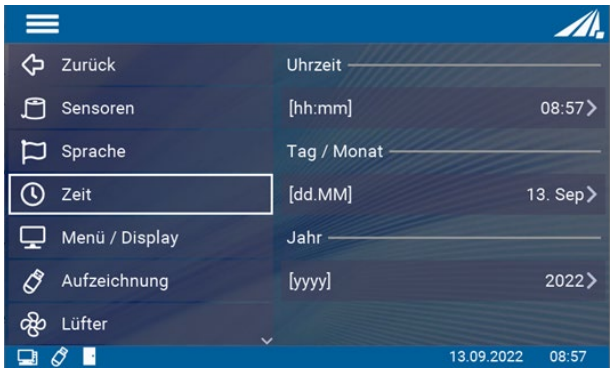

Die Echtzeituhr wird automatisch durch Verbinden des Geräts mit der PC Software gestellt oder kann in dem Menü Zeit eingestellt werden. Das Einstellen der Uhrzeit kann z.B. nach einem Firmwareupdate oder nach dem Zurücksetzen auf Werkseinstellungen nötig sein.

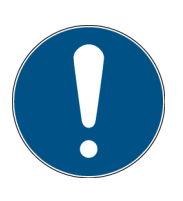

#### **Hinweis**

Die Echtzeituhr wird durch eine interne Batterie kurzzeitig gestützt. Lassen Sie die Netzleitung eingesteckt um die Batterie zu schonen.

Prüfen Sie die Einstellungen nach ein einem Schalttag / einer Schaltsekunde oder nach Umstellung der Sommer-/Winterzeit.

#### **11.7.4 Menü/Display**

Hier kann die Bildschirmhelligkeit eingestellt werden.

Zudem ist es möglich ein Passwort zu wählen, um verschiedene Bereiche des Einstellungsmenüs zu sperren.

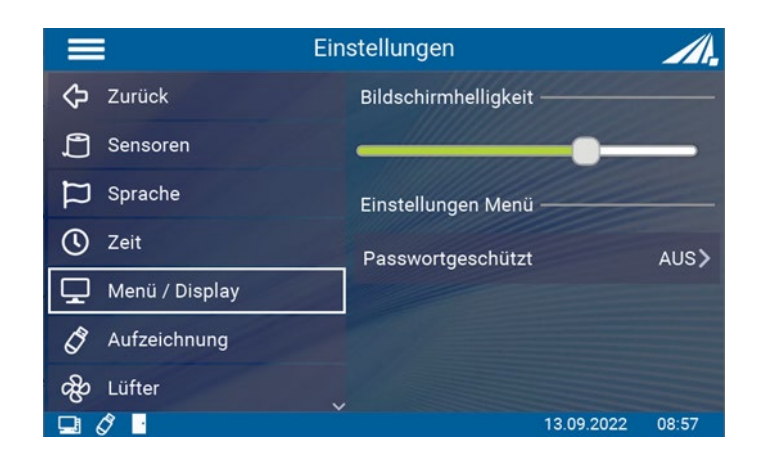

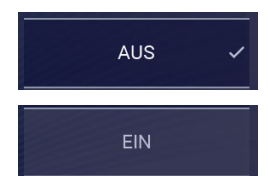

kein Passwortschutz, alle Menüs sind aktiv

Alle Einstellungen sind passwortgeschützt

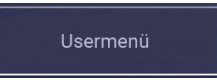

nur das "Benutzermenü" ist passwortgeschützt. Bestrahlung und Dimmung können verändert werden.

Das Passwort lautet: 7243

### **11.7.5 Aufzeichnung**

Der UV-Mat Touch kann ein Protokoll der Bestrahlung erstellen.

Hier gibt es verschiedene Einstellmöglichkeiten.

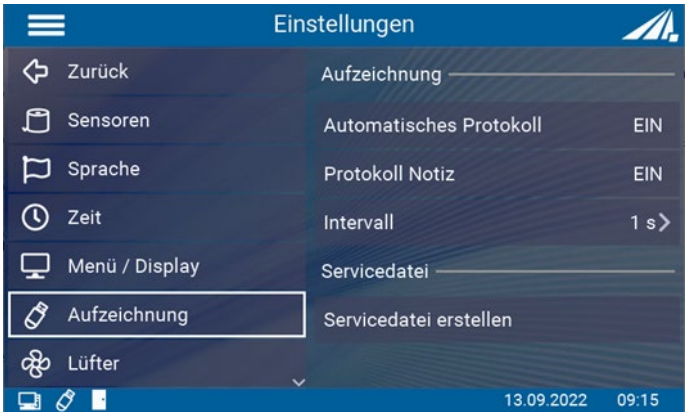

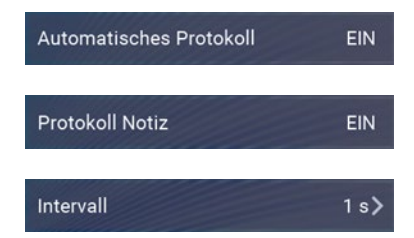

Für jeder Bestrahlung wird ein Protokoll erstellt und auf den USB-Stick gespeichert

Wenn an und automatisches Protokoll an ist, kann vor jeder Bestrahlung eine Notiz eingetippt werden

Im eingestellten Intervall werden Messwerte abgespeichert

Hier kann auch eine Servicedatei erstellt werden, welche die Fehlersuche durch den Hersteller unterstützt

### **11.7.6 Lüfter**

Es ist möglich, den Lüfter während und außerhalb der Bestrahlung einzustellen. Somit kann die alleine Lautstärke verringert werden.

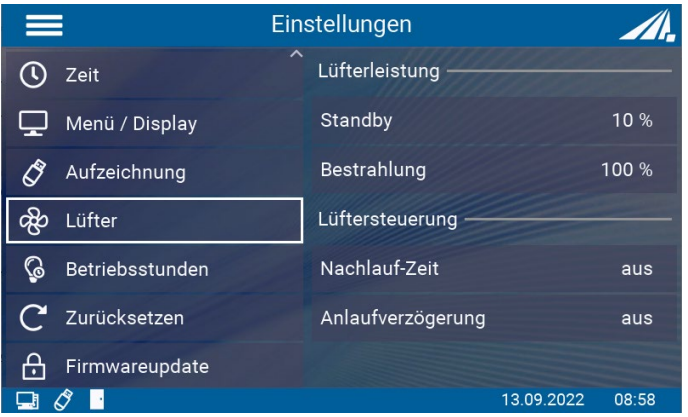

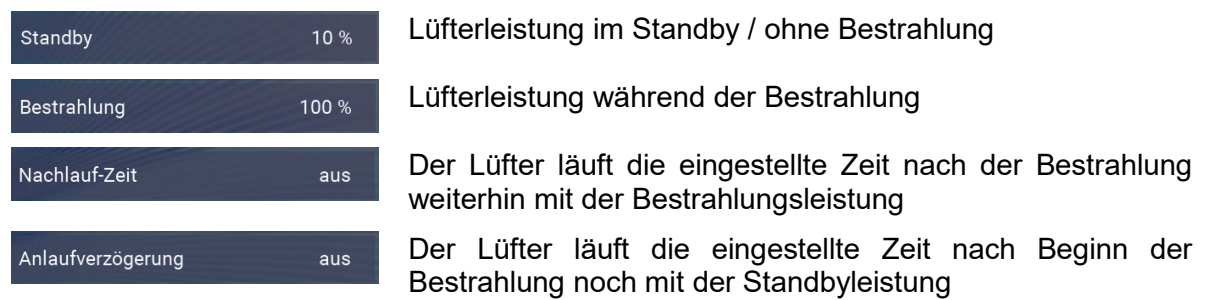

### **11.7.7 Betriebsstunden**

In diesem Menüpunkt können die Betriebsstunden der Lampe zurückgesetzt werden. Dies ist notwendig, wenn die Lampen gegen neue ausgetauscht werden.

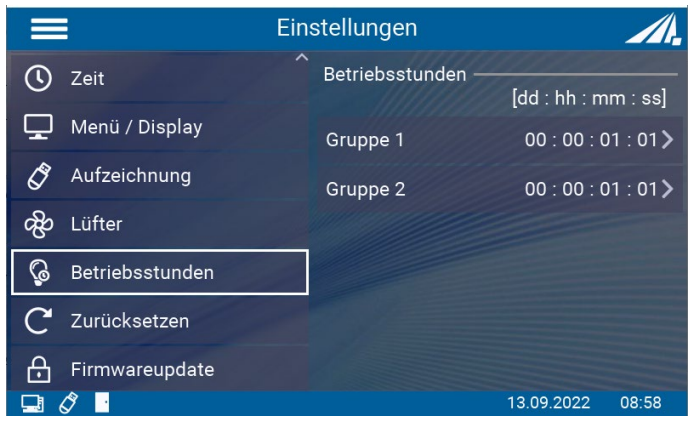

### **11.7.8 Zurücksetzen**

Durch Bestätigen, wird das Gerät auf seine ursprünglichen Einstellungen zurückgesetzt und neu gestartet. Danach muss die Zeit neu eingestellt werden. Der Schalter reagiert mit einem langen Klick.

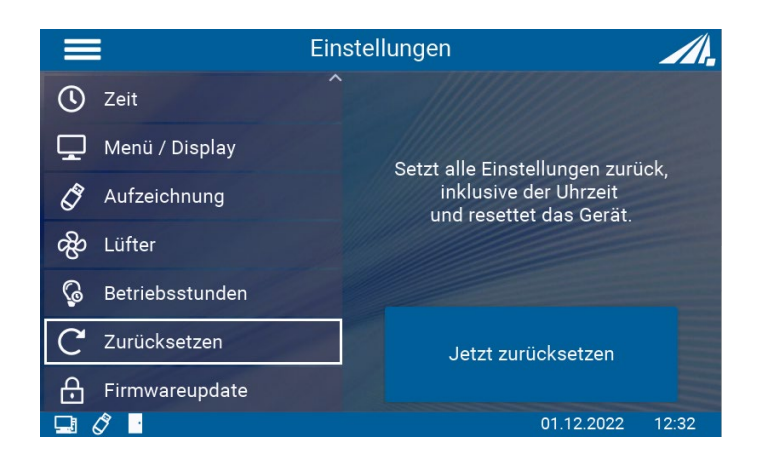

### **11.7.9 Firmwareupdate**

Die Firmware des Gerätes kann mit einem Windows-PC aktualisiert werden.

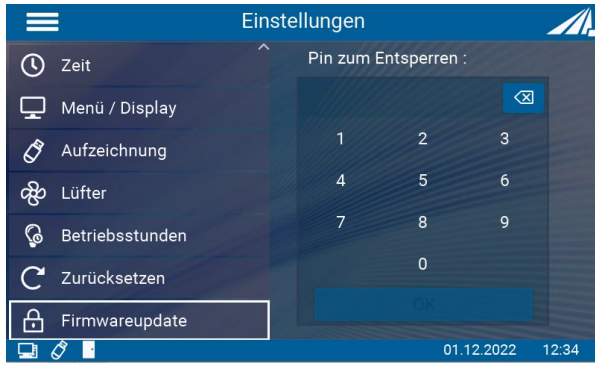

Wenden Sie sich hierzu an den Hersteller. Siehe Kapitel **Fehler! Verweisquelle konnte nicht gefunden werden.**

## **11.8 Informationen**

Unter dem Menüpunkt Informationen können sensorspezifische und gerätespezifische Informationen abgerufen werden. Nur angeschlossene Sensoren sind im Menü sichtbar.

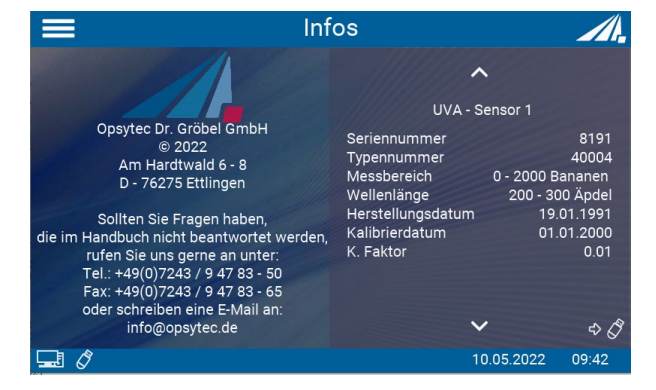

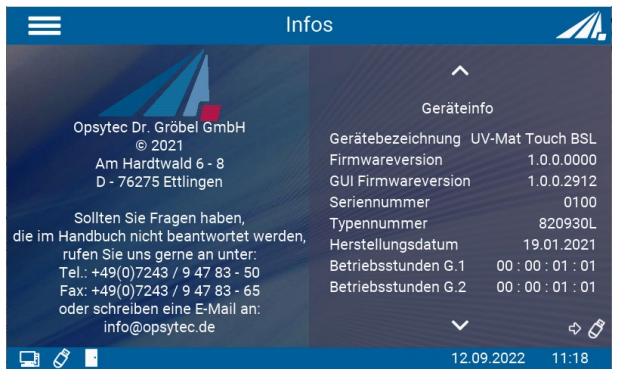

Anzeige von Sensorinformationen. Wenn kein Sensor angeschlossen ist, wird dieser Menüpunkt nicht angezeigt.

Anzeige von Informationen über den UV-MAT Touch.

## **11.9 Fehlermeldungen**

Das System gibt verschiedene Fehlermeldungen aus. Es kann unterschiedlich darauf reagiert werden.

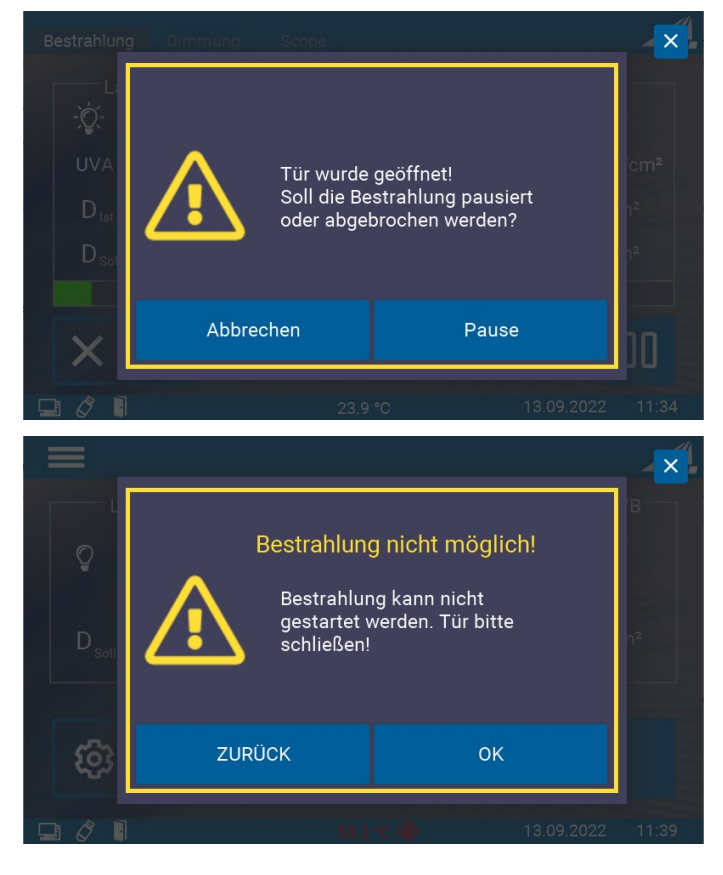

Während der Bestrahlung wurde die Tür geöffnet.

Die Bestrahlung wird automatisch unterbrochen und die Lampen werden ausgeschaltet.

Abbrechen: Die Bestrahlung wird abgebrochen und die Steuerung kehrt zum Hauptbildschirm zurück.

Pause: Die Bestrahlung wird pausiert und kann bei geschlossener Tür wieder fortgefahren werden.

Es wurde versucht, die Bestrahlung zu starten, obwohl die Tür noch geöffnet ist.

Zurück: Steuerung kehrt zurück ins Hauptmenü

OK: Bestrahlung wird gestartet, wenn Tür geschlossen ist.

## **12 Bedienung am UV-MAT**

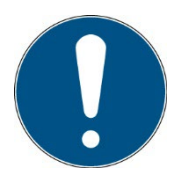

Alternativ zum UV-MAT bieten wir den UV-MAT Touch an. Dieses Kapitel bezieht sich nur auf die Bedienung am UV-MAT.

Nach dem Gerätestart erscheint zunächst das Logo im Display. Danach befindet sich das Gerät im Standby und es wird das Hauptmenü angezeigt. Die Menüpunkte im Hauptmenü sind abhängig von den Einstellungen. So werden die Menüpunkte "Leistung 0..100%" und "Bestrahlungszeit" nur angezeigt, wenn der entsprechende Modus gewählt wurde.

Der UV-MAT wird über fünf Tasten bedient. Diese sind auf der Frontseite rechts neben dem Display angeordnet. Die Tasten und die Funktionsbelegung sind nachfolgend dargestellt:

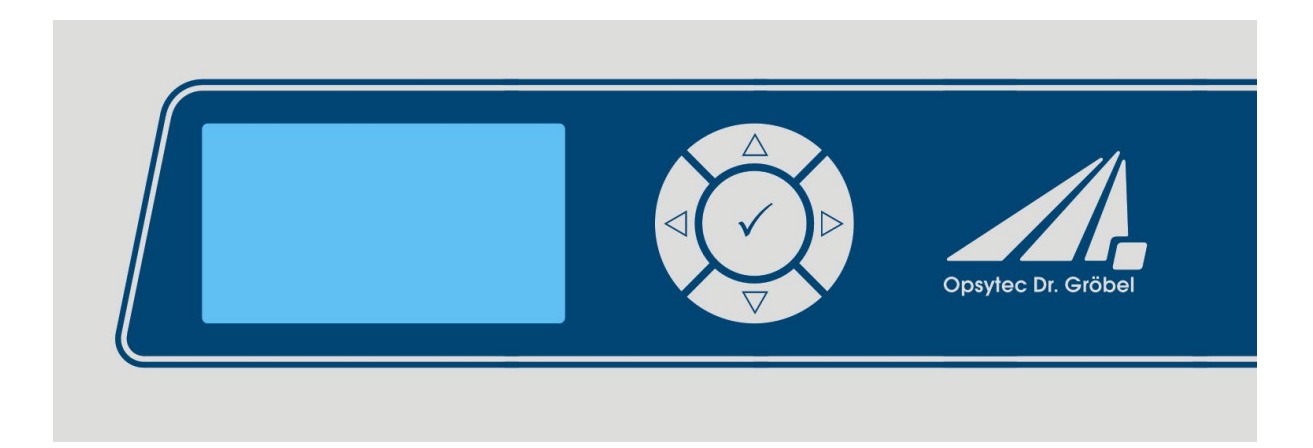

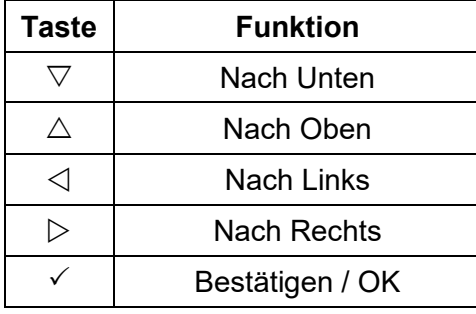

Im Hauptmenü und allen anderen Menüs wählen Sie den aktiven Menüpunkt durch die Tasten  $\triangledown$  und  $\triangle$  aus. Über die Taste  $\checkmark$  bestätigen Sie den ausgewählten Menüpunkt. Über  $\triangle$  kehren Sie in das vorherige Menü zurück ohne die Änderungen zu übernehmen.

Der ausgewählte Menüpunkt wird schwarz hinterlegt und invertiert dargestellt.

Der UV-MAT verfügt über zwei Betriebsmodi:

- Dosisgesteuert
- Zeitgesteuert (es wird kein Sensor benötigt)

Die Menüpunkte im Hauptmenü sind abhängig von den Einstellungen, d.h. die Menüpunkte "Dimmung" und "Bestrahlungszeit" werden nur angezeigt, wenn der jeweilige Modus ausgewählt wurde.

Wählen Sie im Hauptmenü und allen anderen Menüs den aktiven Menüpunkt mit den Tasten und aus. Durch Anklicken bestätigen Sie den gewählten Menüpunkt. Mit kehren Sie zum vorherigen Menü <br>
2 zurück, ohne die Änderungen zu übernehmen.

Der ausgewählte Menüpunkt wird auf schwarzem Hintergrund und invertiert dargestellt.

UV-MAT bietet zwei Betriebsarten:

- Gerätebedienung am UV-MAT
- Remote (über Programmierschnittstelle, USB)

Die Menüpunkte hängen von den Einstellungen ab. Beispielsweise wird der Menüpunkt "Bestrahlungszeit" nur dann angezeigt, wenn der entsprechende Timer-Modus gewählt wurde.

### **12.1 Einschalten**

Schalten Sie das Steuergerät am Schalter an der Vorderseite ein. Nach dem Starten des Gerätes erscheint das Logo auf dem Display, gefolgt von einem kurzen Selbsttest.

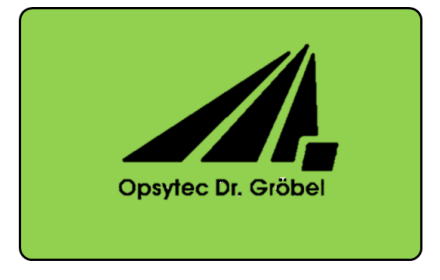

Jetzt befindet sich das Gerät im Standby-Modus und das Hauptmenü wird angezeigt.

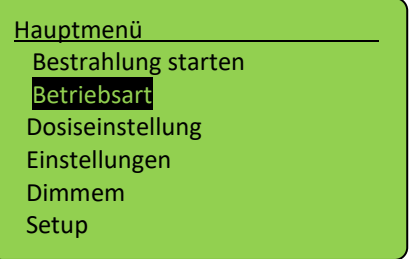

Das Gerät befindet sich dann im Standby-Modus und das Menü wird angezeigt.

### **12.2 Ausschalten**

Schalten Sie das System am Schalter an der Vorderseite aus.

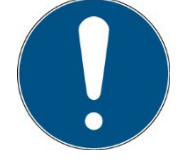

Die Betriebsart und die eingestellte Leistung werden dauerhaft gespeichert. Nach einem Neustart wird die letzte Betriebsart gewählt (Ausnahme: Einstellungen).

## **12.2.1 Start / Stopp der Strahlung**

Starten Sie eine Bestrahlung, indem Sie "Bestrahlung starten" wählen und drücken Sie  $\checkmark$ . Im zeitgesteuerten Betriebsmodus werden die aktuelle Bestrahlungszeit und die Endzeit in der Form DD:HH:MM:SS angezeigt.

Im dosisgesteuerten Betriebsmodus werden die aktuelle Bestrahlungsstärke in mW/cm², die aktuelle Bestrahlungszeit, die aktuelle Dosis (Ist:) und die Zieldosis (Soll:) angezeigt:

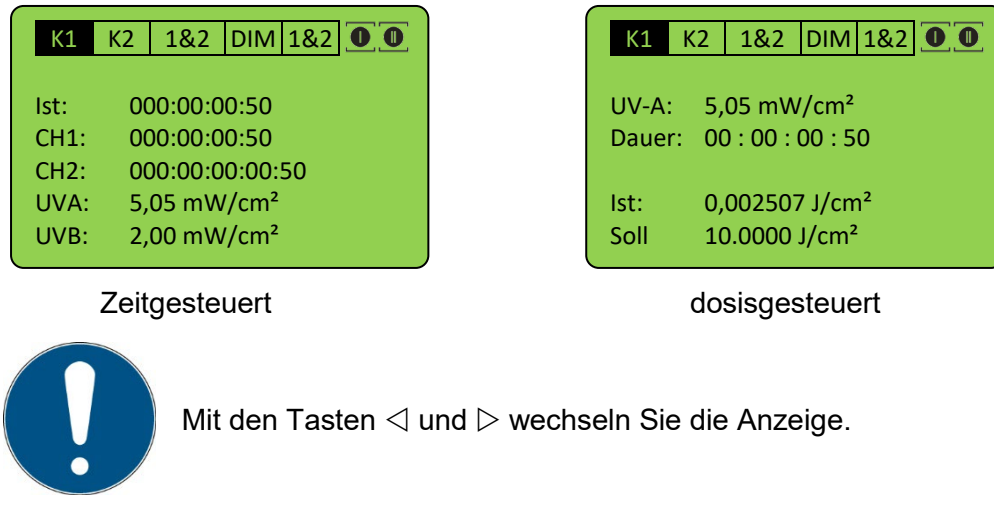

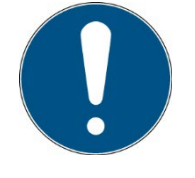

mW/cm² und J/cm² werden automatisch berechnet.

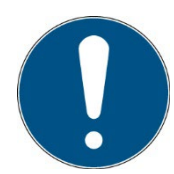

Die Dimmung kann während der aktiven Bestrahlung mit den Tasten  $\nabla$ und  $\triangle$  geändert werden. Wenn CH1 oder CH2 gewählt wird, wird die entsprechende Lampengruppe gedimmt. Im Falle von 1&2 oder DIM werden beide Lampengruppen gedimmt.

Im Bildschirm "DIM" ist die aktuelle Lampenleistung sichtbar:

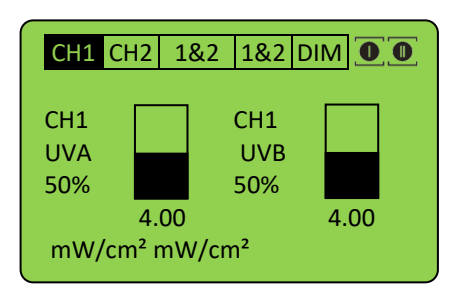

Die Bestrahlung können Sie über die Taste √ abbrechen. Halten Sie die Taste hierzu für mindestens 2 Sekunden gerückt. j

### **12.2.2 Betriebsart**

Im dosisgesteuerten Modus wird die Bestrahlung automatisch beim Erreichen der Zieldosis gestoppt.

Im zeitgesteuerten Betrieb (Timer) wird die Bestrahlungszeit gesteuert. Auf dem Display wird nur die Bestrahlungszeit angezeigt. Für die zeitgesteuerte Bestrahlung wird kein Sensor benötigt, so dass die Bestrahlungskammer z.B. während der Rekalibrierung des Sensors weiterverwendet werden kann.

Wählen Sie im Untermenü Betriebsart die dosisgesteuerte oder zeitgesteuerte Bestrahlung.

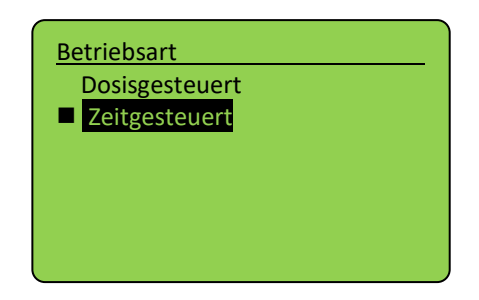

Bestätigen Sie mit der Taste OK ( $\checkmark$ ). Mit der Taste  $\checkmark$  brechen Sie die Eingabe ab und gelangen zum vorherigen Menü zurück.

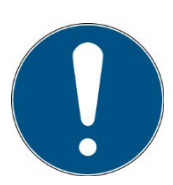

Im dosisgesteuerten Modus wird die Bestrahlung automatisch gesteuert und stoppt, wenn die gewünschte Dosis erreicht ist. Beachten Sie, dass ein Sensor angeschlossen sein muss.

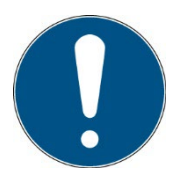

Im zeitgesteuerten Modus wird die Bestrahlungszeit nur durch einen Timer gesteuert. Ein Sensor ist nicht erforderlich.

Die Bestrahlungszeit ist für beide Kanäle einzeln wählbar.

### **12.2.3 Timer-Modus**

Im zeitgesteuerten Betrieb können Sie die Dauer der Bestrahlung für jeden Kanal einstellen:

Wählen Sie dazu den Menüpunkt " Zeiteinstellung". Falls "Zeiteinstellung" nicht angezeigt wird, wählen Sie bitte zuerst "Zeitgesteuert" im Menü " Betriebsart".

Die Bestrahlungszeit kann für Kanal CH1 und Kanal CH2 zusammen oder einzeln eingestellt werden. Wählen Sie die Zeit, die Sie ändern möchten.

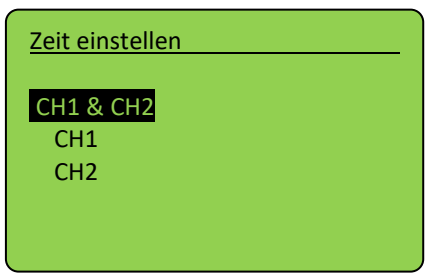

Benutzen Sie die Tasten  $\triangleleft$  und  $\triangleright$  um Tag (DDD), Stunde (HH), Minute (MM) oder Sekunde (SS) auszuwählen. Mit den Tasten  $\triangle$  und  $\overline{\vee}$  ändern Sie die Werte. Mit der Taste OK ( $\checkmark$ ) bestätigen Sie den eingestellten Wert.

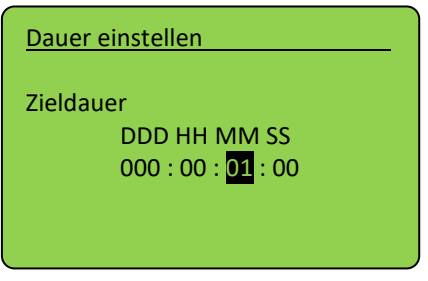

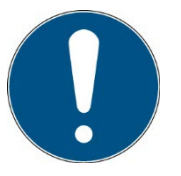

Die maximale Dauer beträgt 999 Tage, 23 Stunden, 59 Minuten und 59 Sekunden.

Die Bestrahlungszeit kann für beide Kanäle unterschiedlich eingestellt werden.

Bestätigen Sie mit OK  $(\check{v})$  um zum Hauptmenü zurückzukehren.

Im zeitgesteuerten Modus wird die Bestrahlungszeit nur durch einen Timer gesteuert. Auf dem Display wird die Bestrahlungszeit und, falls ein Sensor angeschlossen ist, die Bestrahlungsstärke angezeigt. Ein Sensor ist für den Timer-Modus nicht erforderlich.

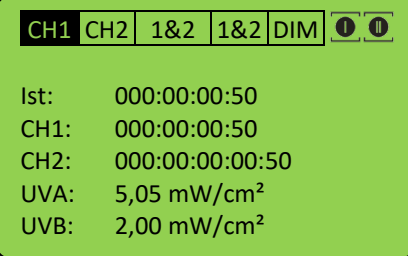

#### **12.2.4 Dosisgesteuerter Modus**

Im dosisgesteuerten Modus wird die Bestrahlungszeit automatisch beim Erreichen der Zieldosis gestoppt.

Betriebsart dosisgesteuert wählen. Bestätigen Sie mit  $\checkmark$ .

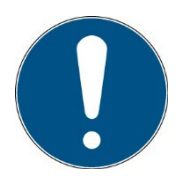

Im dosisgesteuerten Modus wird die Bestrahlungszeit automatisch gesteuert und stoppt, wenn die gewünschte Dosis erreicht ist. Bitte beachten Sie, dass ein Sensor angeschlossen sein muss.

Stellen Sie die Zieldosis für eine Bestrahlung im Menü "Dosis einstellen" ein und wählen Sie zuerst den Kanal / die Sensoren. Im dosisgesteuerten Betrieb stellen Sie die Zieldosis für die Bestrahlung je Lampengruppe ein:

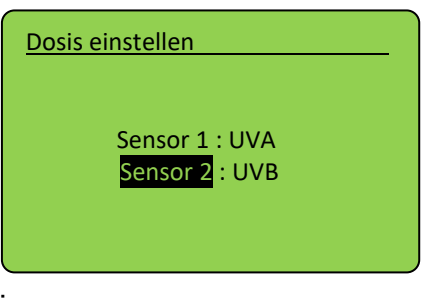

Wählen Sie nun die Dosis aus:

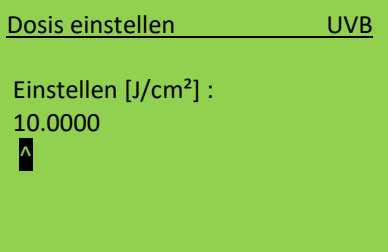

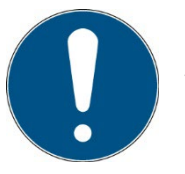

Verwenden Sie die Taste < um eine Ziffer hinzuzufügen.

Ändern Sie den Wert mit den Tasten  $\triangle$  und  $\triangledown$ , bestätigen Sie mit  $\checkmark$ .

Kehren Sie zum Hauptmenü zurück und starten Sie eine Bestrahlung, indem Sie "Bestrahlung starten" wählen.

Im dosisgesteuerten Betriebsmodus werden die aktuelle Bestrahlungsstärke in mW/cm², die aktuelle Bestrahlungszeit, die aktuelle Dosis (Ist:) und die Zieldosis (Soll:) angezeigt:

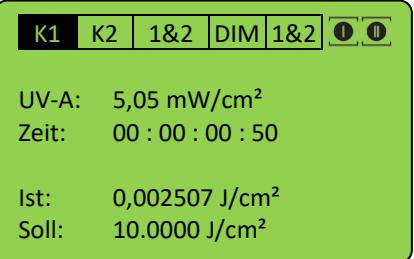

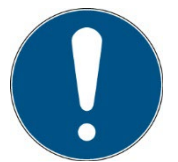

mW/cm² und J/cm² werden automatisch berechnet.

Die Bestrahlung können Sie über die Taste  $\checkmark$  abbrechen. Halten Sie die Taste  $\checkmark$  hierzu für mindestens 2 Sekunden gerückt.

#### **12.3 Einstellungen**

In diesem Menü können Sie die Systemeinstellungen vornehmen.

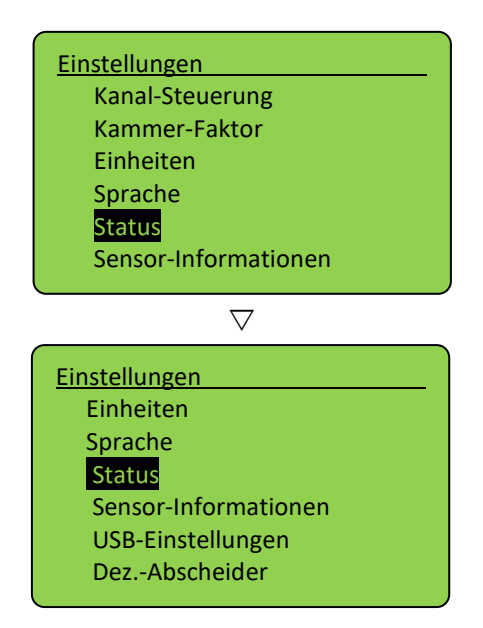

#### **12.3.1 Kanalkontrolle**

An den UVMAT können ein oder zwei Sensoren angeschlossen werden, die dann eine oder zwei Lampengruppen steuern (Lampen mit gerader und ungerader Nummerierung). Verwenden Sie die Lampen immer abwechselnd, wenn Sie zwei verschiedene Typen verwenden. Verwenden Sie zur Auswahl des Modus die Kanalkontrolle:

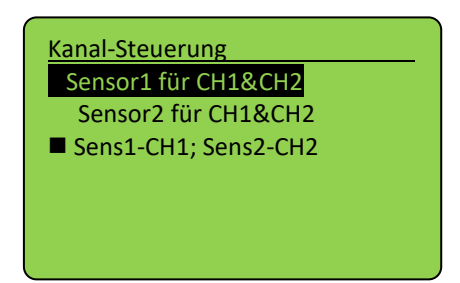

## **Sensor1 für CH1&CH2:**

alle Lampen werden von dem Sensor an Kanal 1 dosis-gesteuert

### **Sensor2 für CH1&CH2:**

alle Lampen werden von dem Sensor an Kanal 2 dosis-gesteuert

#### **Sens1-CH1; Sens2-CH2:**

Die Lampengruppe 1 (ungeradzahlige Lampen) werden von dem Sensor an Kanal 1 gesteuert, die Lampengruppe 2 (geradzahlige Lampen) von dem Sensor an Kanal 2. Die Lampen werden in diesem Modus getrennt gesteuert. Diese Einstellung wird empfohlen.

Bitte beachten Sie, dass die Kanalsteuerung während der Bestrahlung in der oberen rechten Ecke angezeigt wird. Die Symbole haben die folgende Bedeutung:

CH1 und CH2 sind **eingeschaltet** und werden separat gesteuert.

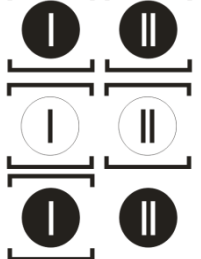

CH1 und CH2 sind **ausgeschaltet** und werden separat gesteuert.

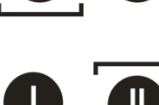

CH1 und CH2 eingeschaltet und von Sensor 1 gesteuert

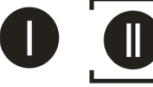

CH1 und CH2 eingeschaltet und von Sensor 2 gesteuert

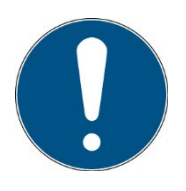

Die Signalleuchten an der Vorderseite der Bestrahlungsanlage zeigen auch den Status der Lampengruppen an.

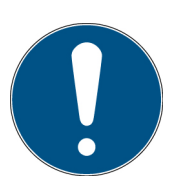

Schließen Sie den Sensor bei nur einer Lampengruppe an Kanal 1 an.

### **12.3.2 Kammer-Faktor**

Der Sensorfaktor wird verwendet, um die Bestrahlungsstärke an einer anderen Position (als an der Sensorposition) zu berechnen und auszugeben. Damit ist die angezeigte Bestrahlungsstärke dieselbe auch wenn an der seitlichen Sensorposition gemessen wird.

Der Sensorfaktor wurde bereits vom Hersteller bestimmt und voreingestellt. Siehe die technische Dokumentation im Anhang.

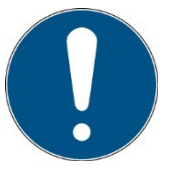

Diese Einstellung sollte bei unterschiedlichen Probengrößen / Probenhöhen geprüft werden. Die Ersteinstellung erfolgte mittig, ca. 35 mm über der Probenebene (Kammerboden).

Beispiel:

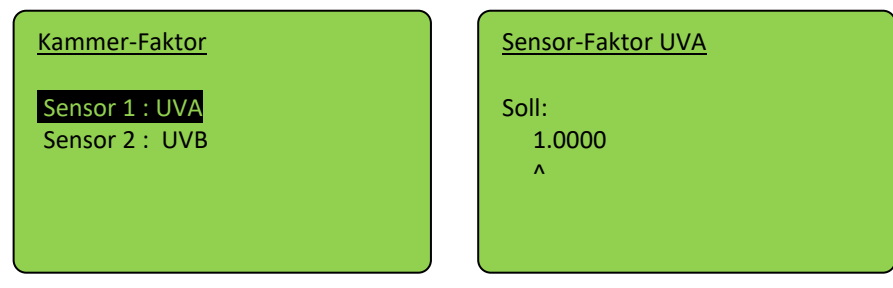

Wenn Sie die Bestrahlungsstärke an einer beliebigen Position verwenden wollen gehen Sie wie folgt vor:

- Stellen Sie als Sensorfaktor ein: 1.0000
- Messen Sie die Bestrahlungsstärke an der (beliebigen) Position 1.
- Messen Sie die Bestrahlungsstärke an der Sensorposition.
- Teilen Sie die Bestrahlungsstärke an der Position 1 durch die Bestrahlungsstärke an der Sensorposition. Das Ergebnis ist der Sensorfaktor.
- Stellen Sie den Sensorfaktor ein.

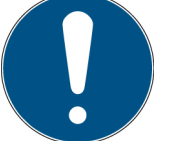

Mit der Taste  $\triangleleft$  können Sie eine Ziffer hinzufügen.

• Wiederhohlen Sie die Einstellung falls Sie mehrere Sensoren / Lampengruppen verwenden.

Navigieren Sie mit  $\triangleleft$ ,  $\triangleright$  und setzen Sie den Wert mit  $\triangle$ ,  $\triangledown$ . Bestätigen Sie mit  $\checkmark$ , um zum Setup-Menü zurückzukehren.

### **1.1.1 Einheiten**

Die Einheiten sind einstellbar und werden automatisch intern umgerechnet. Die Einstellung gibt die Einheit, in der die Messwerte der Sensoren angezeigt werden, vor. Dies ist eine Einstellung für den Sensor, die für den gemessenen Kanal (einschließlich Dosis) gilt. Mögliche Einheiten sind:

- $\bullet$  mW/cm<sup>2</sup> => mJ/cm<sup>2</sup>
- $\bullet$  W/m<sup>2</sup> => J/m<sup>2</sup>
- $\mu$ W/cm<sup>2</sup> =>  $\mu$ J/cm<sup>2</sup>

## **1.1.2 Einstellung der Menüsprache**

Es stehen die Menüsprachen Deutsch und Englisch zur Verfügung. Die Einstellung nehmen Sie im Menü "Einstellungen" vor, dann klicken Sie auf "Sprache".

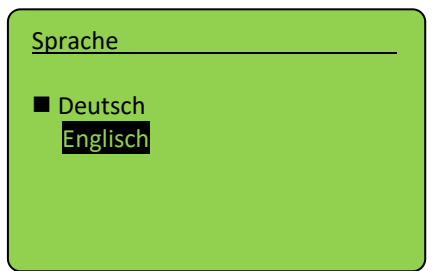

Wählen Sie die gewünschte Sprache mit den Tasten  $\triangledown$  und  $\triangle$  aus und bestätigen Sie mit  $\checkmark$ .

### **1.1.3 Status**

Hier werden Statusinformationen gegeben:

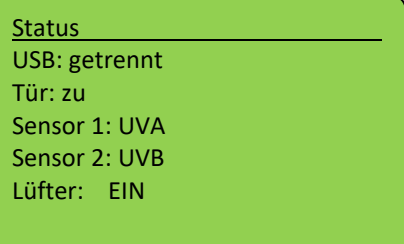

Zurück Sie mit  $\triangleleft$ .

#### **1.1.4 Sensor-Information**

Unter dem Menüpunkt können sensorspezifische Informationen abgerufen werden. Im Info-Menü erscheinen nur angeschlossene Sensoren.

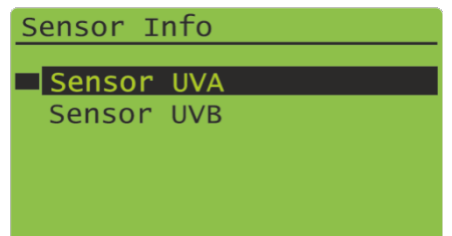

Wählen Sie den Sensor aus. Informationen über den Sensor werden angezeigt. Wenn kein Sensor angeschlossen ist, wird dieser Menüpunkt nicht angezeigt.

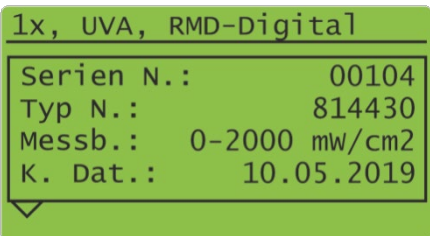

#### **1.1.5 USB-Einstellungen**

Dieses Warteschlangenelement aktiviert oder deaktiviert die USB-Ausgabe und -Steuerung:

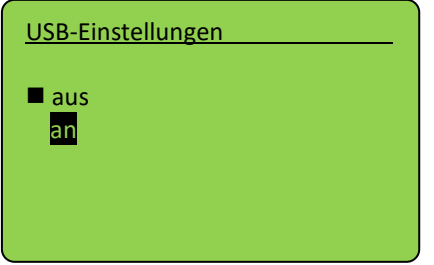

Zurück Sie mit  $\triangleleft$ .

Im Anschluss wird die zyklische Sendezeit eingestellt. Dies ist das Zeitintervall zwischen automatischen Statusinformationen der Kammer.

### **1.1.6 Dezimaltrennteichen**

Hier wird das Dezimaltrennzeichen für die USB-Ausgabe ausgewählt:

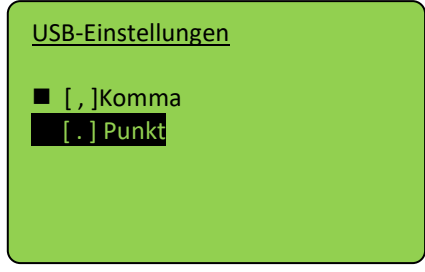

# **12.4 Dimmung**

Die Dimmeinstellung können Sie im Hauptmenü über die den Menüpunkt Dimmung ändern. Es ist möglich einen Dimmwert zwischen 10% und 100 % individuell für jede Lampengruppe einzustellen.

Hinweis: Die Dosissteuerung am UV-MAT greift nicht auf die Dimmeinstellung zurück, sondern beendet die Bestrahlung bei der erreichten Dosis.

Wählen Sie im Menü Dimmung zuerst die Lampengruppe aus.

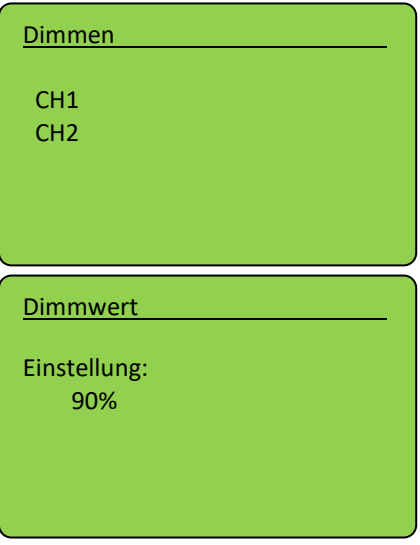

Verwenden Sie die Tasten  $\triangle$  und  $\nabla$ , um den gewünschten Wert einzustellen. Bestätigen Sie  $mit \checkmark$ .

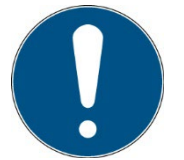

Die Dimmung kann während der Bestrahlung auch mit den Tasten  $\triangle$ und  $\nabla$  eingestellt werden, falls die Option Dimmung vorhanden ist.

## **12.5 Setup (Einstellungen)**

In diesem Menü können Sie die Systemeinstellungen vornehmen. Dazu muss der PIN-Code, *siehe Kapitel Technische Daten*, eingegeben werden.

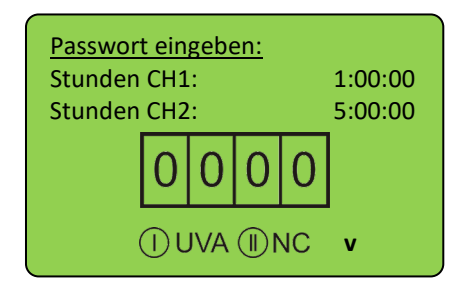

Auf diesem Bildschirm sehen Sie die Betriebsstunden für jeden Kanal. Das Format ist Stunden:Minuten:Sekunden.

Auch ohne PIN werden die Betriebsstunden, die angeschlossenen Sensoren und die Firmware-Version angezeigt. Nach Eingabe der PIN und Bestätigung mit OK können Sie die Systemeinstellungen ändern:

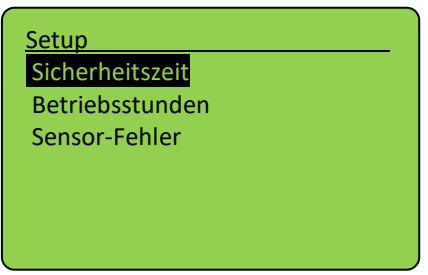

Diese sind in diesem Untermenü für jeden Spektralbereich hinterlegt. Hierzu wird zuerst der Spektralbereich ausgewählt und dann die Einstellung vorgenommen.

### **1.1.7 Sicherheitszeit**

Die Zeitwerte können im Menü "Sicherheitszeit" eingestellt werden. Siehe Verzögerungszeit, max. Zeit und Wartezeit.

#### **Verzögerungszeit**

Die Verzögerungszeit gibt an, ab wann der UV-MAT die aktuelle Bestrahlungsstärke mit den Grenzwerten vergleicht. Sie sollte lange genug sein, dass die Lampen eine konstante Bestrahlungsstärke erreichen.

#### **Max. Zeit**

Die Maximalzeit ist eine Sicherheitsfunktion. Nach dem Erreichen dieser Zeit wird die Bestrahlung gestoppt. Dieser Wert sollte sorgfältig programmiert werden, da er sehr wichtig sein kann, z.B. und eine Überstrahlung Dosis verhindert werden.

### **Totzeit**

Die Totzeit (Wartezeit) gibt die Zeit an, wann nach der letzten Bestrahlung eine neue Bestrahlung gestartet werden kann. Die Zeit sollte lange genug sein, dass eine Doppelbestrahlung ausgeschlossen ist. Manche Lampen benötigen zudem eine Abkühlzeit. Die Totzeit muss auf mindestens 3 Sekunden gesetzt werden.

#### **1.1.8 Betriebszeiten**

Der Benutzer kann die Betriebsstunden zurücksetzen. Zum Rücksetzen muss die Taste < 2 Sekunden gedrückt werden.

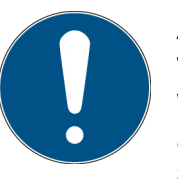

Achtung! Die angezeigten Betriebsstunden werden nur gespeichert, wenn eine Bestrahlung vom UV-Mat gestoppt wird.

Wenn der UV-Mat / die Bestrahlungskammer während der Bestrahlung ausgeschaltet wird, werden die Betriebsstunden nicht gespeichert und sind somit fehlerhaft.

#### **1.1.9 Sensor-Fehler**

Einstellung zur Auswahl, ob Sensorfehler die Bestrahlung abbrechen oder nicht.

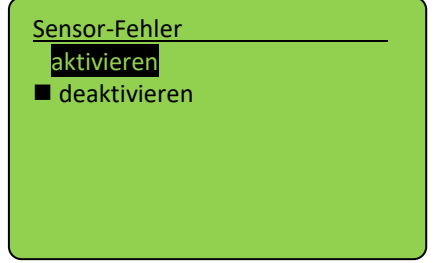

#### **12.5.1 Ober- und Untergrenze jedes Spektralbereiches\***

Die Bestrahlungsstärke wird bei dosisgesteuerten Bestrahlungen automatisch überwacht und die Bestrahlung bei Unter- oder Überschreitung von festgelegten Bestrahlungsstärken beendet. Zum Beispiel:

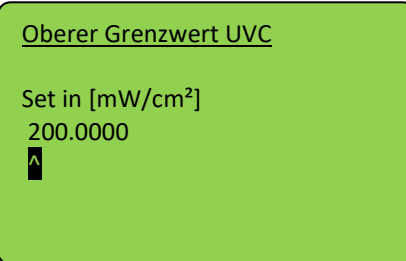

Um die Grenzwerte zu bestimmen setzen Sie die Obergrenze auf 200 mW/cm² und die Untergrenze auf 0 mW/cm².

In diesem Fall kann kein Fehler auftreten (wenn der Kalibrierungsfaktor auf 1.000 gesetzt ist). Notieren Sie die erreichte Bestrahlungsstärke nach einer ausreichenden Aufwärmzeit von ca. 30 Minuten. Es wird empfohlen die Ober- und Untergrenze z.B. auf ±25% des Sensorwertes einzustellen.

Starke Schwankungen der Messwerte klingen im Laufe der Aufwärmung der Lampen ab. Durch die Sicherheitszeiten werden Bestrahlungen in dieser Zeit nicht abgebrochen.

# **13 USB-Protokollierung\* und REMOTE-Betrieb\***

Der UV-MAT überträgt automatisch alle Daten, wenn USB auf aktiv gesetzt wird. Die Kommunikation findet als ASCII-Kommunikation statt.

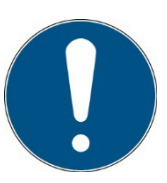

Die Kommunikation ist nach der Initialisierung verfügbar. Je nach Version kann die Initialisierung einige Sekunden dauern.

#### **Definitionen:**

- Baudrate: 115200 Baud
- Parität: Keine
- Daten-Bits: 8
- Stop-Bit: 1

Bei der Einstellung USB-Aktiv sendet der UV-MAT in regelmäßigen Abständen, z.B. jede Sekunde, Statusinformationen. Die folgende Software gibt ein Beispiel für die Datenerfassungsfunktionen:

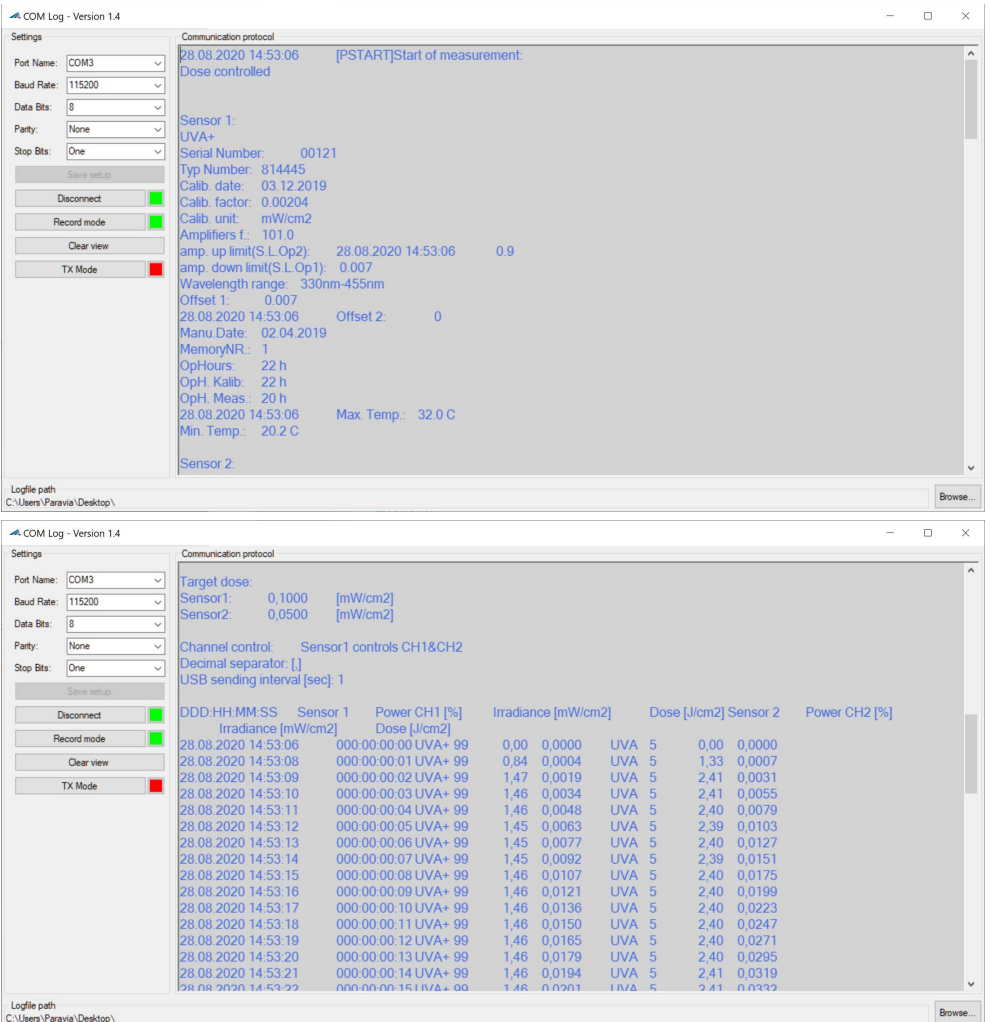

Der Remotebetrieb wird benötigt wenn der UV-MAT und die BS-02 über eine USB-Schnittstelle angesteuert werden soll. Der Remotebetrieb kann über das Menü ausgewählt werden. Im Remotebetrieb ist eine Bedienung am Gerät nicht möglich.

Der Remotebetrieb wird im Menü ausgewählt.

Nach Erfolgreicher Initialisierung wird der Remotebetrieb wie folgt angezeigt:

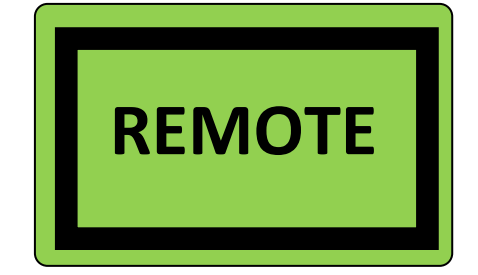

## **13.1 Software-Installation**

### **Für die Installation gehen Sie bitte wie folgt vor:**

- 1.) Trennen Sie ggf. die Verbindung des UV-MAT mit dem PC.
- 2.) Starten Sie die Installation mit "setup.exe" in den Stammdaten der Software-CD. Folgen Sie den Anweisungen des Installationsprogramms.

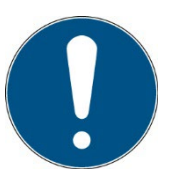

Die Treiberinstallation wird automatisch als virtueller COM-Port ausgeführt.

3.) Nach Abschluss der Installation verbinden Sie die UV-MAT mit dem PC. Die UV-MAT ist als virtuelle, serielle Schnittstelle integriert. Die Treiberinstallation wird unter Windows 7 automatisch ausgeführt.

## **13.2 Verbindung mit dem PC herstellen**

Verbinden Sie die UV-MAT mit dem PC und schalten Sie ihn ein. Auf dem Bildschirm erscheint die Meldung "REMOTE".

Sobald die UV-MAT ist mit dem PC verbunden, er reagiert nicht auf jeden Tastendruck. Trennen Sie die Verbindung mit dem PC und der UV-MAT arbeitet autonom weiter.

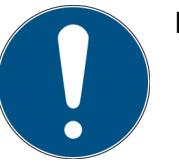

# **14 Software – UV-MAT Control für UV-MAT Touch\***

Die Software "UV-MAT Control" dient zum Steuern der Bestrahlungskammer mit UV-MAT TOUCH mit dem PC. Die Software ermöglicht es:

- Lampenkanäle an- und auszuschalten
- Die Leistung (der Lampenkanäle) zu ändern
- Einen Timer für die Lampenkanäle zu verwenden
- Eine Dosis für die Lampenkanäle zu verwenden
- Einstellungen als Presets zu speichern und zu laden (softwareseitig)

Die Software ist in mehrere Bereiche aufgeteilt. Am untersten Rand der Software befindet sich eine Statusleiste mit verschiedenen Hinweisen.

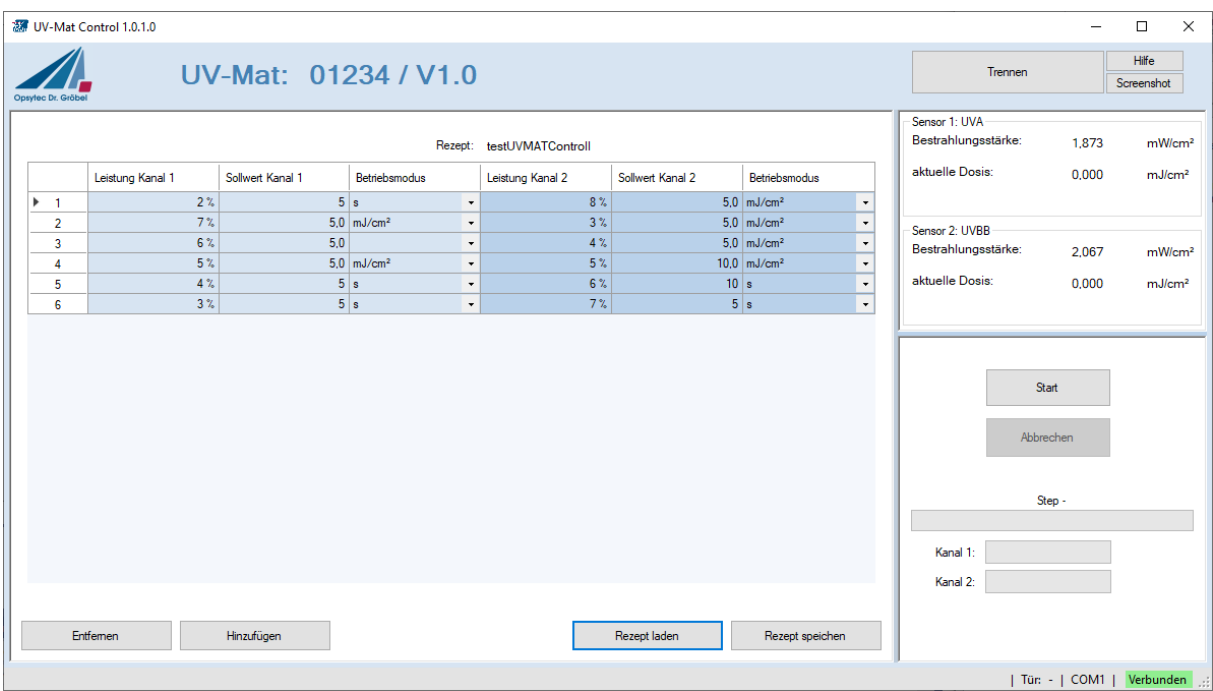

Die Funktionen werden nachfolgend beschrieben:

#### *Oben*

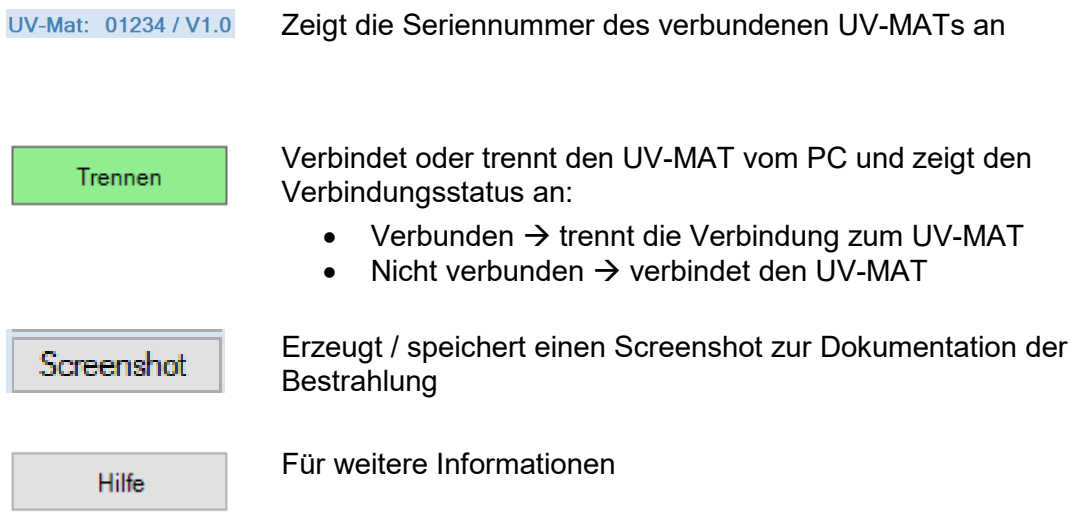

#### *Gerätekontrolle*

Der linke Bereich der Software dient der Steuerung und Kontrolle. Hier wird eine Übersichtstabelle mit allen Leistungen, Zeiten und Dosiswerte für die Kanälen angezeigt.

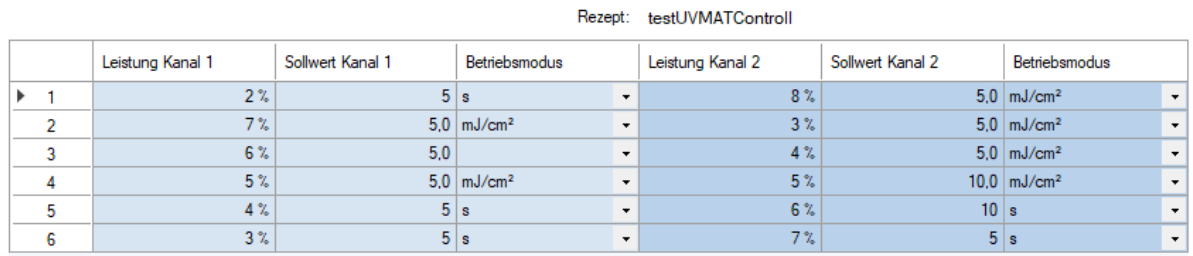

Die Tabelle dient zur Auswahl der Kanäle, zur Anzeige der aktuell eingestellten Leistung Intensität und zur Anzeige des Kanalstatus.

Aus der rechten Seite befinden sich verschiedene Kontrollfunktionen für die Bestrahlung zusammen mit den Start- / Abbruch-Button.

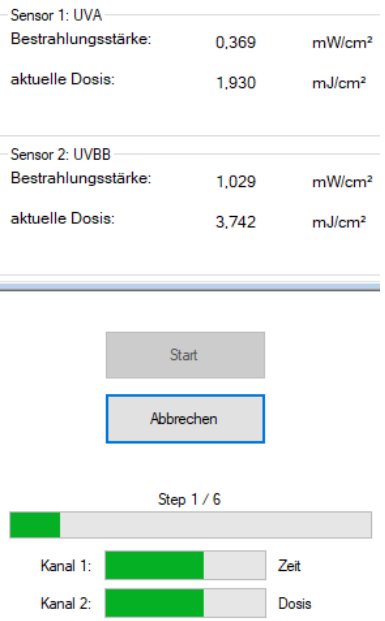

Der Ablauffortschritt wird in der Tabelle angezeigt:

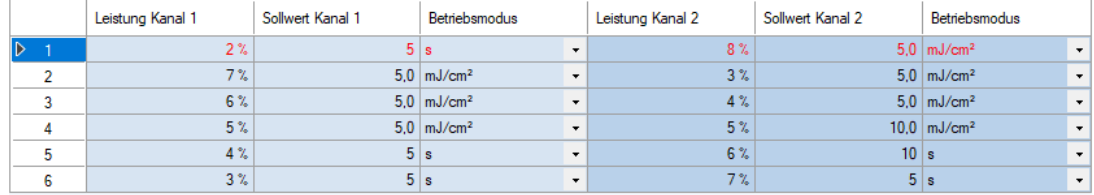

In der Tabelle wird der Prozessschritt definiert. Beispiel:

Kanal 1 2% Leistung für 5 s, Kanal 2 8% Leistung für eine Dosis von 5 mJ/cm²

#### *Software-Taskleiste*

Am untersten Rand der Software befindet sich eine Leiste mit verschiedenen Funktionen: Der rechte Bereich der Leiste dient dazu Fehler und Meldungen anzuzeigen

Fehler und Meldungen erscheinen 3 s lang in der Anzeige, Fehler werden in rot unterlegt. Die letzten zehn Meldungen werden hier beim Verweilen mit dem Mauszeiger angezeigt.

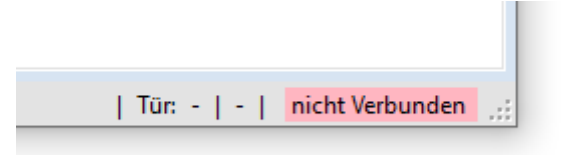

Der linke Bereich dient dazu Stausmeldungen anzuzeigen

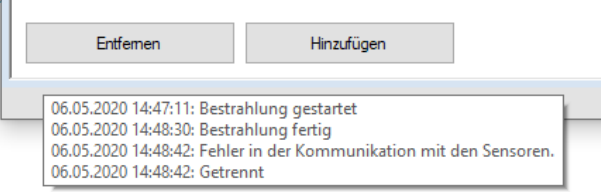

## **14.1 Arbeiten mit der Software**

Stellen sie sicher dass der UV-MAT mit dem PC verbunden und die BS-03 eingeschaltet ist. Bitte beachten sie dass sich das Gerät im Remote-Modus befinden muss, so dass auf dem Display REMOTE zu lesen ist.

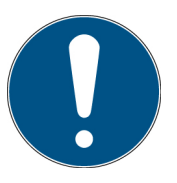

Der Remotebetrieb wird durch den rückseitigen Schalter ausgewählt. **Der Schalter muss beim Starten des UV-MATs aktiv sein.**

Beim Öffnen der Software verbindet sich ein der UV-Mat automatisch.

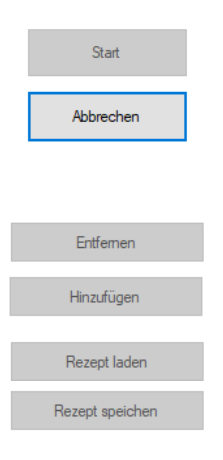

Durch Drücken von Start wird die Bestrahlung mit dem eingestellten Ablauf gestartet.

Durch Drücken von Abbruch wird die Bestrahlung mit dem eingestellten Ablauf abgebrochen.

Hier können Schritte durch Markieren eine Zeile entfernt oder neue Schritte eingefügt werden.

Hier können voreingestellte "Preset" / "Rezepte" geladen und gespeichert werden

Presets werden als \*.csv Datei gespeichert und können ggf. auch in einem Editor betrachtet werden. Beispiel:

testUVMATControll.csv Date (dd.mm.yyyy); 29.48.2020 Software version number; 1.0.0.0 Number of Steps; 6 \*\*\*\*\*\*\*\*\*\*\*\*\*\*\*\*\*\*\*\*\*\*\*\*\*\*\*\*\*\* power channel 1; setpoint channel 1; operating mode 1; power channel 2; setpoint channel 2; operating mode 2; \*\*\*\*\*\*\*\*\*\*\*\*\*\*\*\*\*\*\*\*\*\*\*\*\*\*\*\*\*\* 2;5;s;8;5;mJ/cm²; 3;5;s;7;5;s; 4;5;s;6;10;s; 5;5;mJ/cm²;5;10;mJ/cm²; 6;5;mJ/cm²;4;5;mJ/cm²; 7;5;mJ/cm²;3;5;mJ/cm²; \*\*\*\*\*\*\*\*\*\*\*\*\*\*\*\*\*\*\*\*\*\*\*\*\*\*\*\*\*\*

Einstellungen:

Geben Sie, ggf,

Einstellungen können passwortgeschützt sein. Die PIN ist identisch zu Geräte-PIN am UV-MAT, siehe technische Daten.

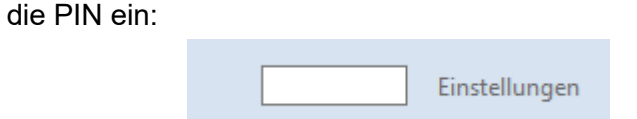

In den Einstellungen ist es möglich ein Bestrahlungsprotokoll automatisch speichern zu lassen und hierzu den Pfad anzugeben. Zudem kann das Bestrahlungsprotokoll als PDF-Bericht in Kurzform und in Langform (mit Datenverlauf) gespeichert werden.

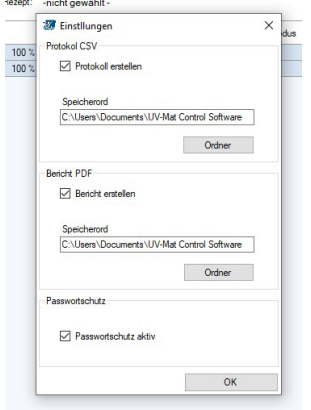
# **15 Technische Daten**

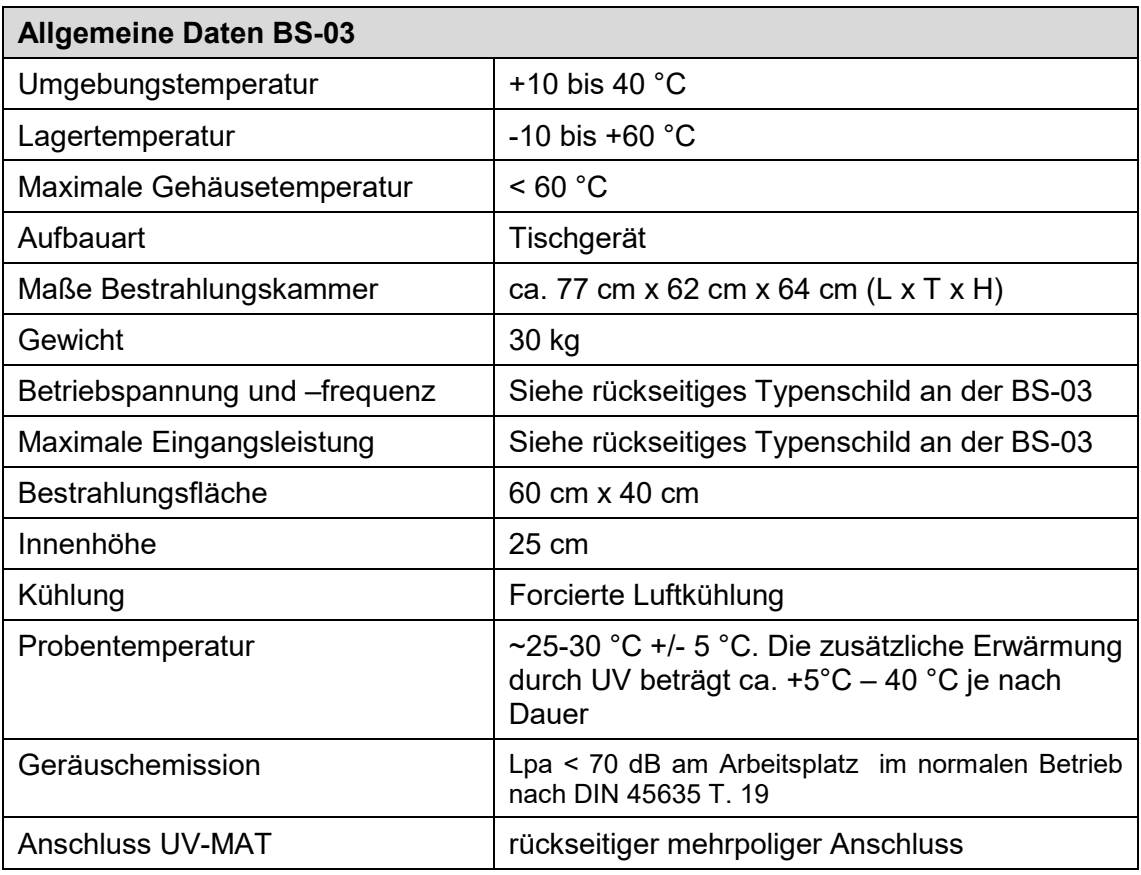

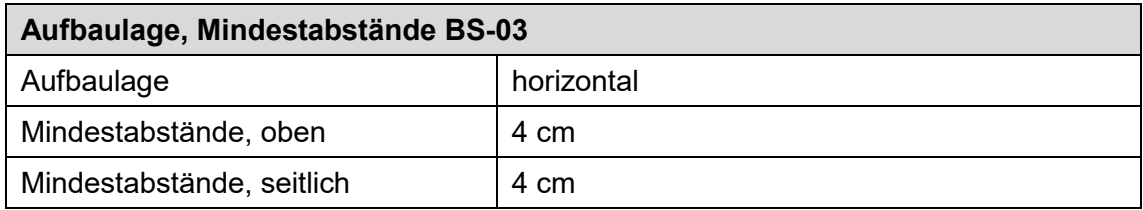

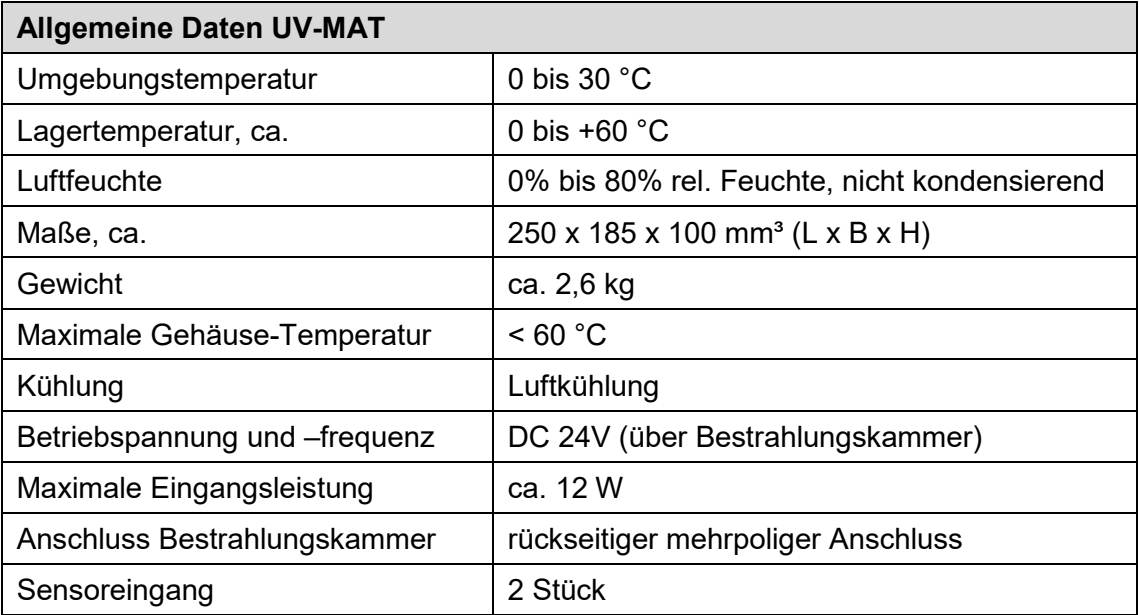

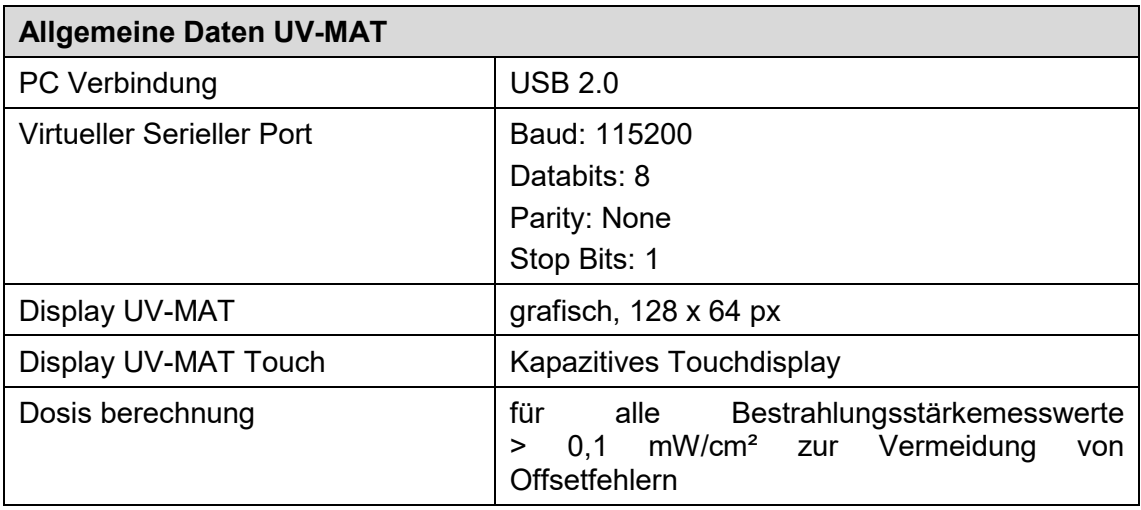

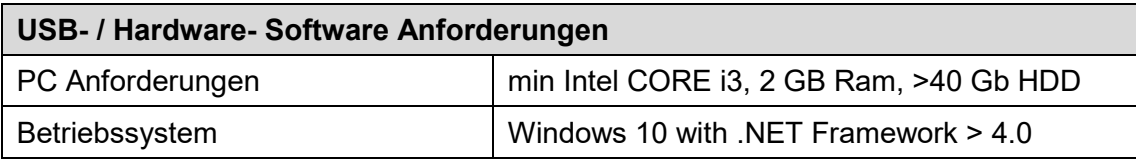

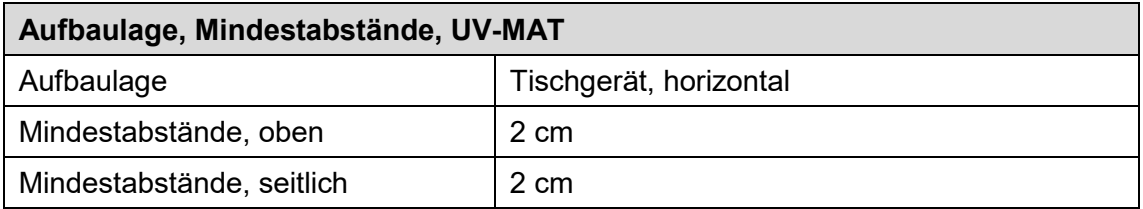

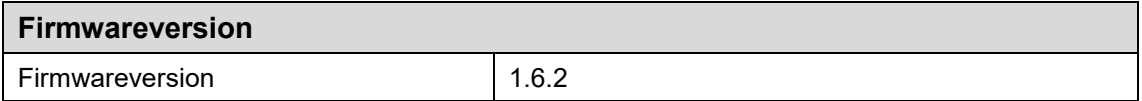

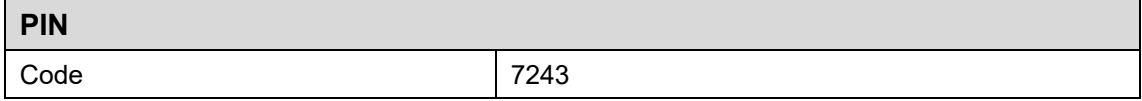

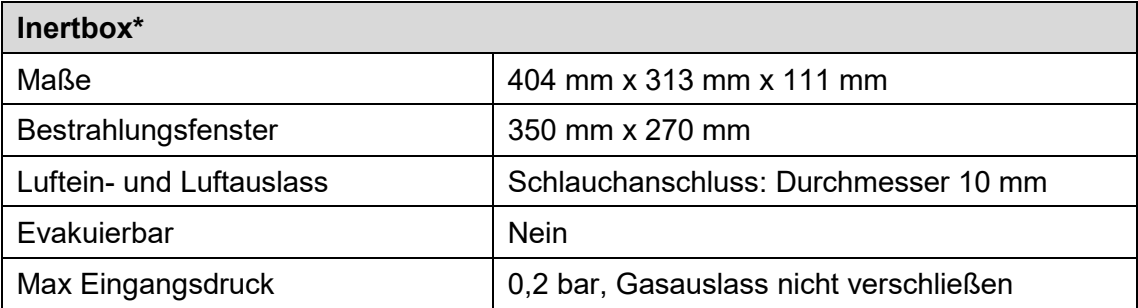

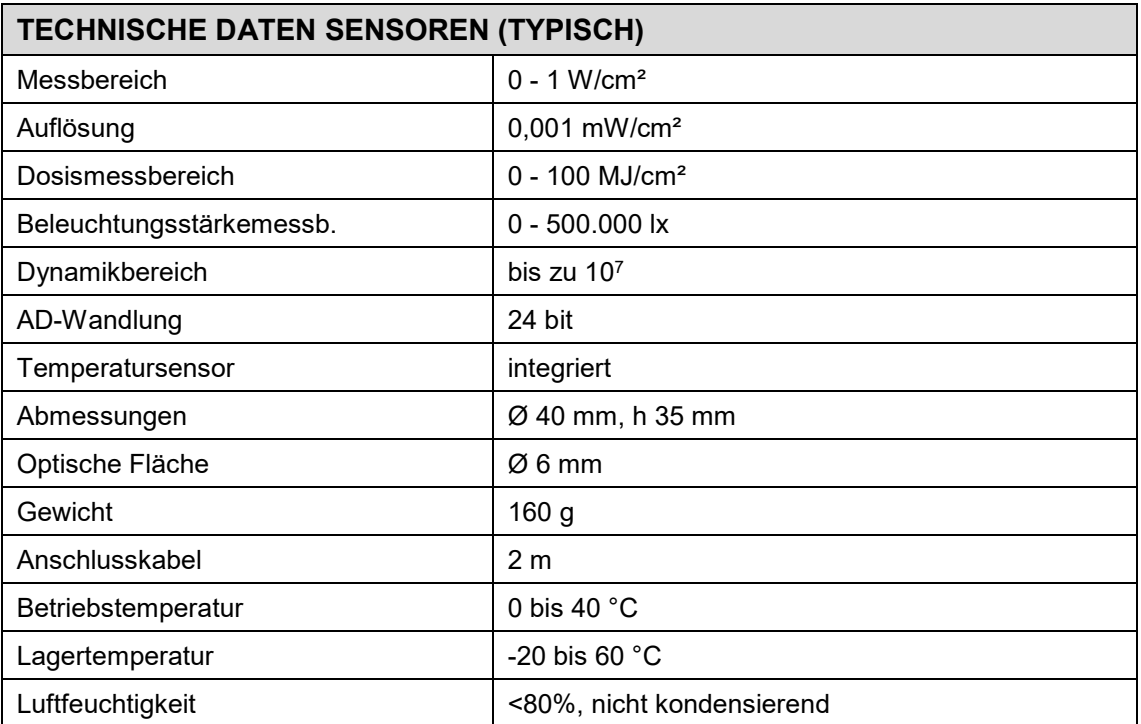

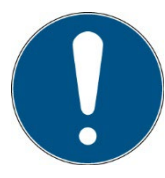

Die technischen Daten für Sonderversionen können abweichen und sind den Anlagen zu den Sonderversionen zu entnehmen.

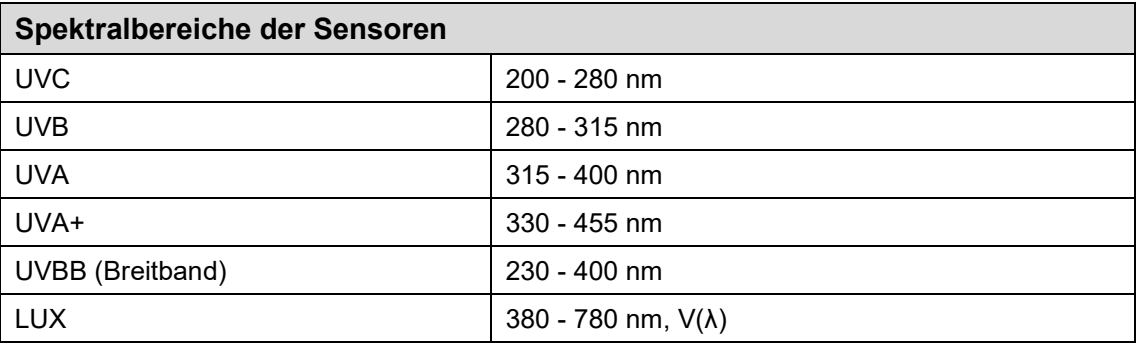

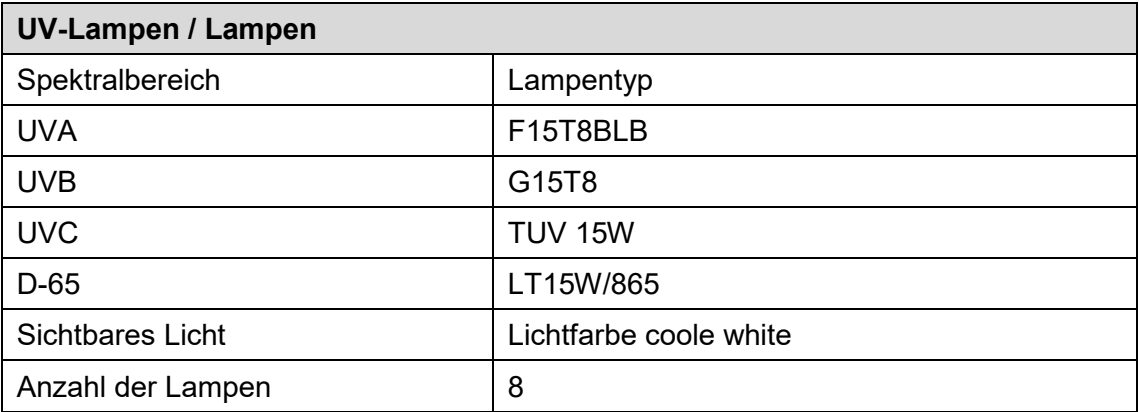

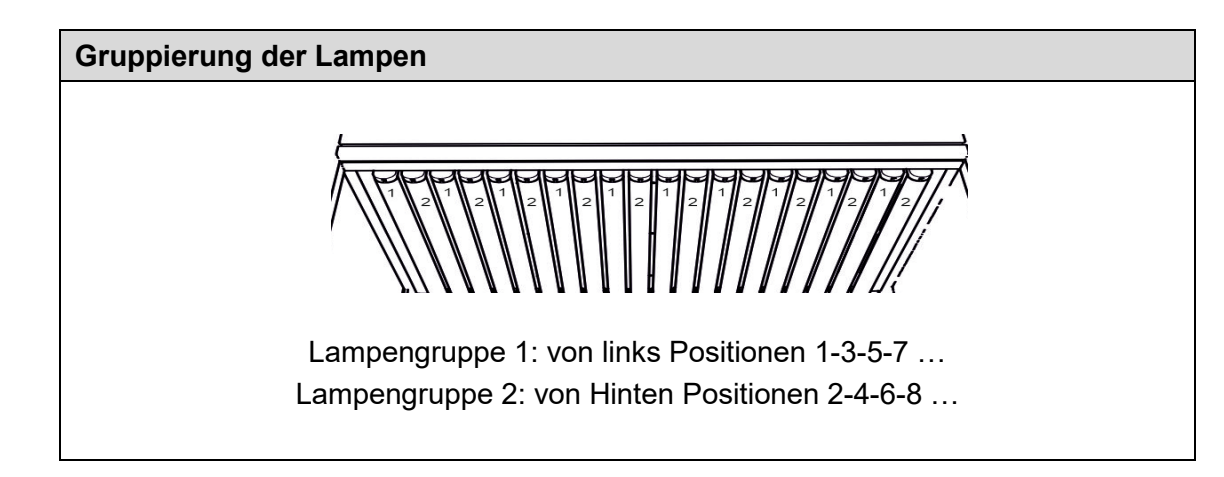

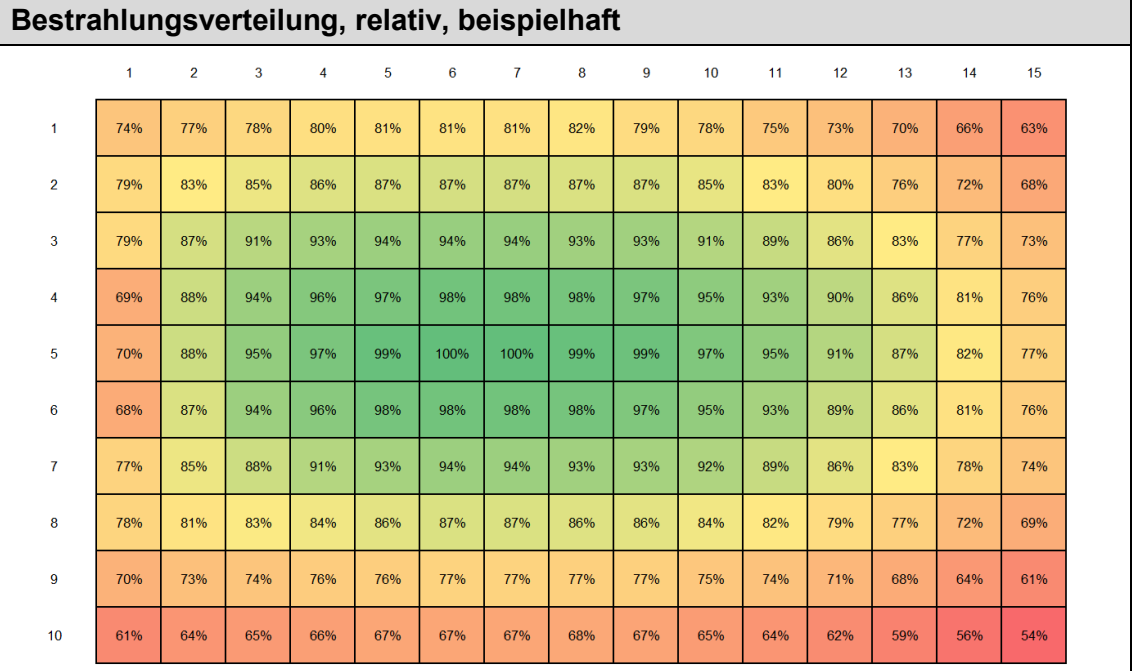

Die Verteilung ist wie folgt dargestellt:

Die Vorderkante der Kammer (Türe) befindet sich am unteren Ende des Diagramms. Der Rasterabstand beträgt 4 cm.

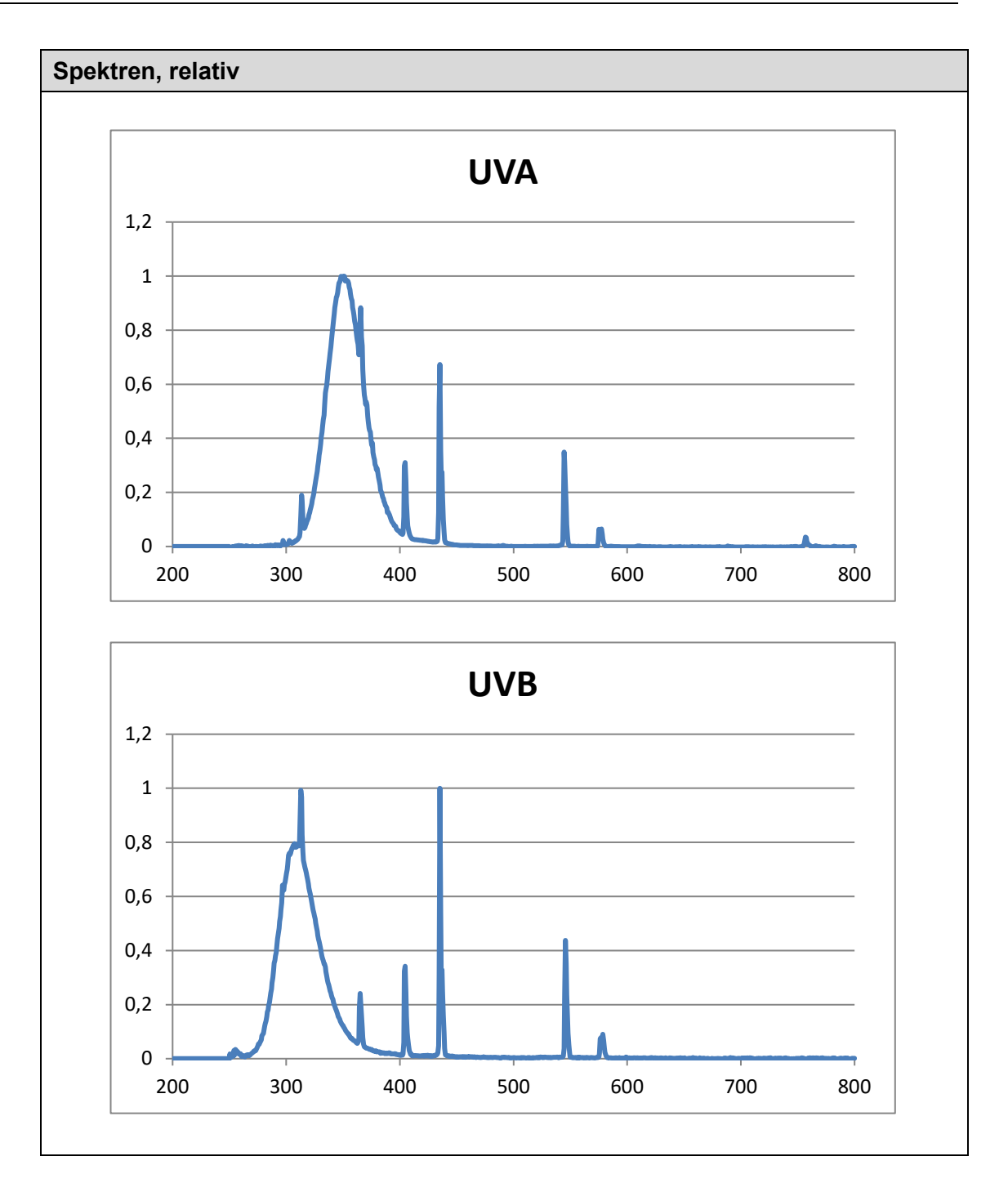

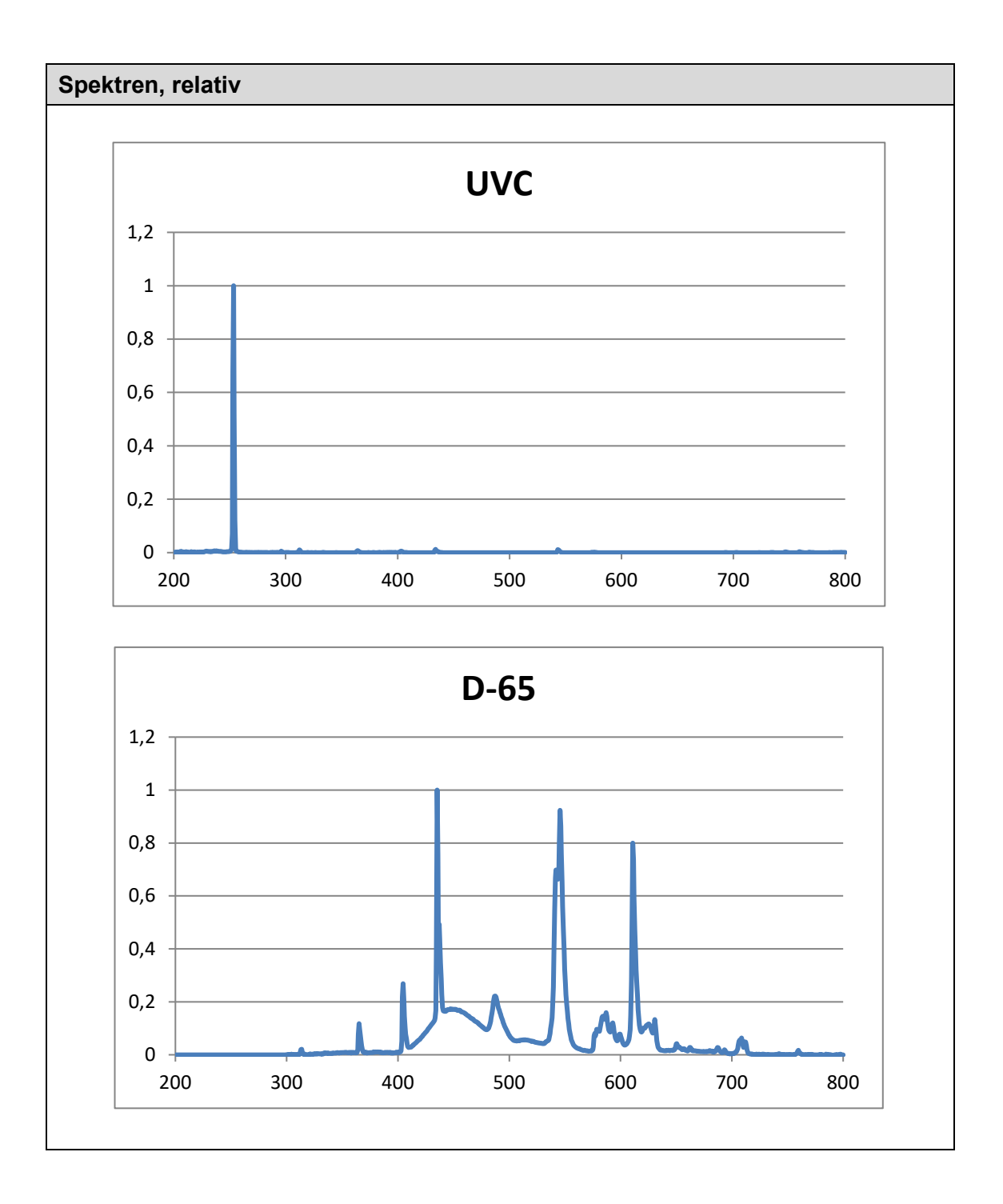

# **16 Wartung**

Schalten Sie die Bestrahlungskammer mit dem Netzschalter aus. Ziehen Sie den Netzstecker aus der Steckdose.

Das BS-02 ist ein kombiniertes System, das als Wartung nur Reinigung, Lampenaustausch und Neukalibrierung benötigt.

Für die Reinigung empfehlen wir, diese nur auf Anfrage und nicht regelmäßig durchzuführen, da die Seitenspiegel und die Sensorfläche kratzempfindlich sind.

Bitte verwenden Sie Isopropanol in einer UV-IR-Qualität, um den Sensor/die Sensoren zu reinigen.

Die Spiegel werden NUR NACH BEDARF mit Druckluft oder Isopropanol und einem sehr weichen Papiertuch gereinigt.

Die Glasplatten werden NACH BEDARF mit Druckluft oder Isopropanol und einem sehr weichen Papiertuch gereinigt.

Auch UV-Lampen werden mit Druckluft oder Isopropanol und einem sehr weichen Papiertuch gereinigt.

Da es sich um ein kombiniertes System handelt, benötigen wir im Falle einer Reparatur möglicherweise BS-02 und UV-MAT. Einige Ersatzteile können vom Kunden geändert werden. Beachten Sie, es wird nicht empfohlen, andere Teile als UV-Lampen selbst zu wechseln. Die Garantie auf Ersatzteile wird nur dann gewährt, wenn die Installation und der Service von uns durchgeführt wird.

Für die Rekalibrierung benötigen wir nur den Sensor.

Die folgende Tabelle enthält einige Wartungsschritte als Empfehlung:

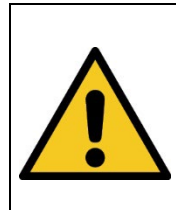

**WARNUNG**

## **Verletzungsgefahr! Gefahr von Verbrennungen!**

Während der Bestrahlung kann die Lampentemperatur bis zu ca.

50° C.

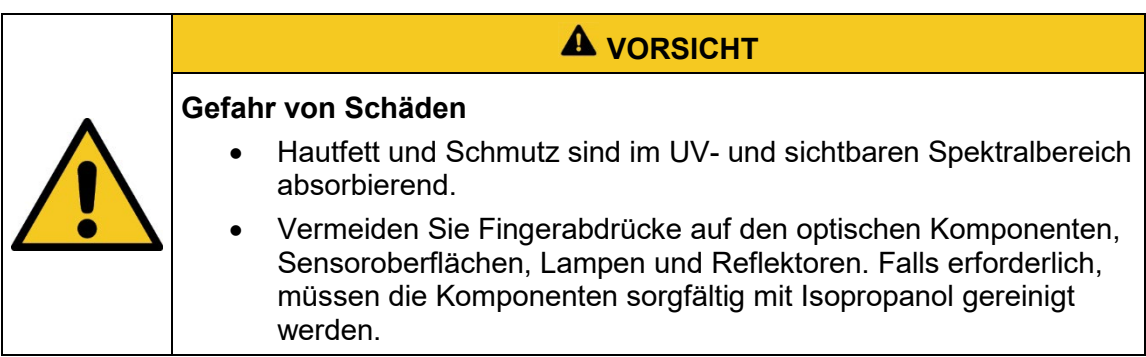

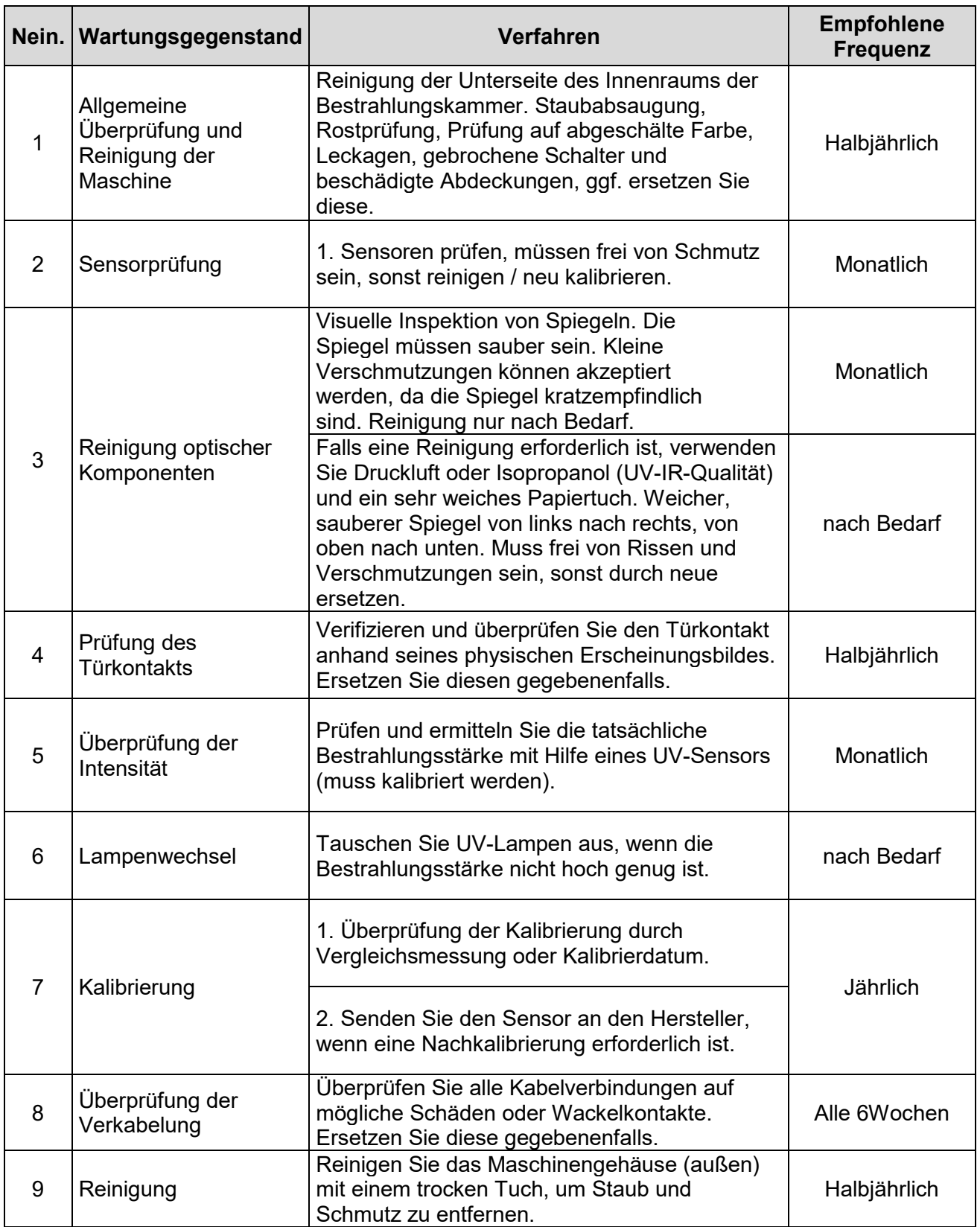

Führen Sie Reinigungsarbeiten am Sensor nur nach Bedarf durch. Dadurch erhalten Sie die bestmögliche Stabilität. Reinigen Sie ausschließlich mit Isopropanol (UV-IR-GRADE), mit ölfreier Druckluft oder mit sauberen, fusselfreien Tüchern.

Tragen Sie saubere, fusselfreie Handschuhe.

Das Reinigungsmittel nur auf das Tuch auftragen, nur anfeuchten.

Das Reinigungsmittel könnte ins Innere gelangen und Sachschäden verursachen.

Wischen Sie mit wenig Druck, kreisend über die Oberflächen.

Entfernen Sie anschließend alle Reste des Reinigungsmittels.

#### **VORSICHT**

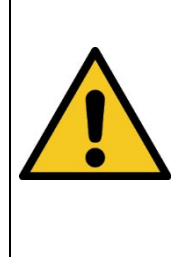

#### **Beschädigungsgefahr**

- Hautfett und Schmutz sind im UV- und sichtbaren Spektralbereich absorbierend.
- Vermeiden Sie Fingerabdrücke auf der optisch aktiven Sensorfläche. Gegebenenfalls müssen die Komponenten sorgfältig mit Isopropanol gereinigt werden.

### **16.1 Kalibrierung**

Wir empfehlen die verwendeten Sensoren jedes Jahr vom Hersteller kalibrieren zu lassen, um genaue Messergebnisse zu gewährleisten.

### **16.2 Batteriewechsel UV-MAT Touch**

Das Messgerät wird mit einer internen Batterie für die Echtzeituhr ausgeliefert. Wenden Sie sich für einen Batteriewechsel an den Hersteller.

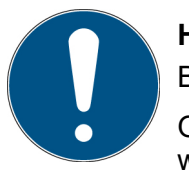

#### **Hinweis**

Bei leeren Batterien kann die Echtzeituhr abweichen.

Ohne externe Versorgung und ohne Batterien oder mit leeren Batterien wird die Echtzeituhr zurücksetzt. Nach dem Einschalten wird der Benutzer aufgefordert die Echtzeituhr einzustellen.

Die Messdaten bleiben erhalten.

## **17 Ersatzteile**

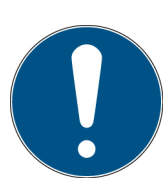

### **Wenden Sie sich bei Ersatzbestellungen an:**

Opsytec Dr. Gröbel GmbH Am Hardtwald 6-8 76275 Ettlingen **Germany** Phone +49 - 7243 - 94 783 - 50 Fax +49 - 7243 - 94 783 – 65

Besuchen Sie uns im Internet: [www.opsytec.de](http://www.opsytec.de/)

Die folgenden Ersatzteile sind für Ihr System erhältlich:

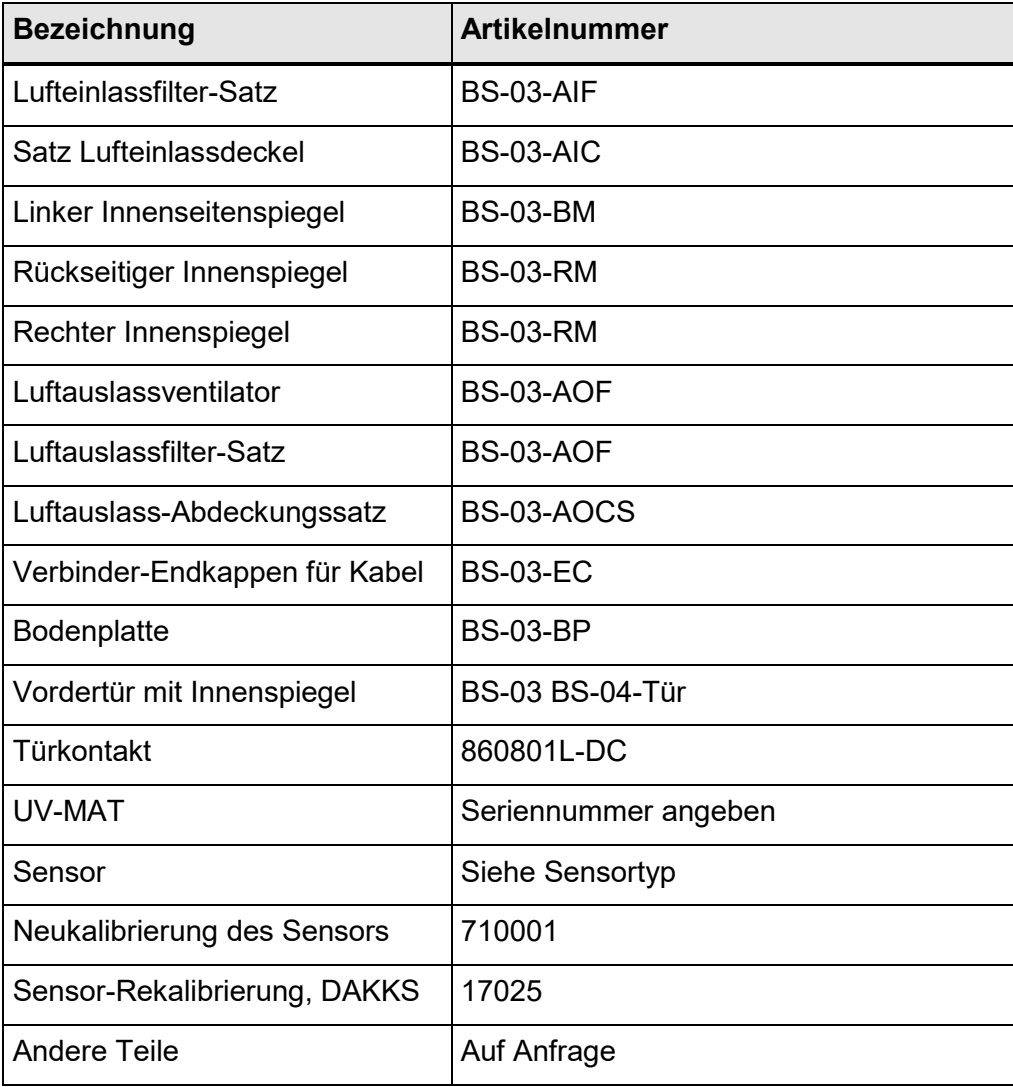

## **18 Konformitätserklärung**

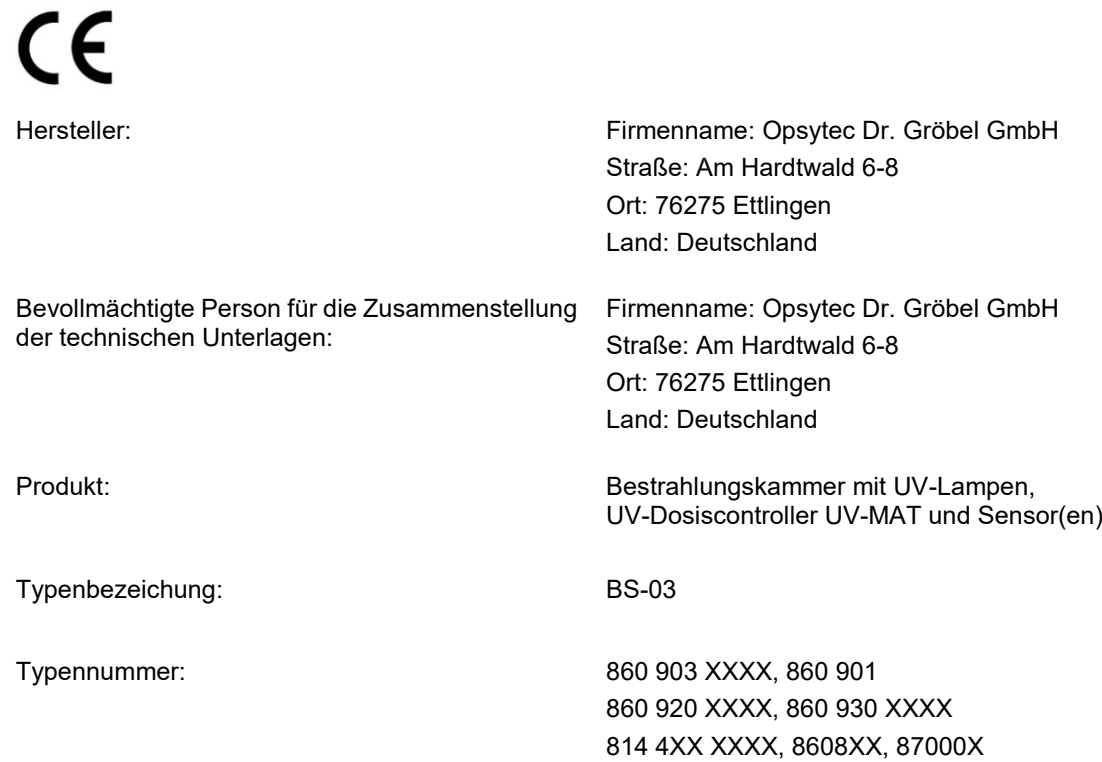

Hiermit erklärt der Hersteller, dass wir das oben genannte Produkt / die oben genannten Produkte in alleiniger Verantwortung entwickelt, konstruiert und produziert haben und dass das Produkt mit der/den folgenden Norm(en) oder Richtlinie(n) in dieser Erklärung übereinstimmt:

#### **2006/42/EG**

"Richtlinie des Europäischen Parlaments und des Rates über Maschinen und zur Änderung der Richtlinie 95/16/EG (Maschinenrichtlinie)".

#### **2014/30/EU**

"Richtlinie des Europäischen Parlaments und des Rates über die elektromagnetische Verträglichkeit (EMV-Richtlinie, Neufassung)"

Ettlingen, 26.08.2020 gez. Dr. Mark Paravia

Dieses Dokument wurde elektronisch erstellt und ist ohne Unterschrift gültig.

# **19 NOTIZEN**

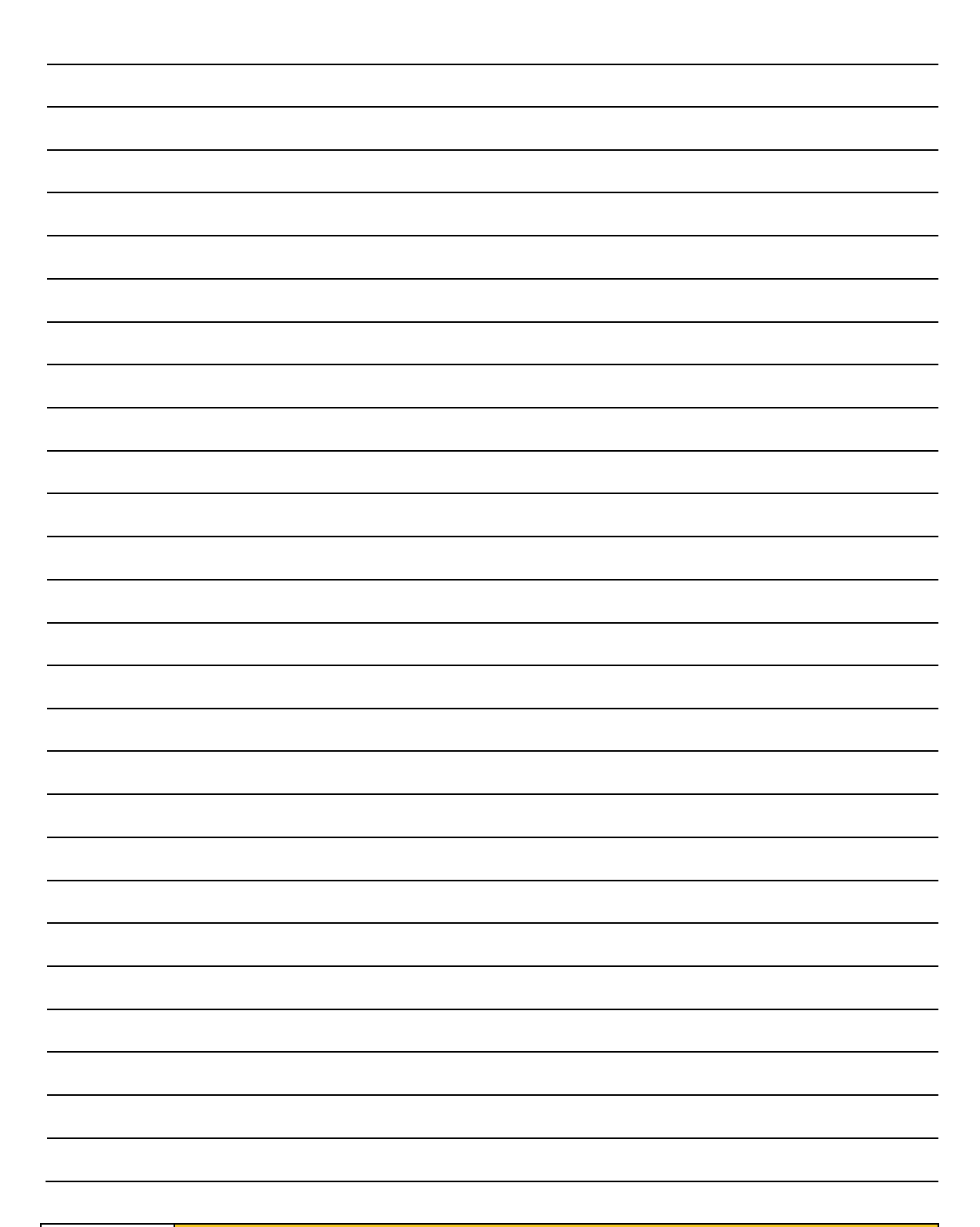

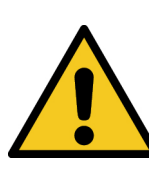

A VORSICHT

**DIESE ANLEITUNG ENTHÄLT WICHTIGE SICHERHEITSHINWEISE.** BEWAHREN SIE DIESE ANLEITUNG AUF.